# Practical Firmware Reversing and Exploit Development for AVR-based Embedded Devices

Alexander @dark\_k3y Bolshev

Boris @dukeBarman Ryutin

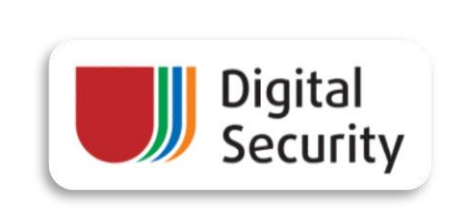

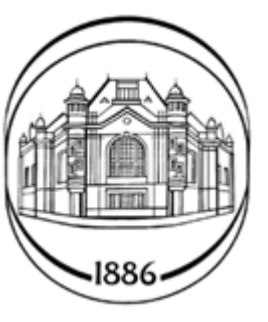

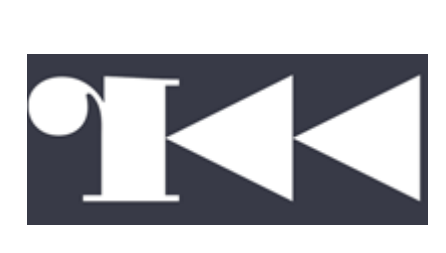

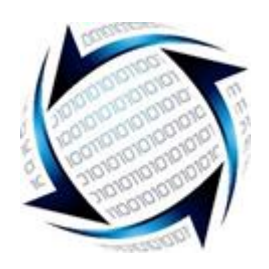

; cat /dev/user(s)

• Alexander Bolshev (@dark\_key), Security Researcher, Ph.D., Assistant Professor @ SPbETU

• Boris Ryutin (@dukeBarman), radare2 evangelist, Security Engineer @ ZORSecurity

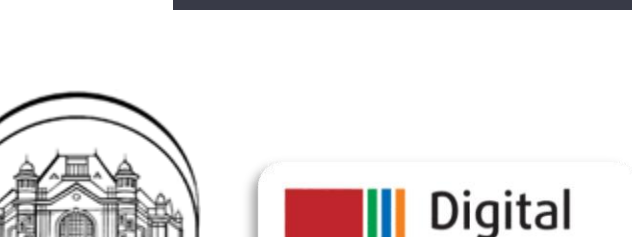

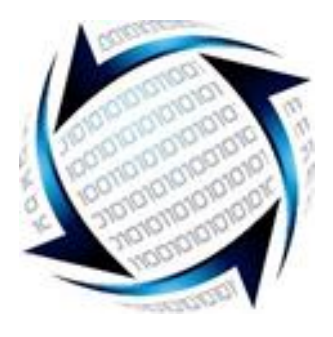

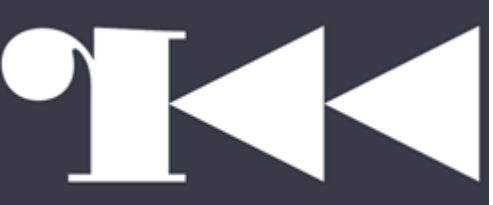

**Security** 

## Agenda

Hour 1

• Part 1: Quick **RJMP** to AVR + Introduction example

Hours 2-3:

- Part 2: Pre-exploitation
- Part 3: Exploitation and ROP-chains building
- Part 4: Post-exploitation and tricks

Hour 4:

- Mitigations
- **CFP! (Powered by Roman Bazhin)**

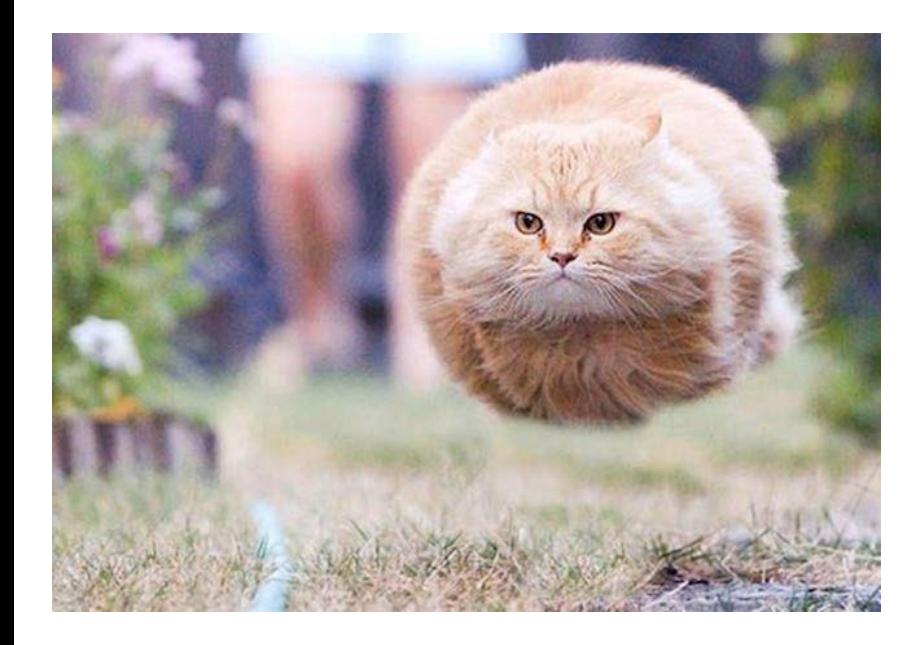

If you have a question, please interrupt and ask immediately

# Disclaimer:

# 1) Workshop is VERY fast-paced. 2) Workshop is highly-practical 3) You may encounter information overflow

# Part 1: What is AVR?

#### AVR

- **A**lf (Egil Bogen) and **V**egard (Wollan)'s **R**ISC processor
- Modified Harvard architecture 8-bit RISC single-chip microcontroller
- Developed by Atmel in 1996 (now Dialog/Atmel)

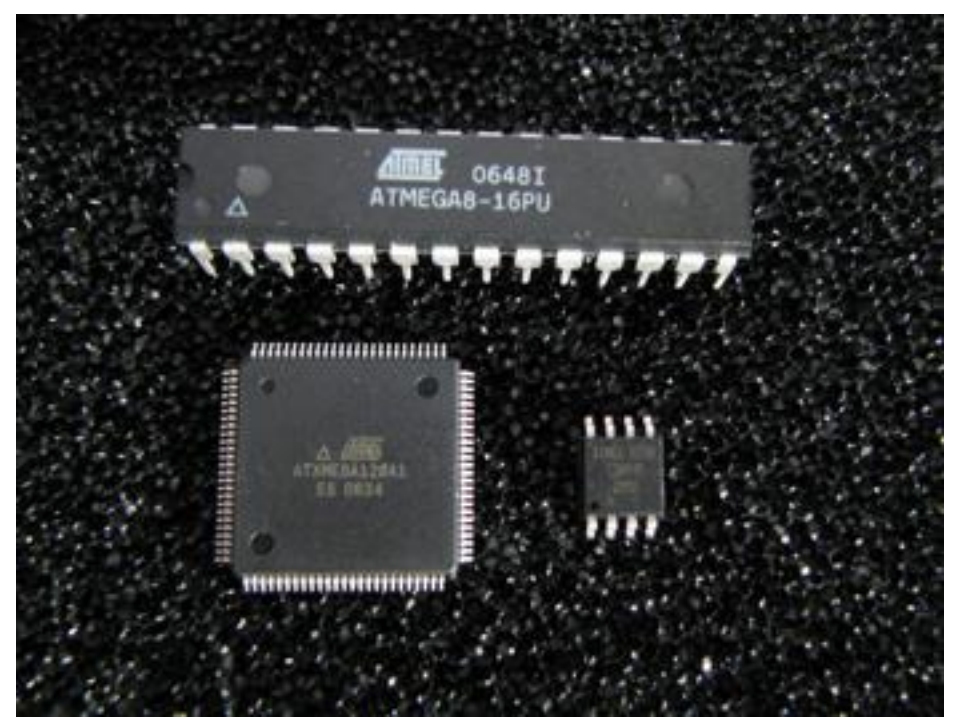

## AVR is almost everywhere

- Industrial PLCs and gateways
- Home electronics: kettles, irons, weather stations, etc
- IoT
- HID devices (ex.: Xbox hand controllers)
- Automotive applications: security, safety, powertrain and entertainment systems.
- Radio applications (and also Xbee and Zwave)
- Arduino platform
- Your new shiny loE fridge ;)

# AVR inside industrial gateway

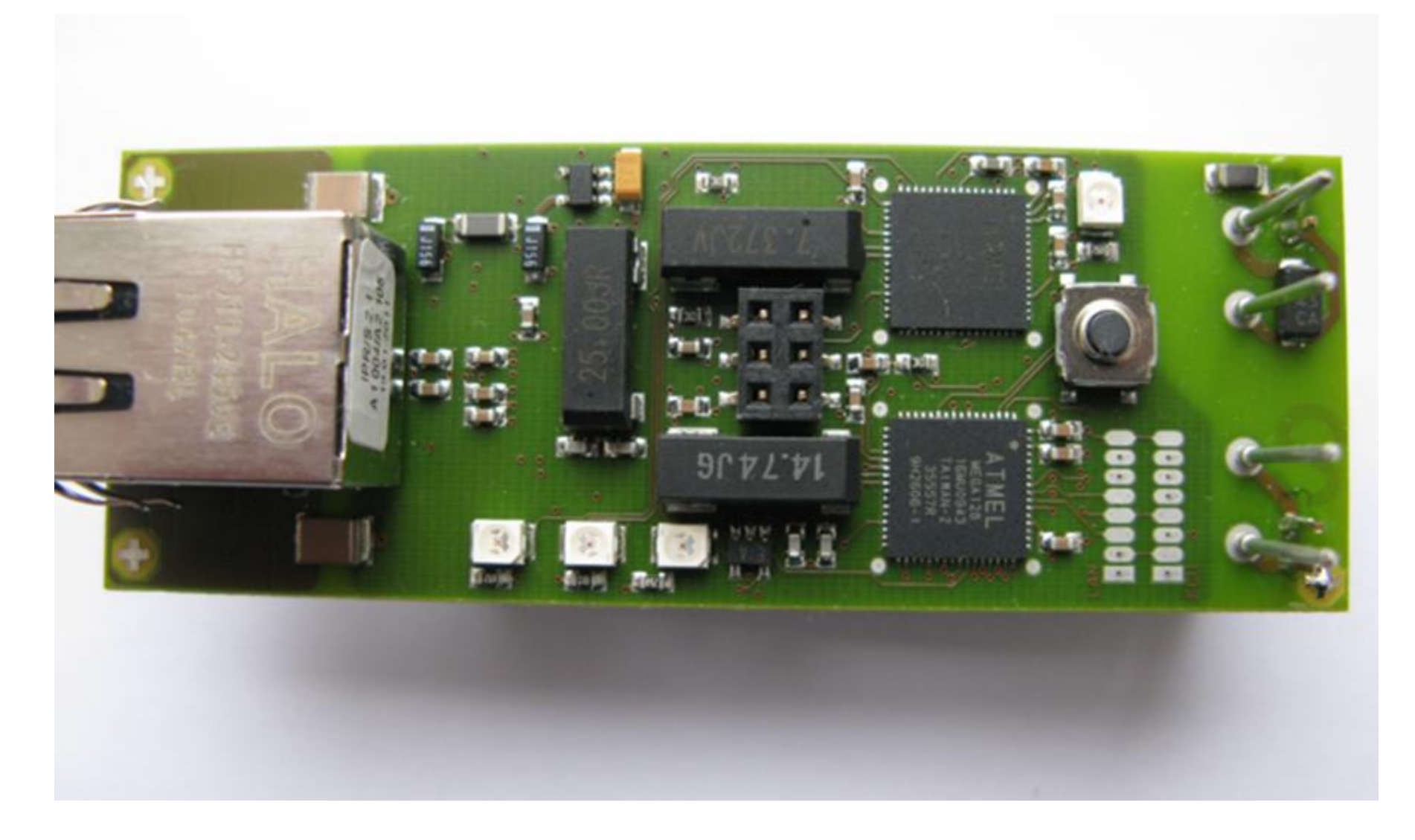

#### Synapse IoT module with Atmega128RFA1 inside

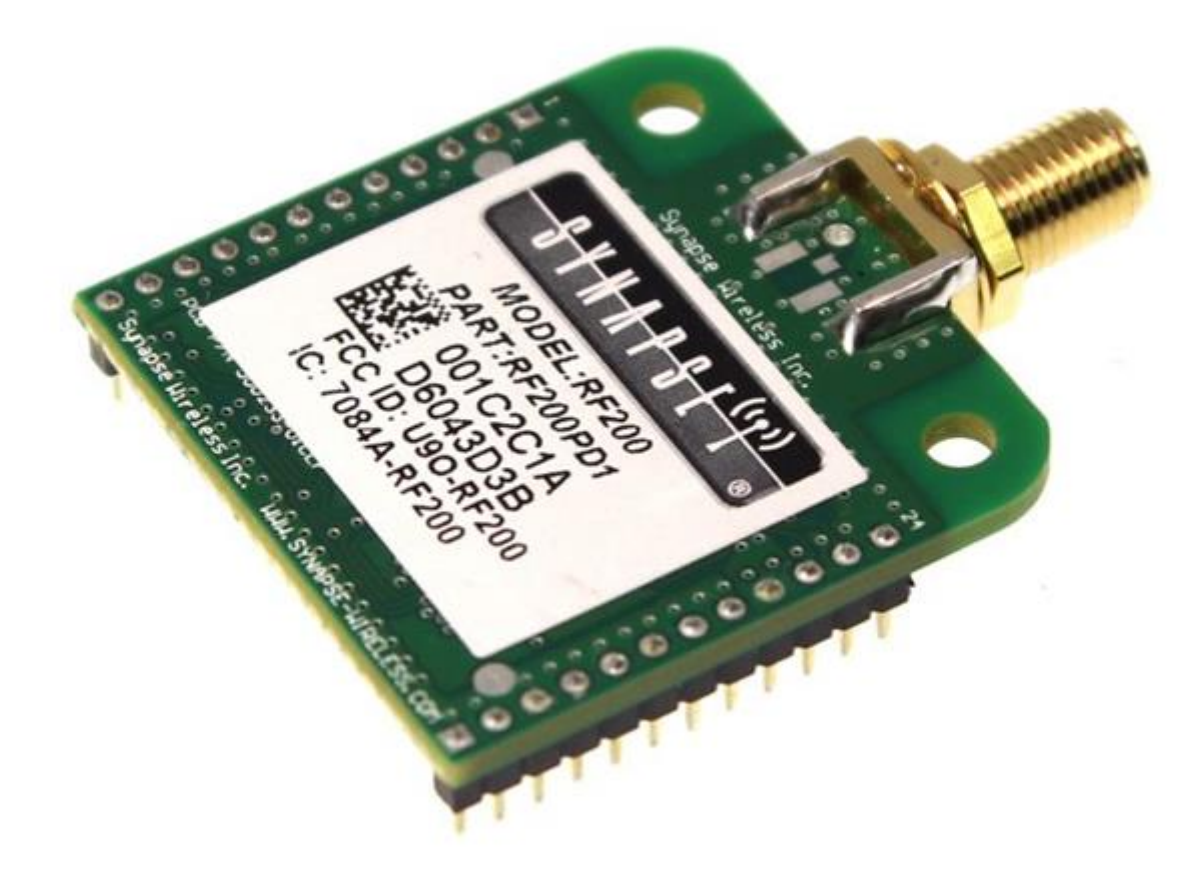

## Philips Hue Bulb

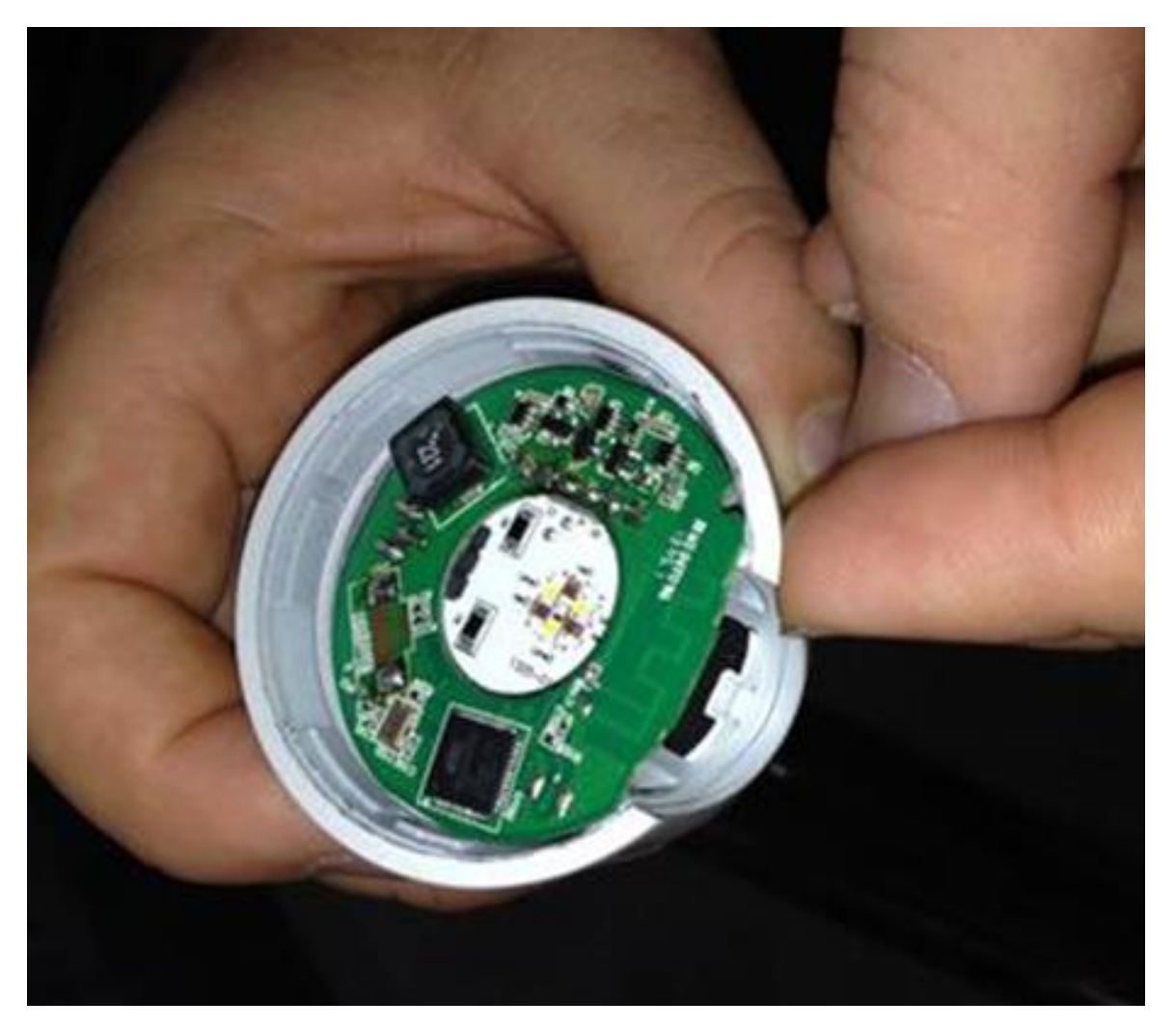

http://www.eetimes.com/document.asp?doc\_id=1323739&image\_number=1

#### AVR inside home automation dimmer

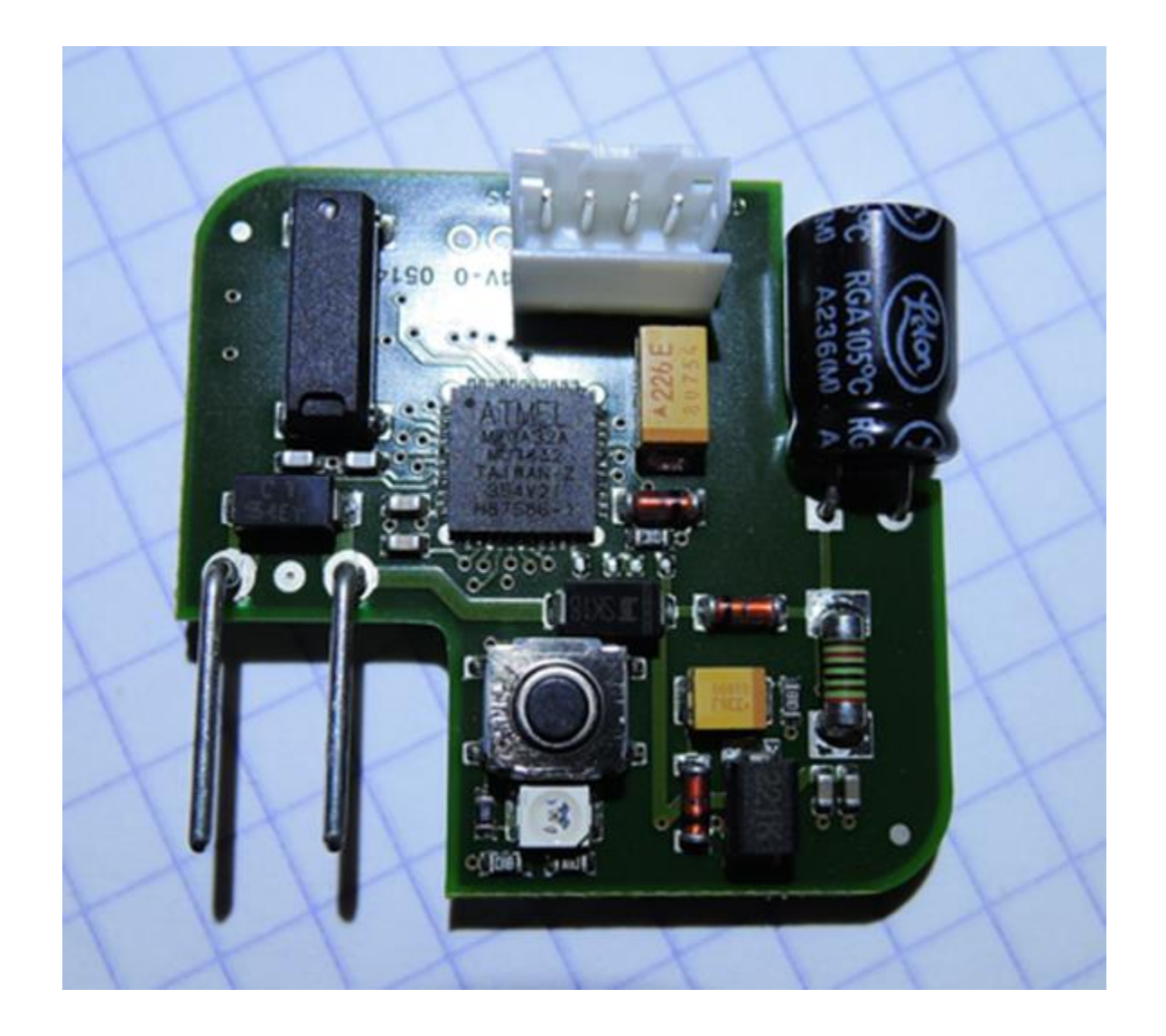

# Harvard Architecture

#### Harvard Architecture

- Physically separated storage and signal pathways for instructions and data
- Originated from the Harvard Mark I relay-based computer

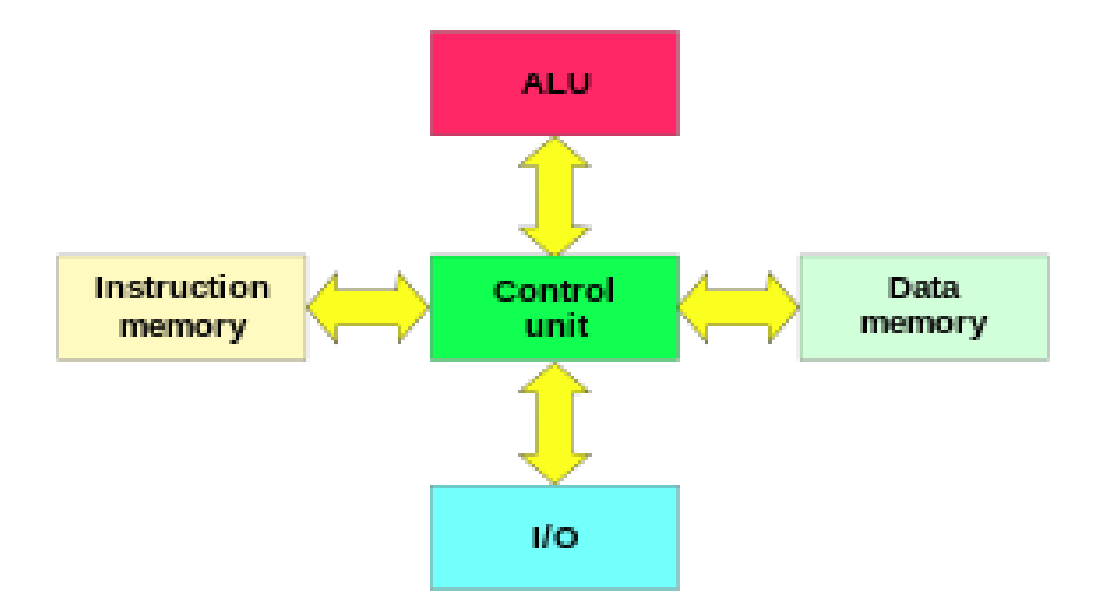

#### Modified Harvard architecture…

...allows the contents of the instruction memory to be accessed as if it were data<sup>1</sup>

**1but not the data as code!** 

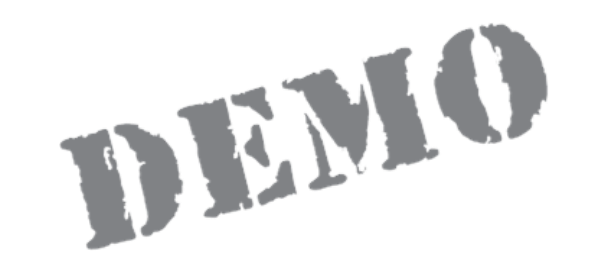

# Introduction example: We're still able to exploit!

AVR "features"

#### AVR-8

- MCU (MicroController Unit) -- single computer chip designed for embedded applications
- Low-power
- Integrated RAM and ROM (SRAM + EEPROM + Flash)
- Some models could work with external SRAM
- 8-bit, word size is 16 bit (2 bytes)
- Higher integration
- Single core/Interrupts
- Low-freq (<20MHz in most cases)

# Higher Integration

- Built-in SRAM, EEPROM an Flash
- GPIO (discrete I/O pins)
- UART(s)
- I <sup>2</sup>C, SPI, CAN, …
- ADC
- PWM or DAC
- Timers
- Watchdog
- Clock generator and divider(s)
- Comparator(s)
- In-circuit programming and debugging support

## AVRs are very different

- AtTiny13
- Up to 20 MIPS Througput at 20 MHz
- 64 SRAM/64 EEPROM/1k Flash
- Timer, ADC, 2 PWMs, Comparator, internal oscillator
- 0.24mA in active mode, 0.0001mA in sleep mode

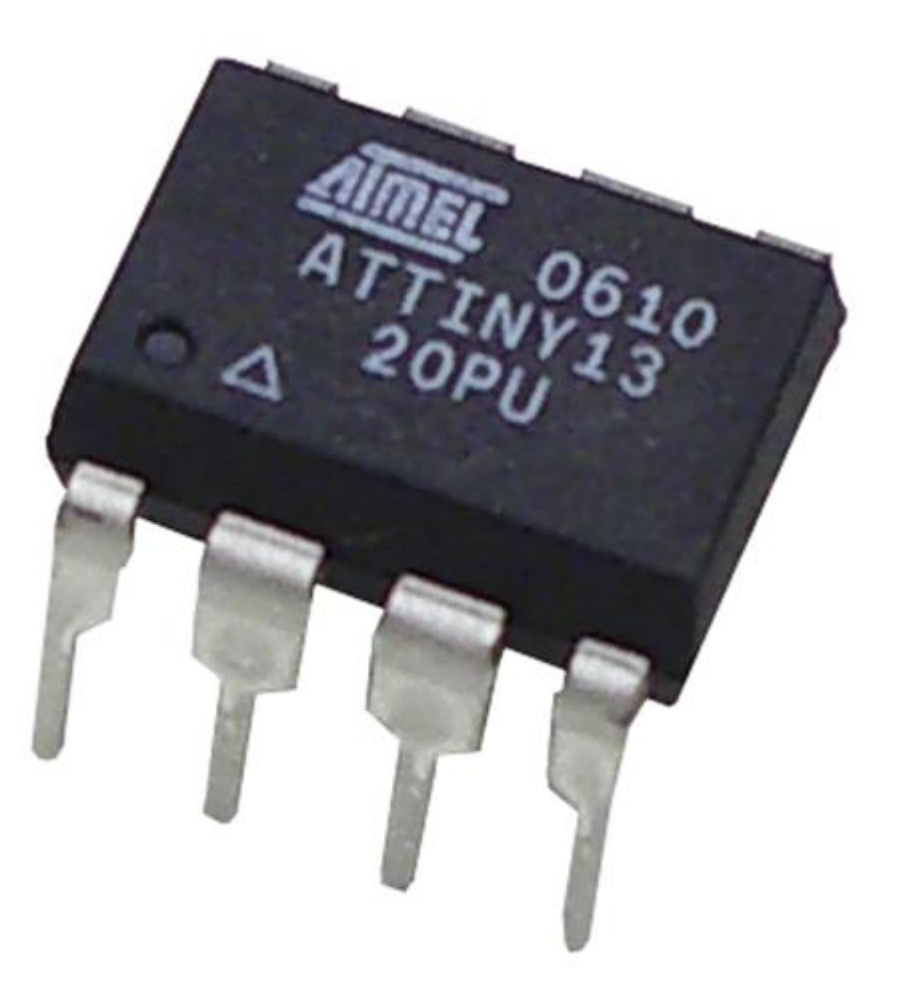

## AVRs are very different

- Atmega32U4
- 2.5k SRAM/1k EEPROM/32k Flash
- JTAG
- USB
- PLL, Timers, PWMs, Comparators, ADCs, UARTs, Temperatures sensors, SPI,  $I^2C$ , ... => tons of stuff

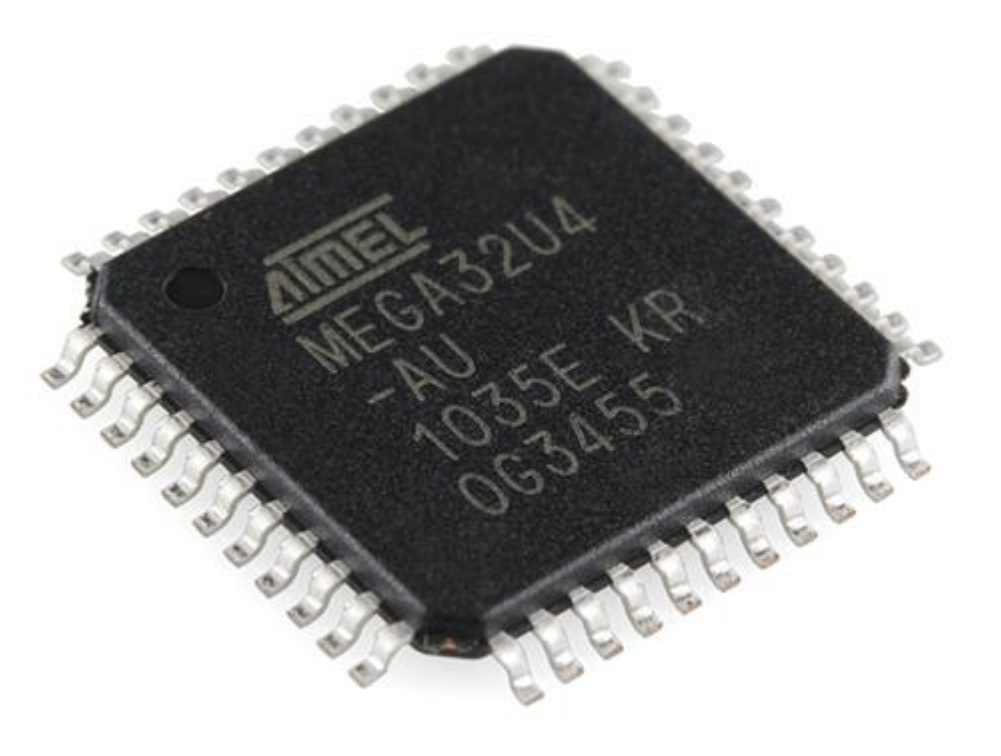

### AVRs are very different

- Atmega128
- 4k SRAM/4k EEPROM/128k Flash
- JTAG
- Tons of stuff:…

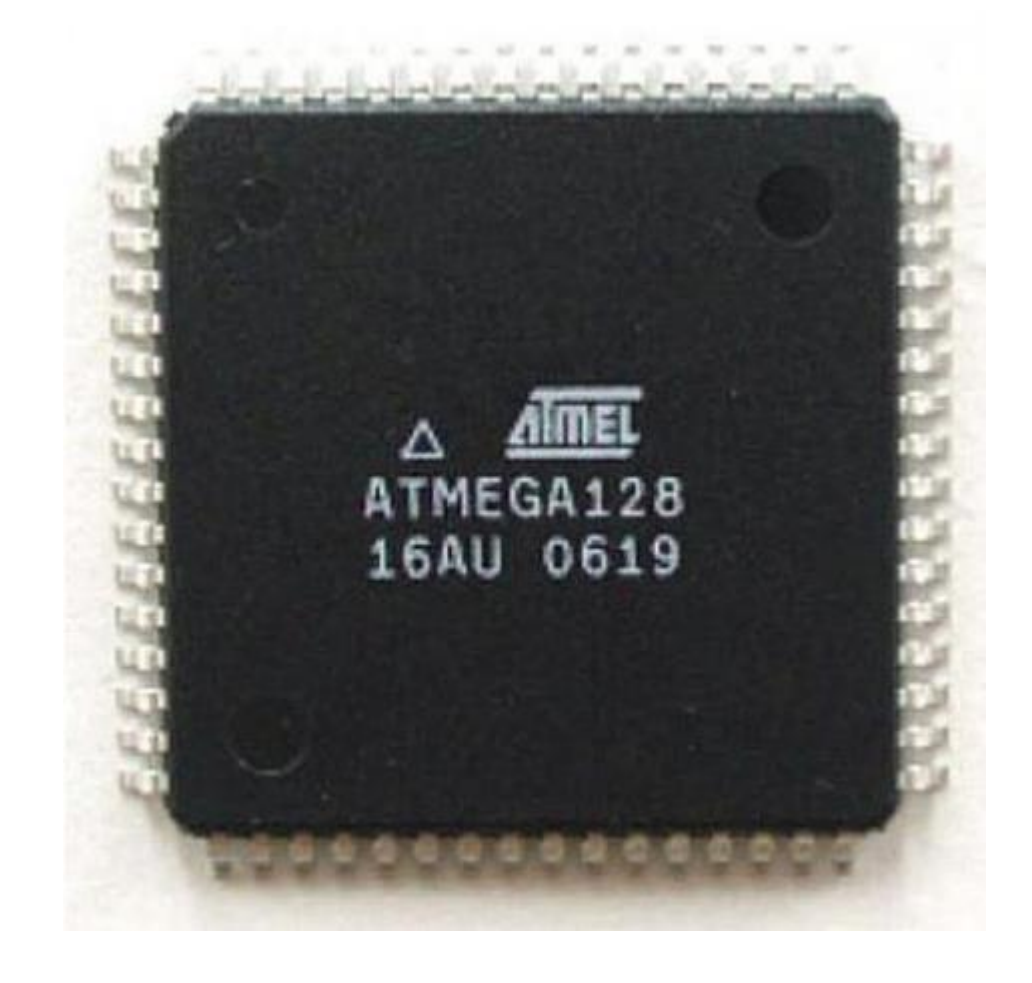

In the rest of the workshop we will focus on this chip

## Why Atmega128?

- Old, but very widespread chip.
- At90can128 popular analogue for CAN buses in automotive application
- **Cheap JTAG programmer**
- Much SRAM == ideal for ROP-chain construction training

Let's look to the architecture of Atmega128…

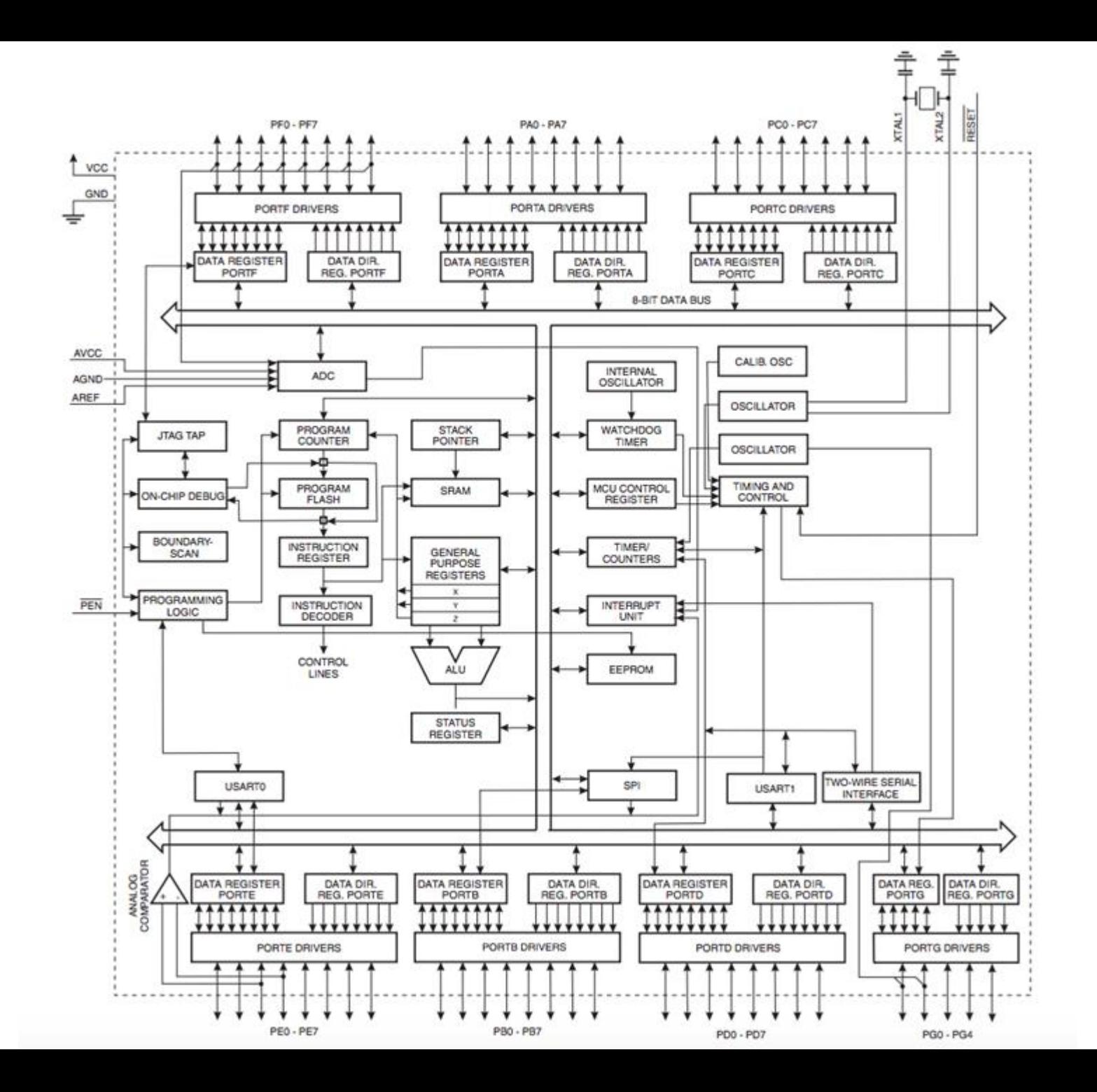

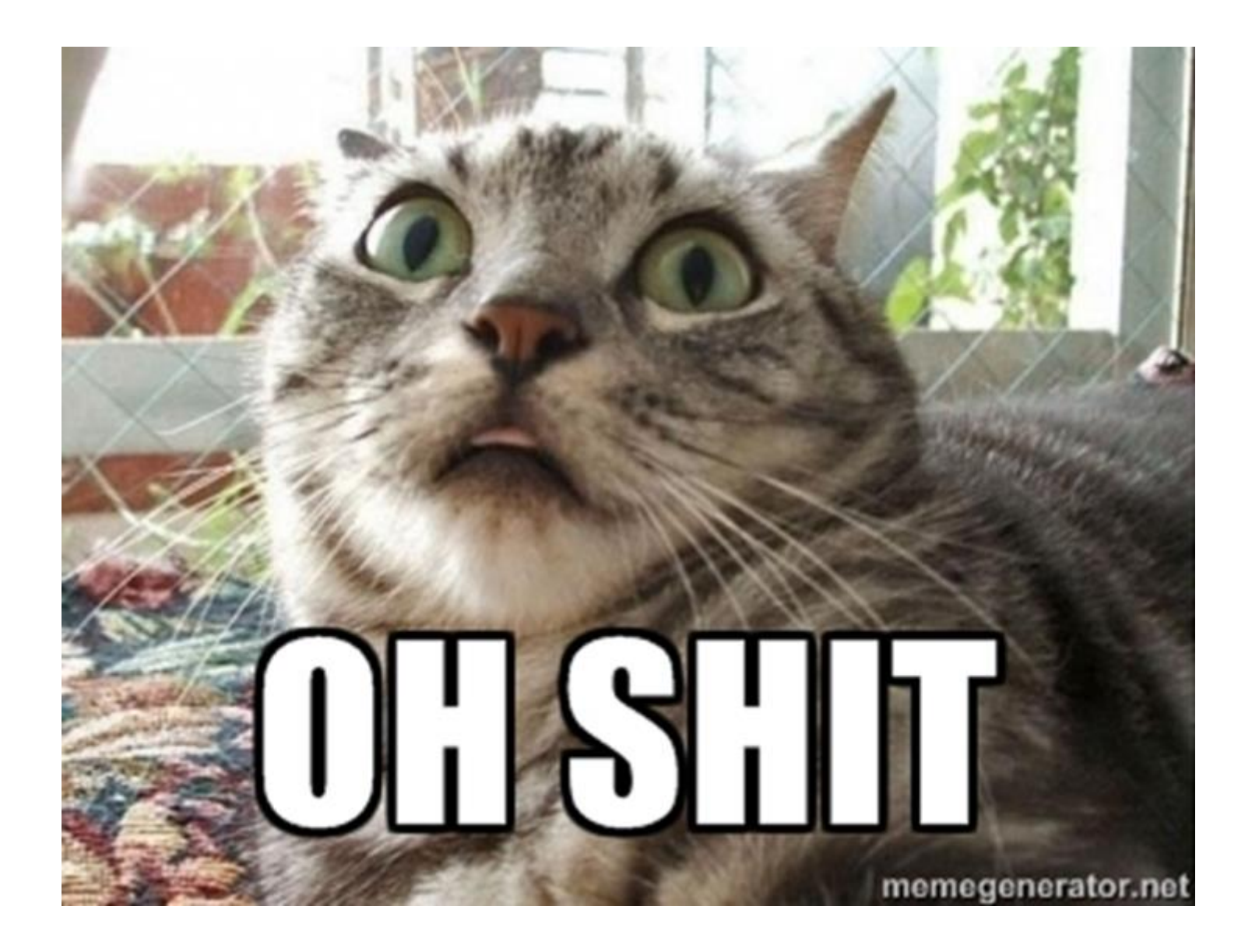

# Ok, ok, let's simplify a bit  $\odot$

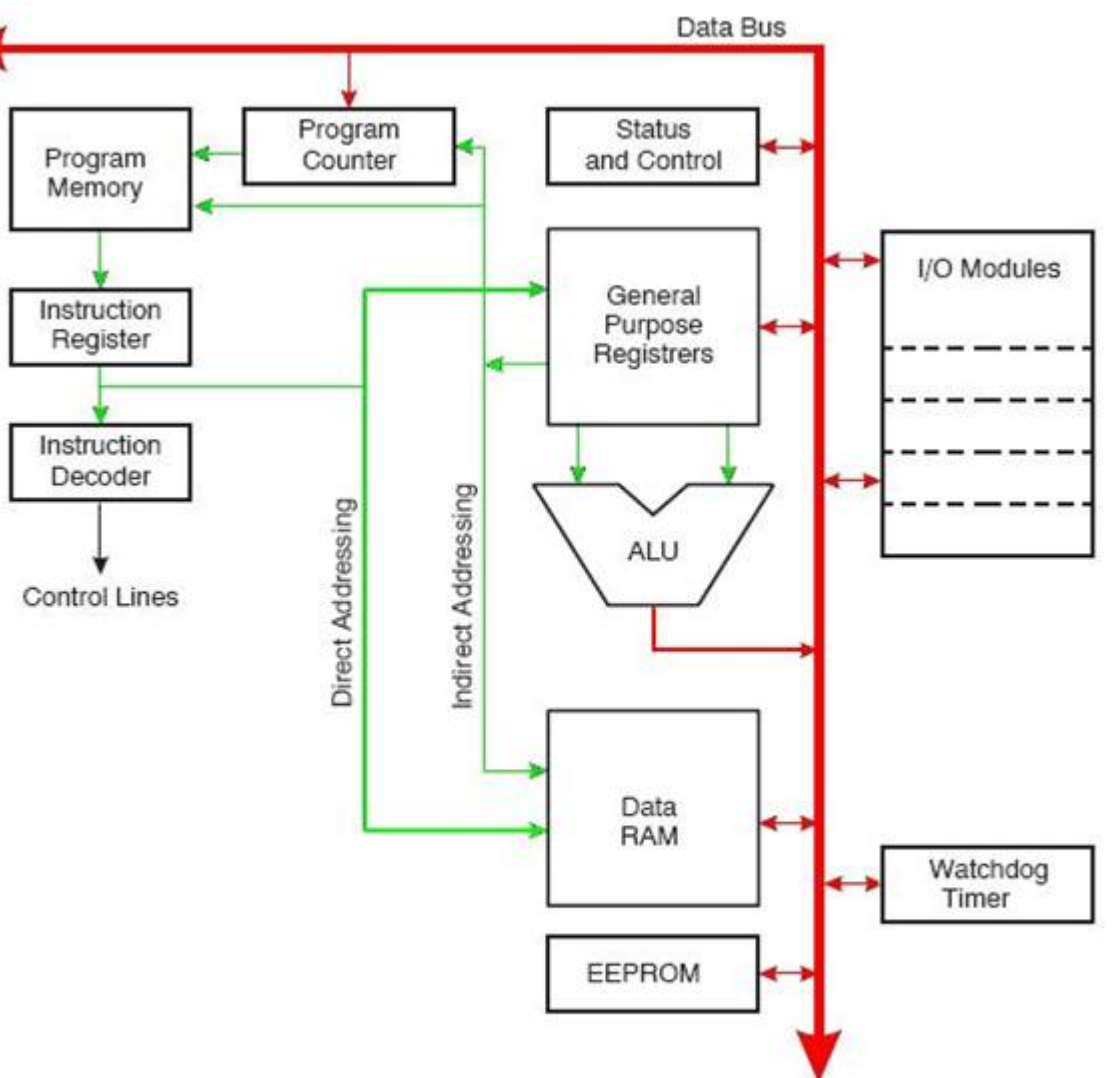

# Note: code is separated from data

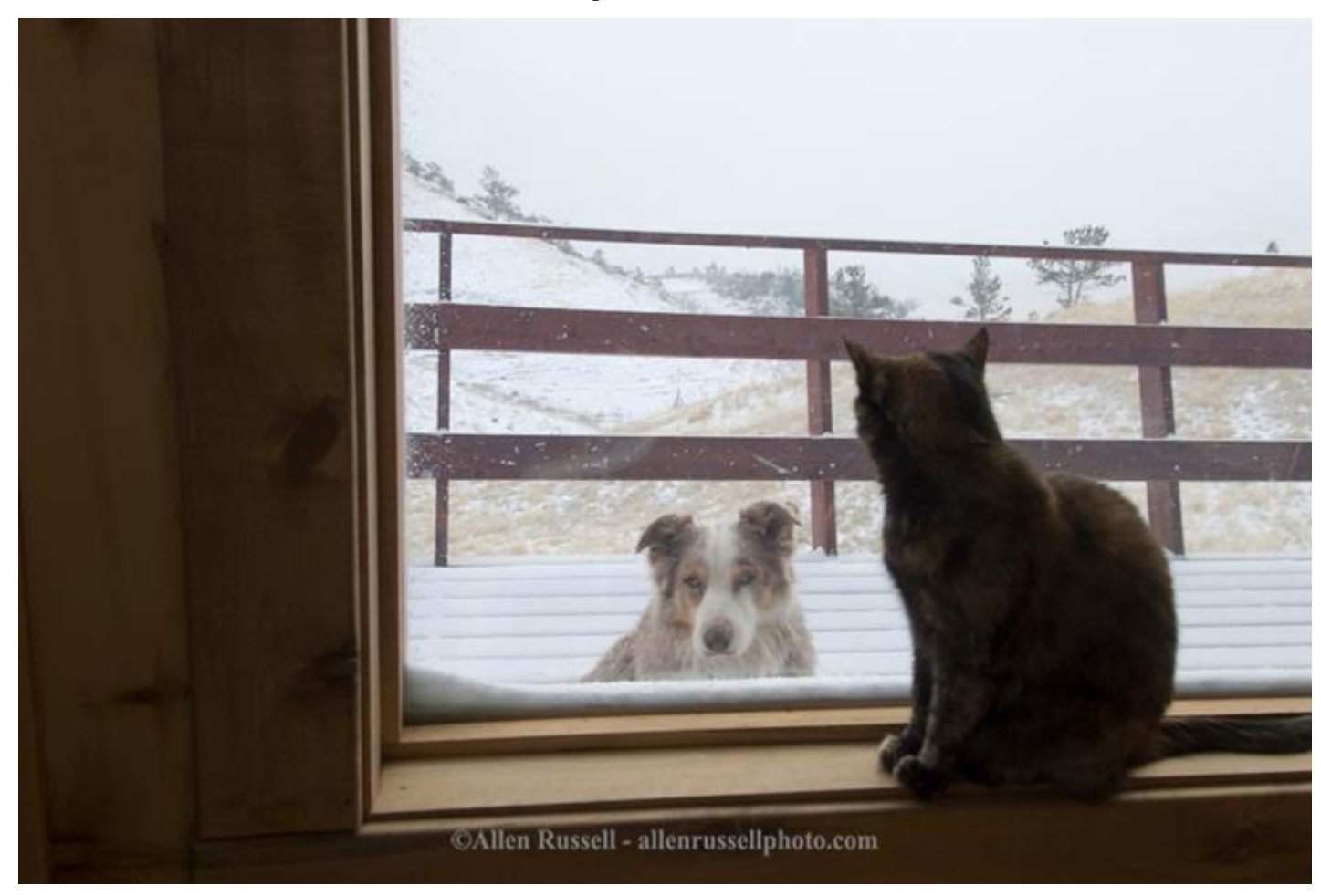

#### Memory map

Figure 9. Data Memory Map

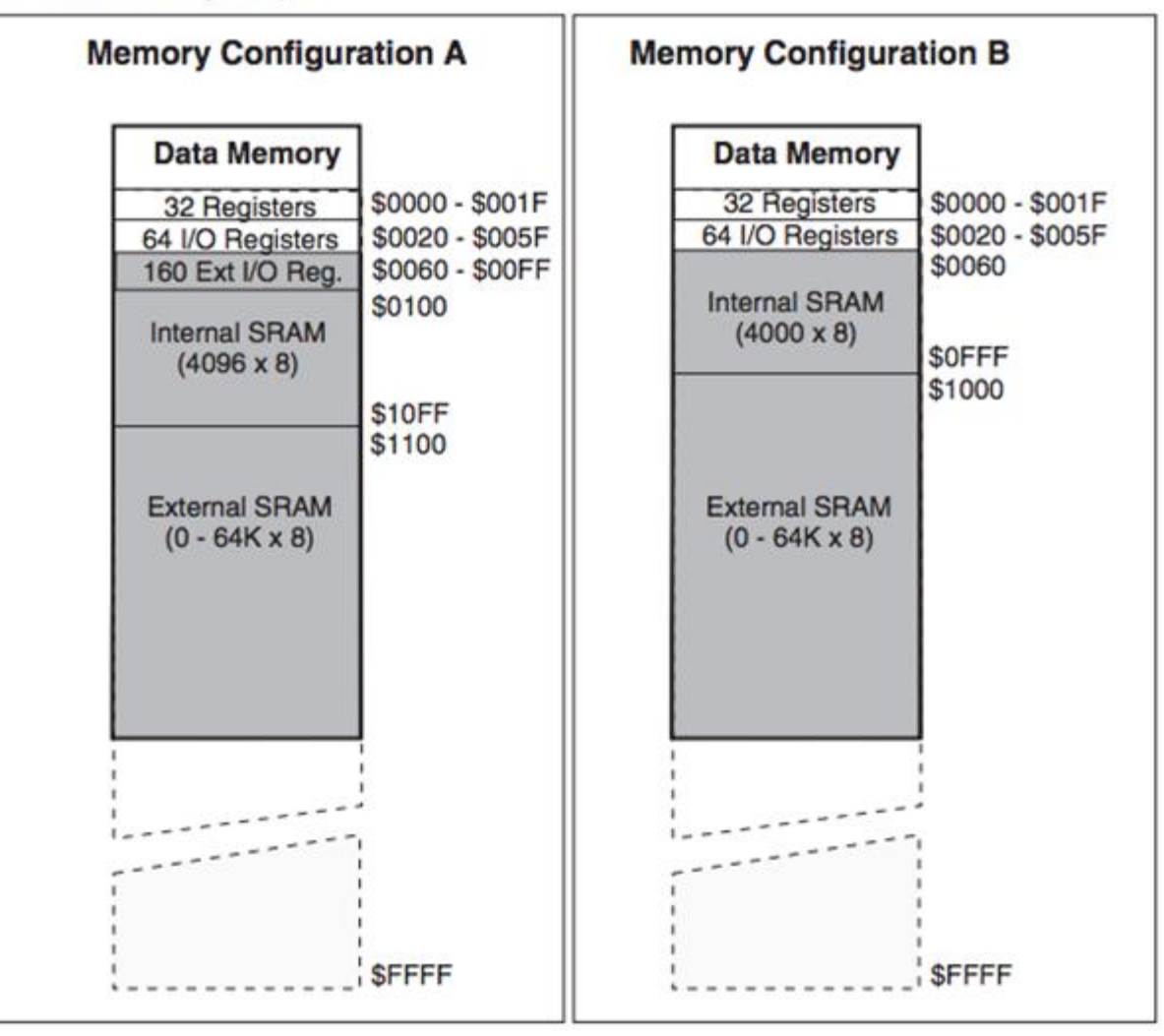

#### Memory: registers

- R1-R25 GPR
- X,Y,Z pair "working" registers, e.g. for memory addressing operations
- I/O registers for accessing different "hardware"

#### **AVR Register File**

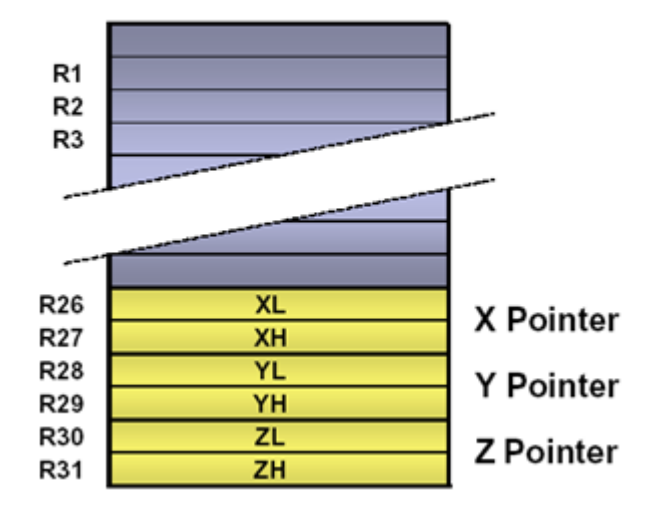

#### Memory: special registers

- PC program counter, 16-bit register
- SP stack pointer, 16-bit register (SPH:SPL)
- SREG status register (8-bit)

### Memory addressing

- SRAM/EEPROM 16-bit addressing, 8-bit element
- Flash 16(8)-bit addressing, 16-bit element

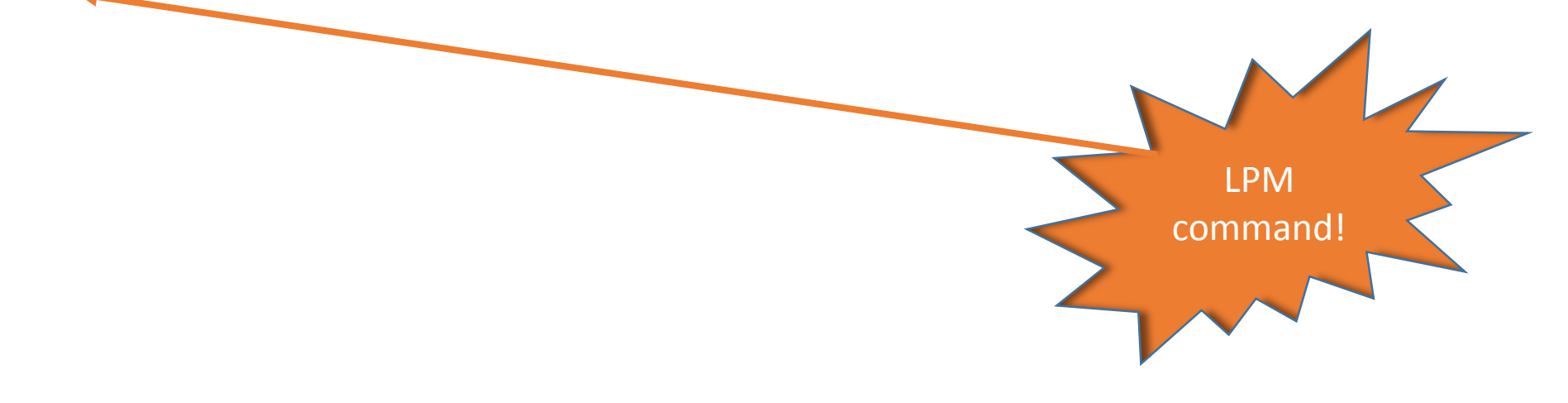

## Memory addressing directions

- Direct to register
- Direct to I/O
- SRAM **direct**
- SRAM **indirect** (pre- and post- increment)
- Flash direct

#### Datasheets are your best friends!

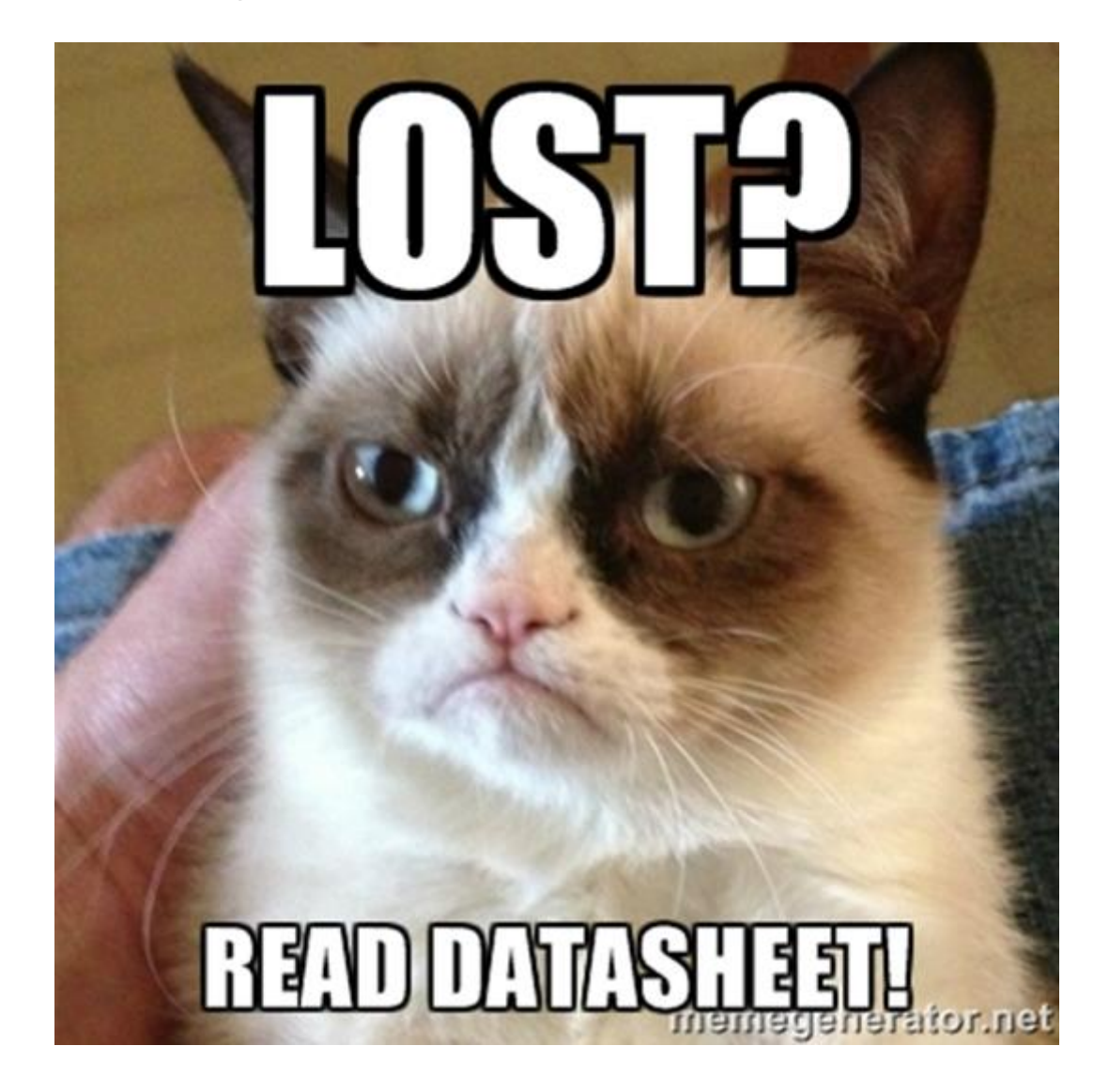

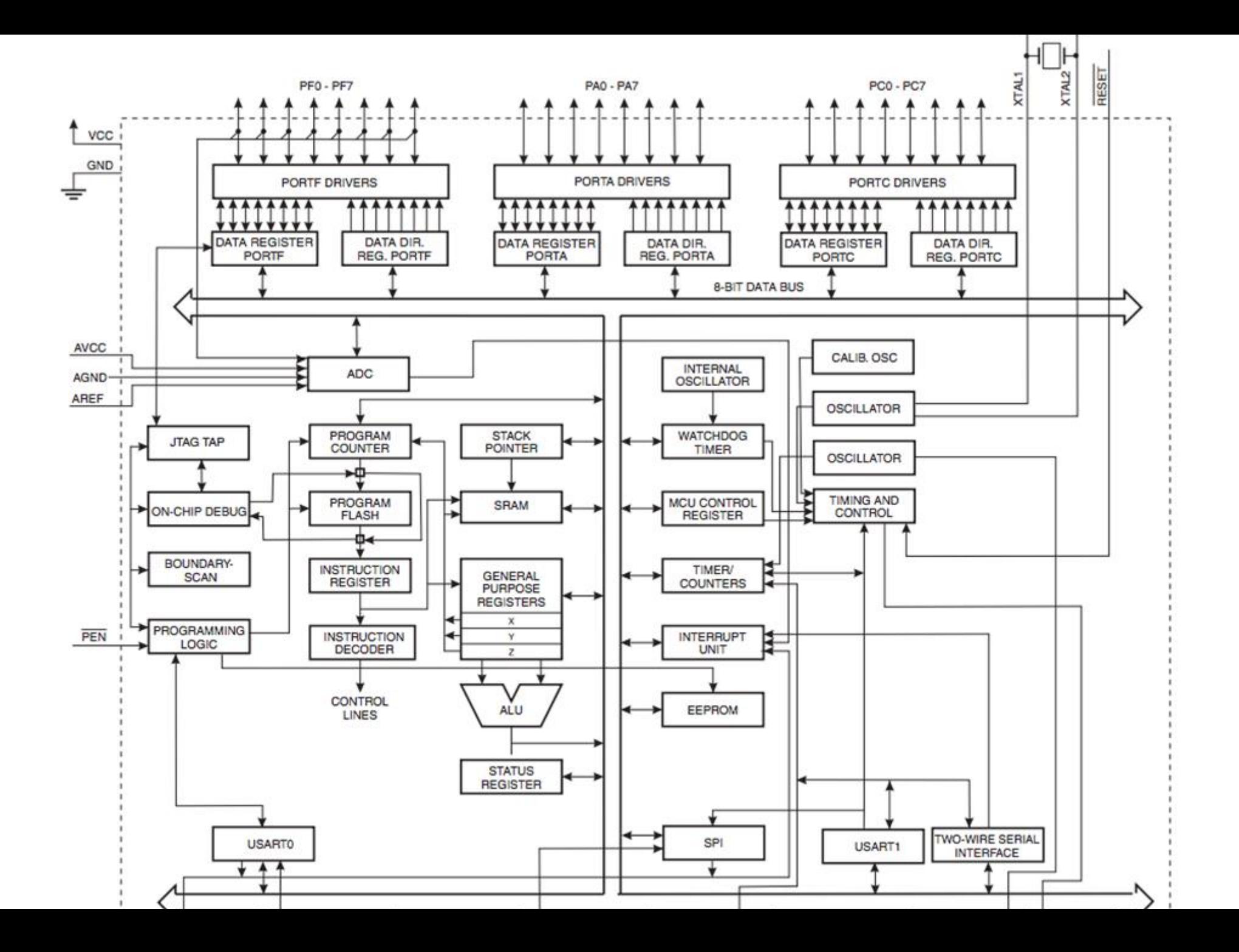

#### Interrupts

- Interrupts normal process of code execution for handling something or reacting to some event
- Interrupt handler procedure to be executed after interrupt; address stored in the interrupt vector
- Examples of interrupts:
	- Timers
	- Hardware events
	- Reset

| <b>Vector</b><br>No. | Program<br>Address <sup>(2)</sup> | <b>Source</b>       | <b>Interrupt Definition</b>                                                         |
|----------------------|-----------------------------------|---------------------|-------------------------------------------------------------------------------------|
| 1                    | $$0000^{(1)}$                     | <b>RESET</b>        | External Pin, Power-on Reset, Brown-out Reset<br>Watchdog Reset, and JTAG AVR Reset |
| 2                    | <b>S0002</b>                      | <b>INTO</b>         | <b>External Interrupt Request 0</b>                                                 |
| 3                    | S0004                             | INT <sub>1</sub>    | <b>External Interrupt Request 1</b>                                                 |
| 4                    | <b>S0006</b>                      | INT <sub>2</sub>    | <b>External Interrupt Request 2</b>                                                 |
| 5                    | <b>S0008</b>                      | INT <sub>3</sub>    | <b>External Interrupt Request 3</b>                                                 |
| 6                    | <b>S000A</b>                      | INT4                | <b>External Interrupt Request 4</b>                                                 |
| 7                    | <b>S000C</b>                      | INT <sub>5</sub>    | <b>External Interrupt Request 5</b>                                                 |
| 8                    | <b>SOOOE</b>                      | INT6                | <b>External Interrupt Request 6</b>                                                 |
| 9                    | S0010                             | <b>INT7</b>         | <b>External Interrupt Request 7</b>                                                 |
| 10                   | S0012                             | <b>TIMER2 COMP</b>  | <b>Timer/Counter2 Compare Match</b>                                                 |
| 11                   | S0014                             | <b>TIMER2 OVF</b>   | <b>Timer/Counter2 Overflow</b>                                                      |
| 12                   | S0016                             | <b>TIMER1 CAPT</b>  | <b>Timer/Counter1 Capture Event</b>                                                 |
| 13                   | S0018                             | <b>TIMER1 COMPA</b> | Timer/Counter1 Compare Match A                                                      |
| 14                   | <b>S001A</b>                      | <b>TIMER1 COMPB</b> | Timer/Counter1 Compare Match B                                                      |
| 15                   | <b>S001C</b>                      | <b>TIMER1 OVF</b>   | <b>Timer/Counter1 Overflow</b>                                                      |
| 16                   | \$001E                            | <b>TIMERO COMP</b>  | <b>Timer/Counter0 Compare Match</b>                                                 |
| 17                   | <b>S0020</b>                      | <b>TIMERO OVF</b>   | <b>Timer/Counter0 Overflow</b>                                                      |
| 18                   | S0022                             | SPI, STC            | <b>SPI Serial Transfer Complete</b>                                                 |
| 19                   | S0024                             | <b>USARTO, RX</b>   | <b>USARTO, Rx Complete</b>                                                          |
| 20                   | <b>S0026</b>                      | <b>USARTO, UDRE</b> | <b>USART0 Data Register Empty</b>                                                   |
| 21                   | <b>S0028</b>                      | <b>USARTO, TX</b>   | <b>USARTO, Tx Complete</b>                                                          |
| 22                   | \$002A                            | <b>ADC</b>          | <b>ADC Conversion Complete</b>                                                      |
| 23                   | <b>S002C</b>                      | <b>FE READY</b>     | <b>EEPROM Ready</b>                                                                 |

Toble 00 Depat and Internati Vactors

# AVR assembly

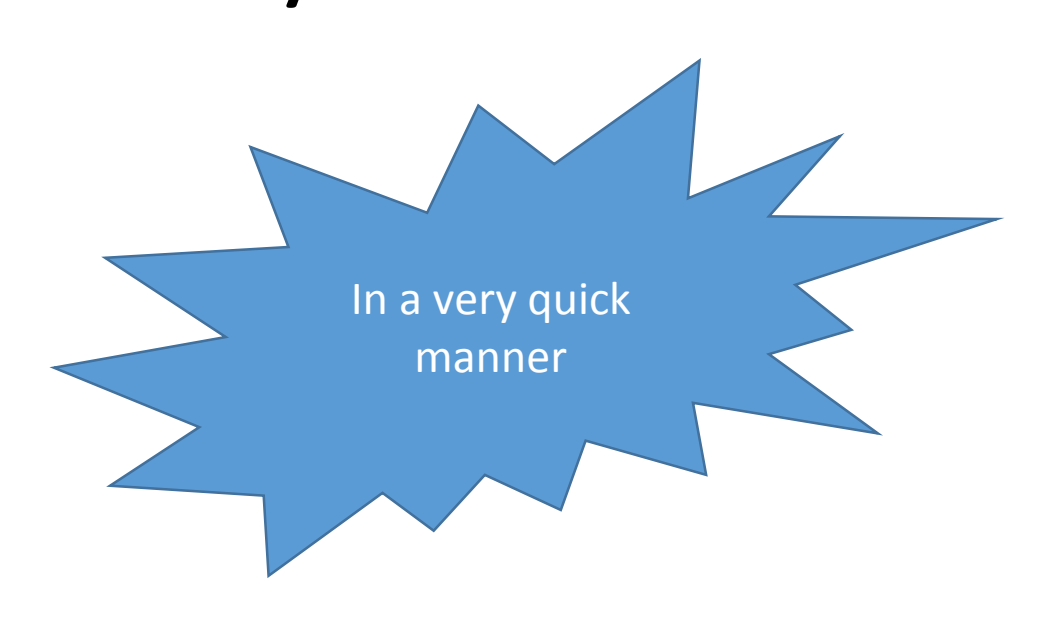

#### Instruction types

- Arithmetic and logic
- Bit manipulation/test
- Memory manipulation
- Unconditional jump/call
- Branch commands
- SREG manipulation
- Special (watchdog, etc)
#### Instruction mnemonics

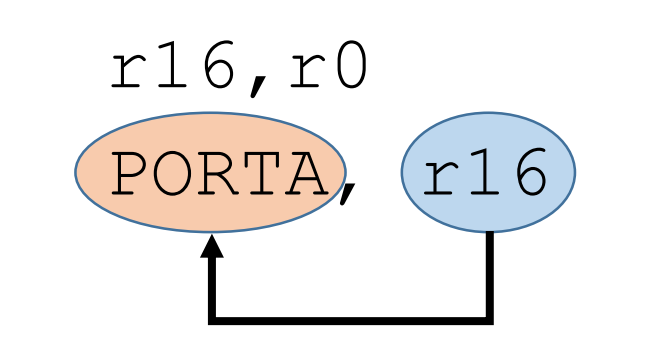

mov r16,r0 ; Copy r0 to r16 out (PORTA, (r16) ; Write r16 to PORTA

> 16-bit long "Intel syntax" (destination **before** source)

# A bit more about architecture

### Fuses and Lock Bits

- Several bytes of permanent storage
- Set internal hardware and features configuration, including oscillator (int or ext), bootloader, pin, ability to debug/programm, etc.
- 2 lock bits controls programming protection.

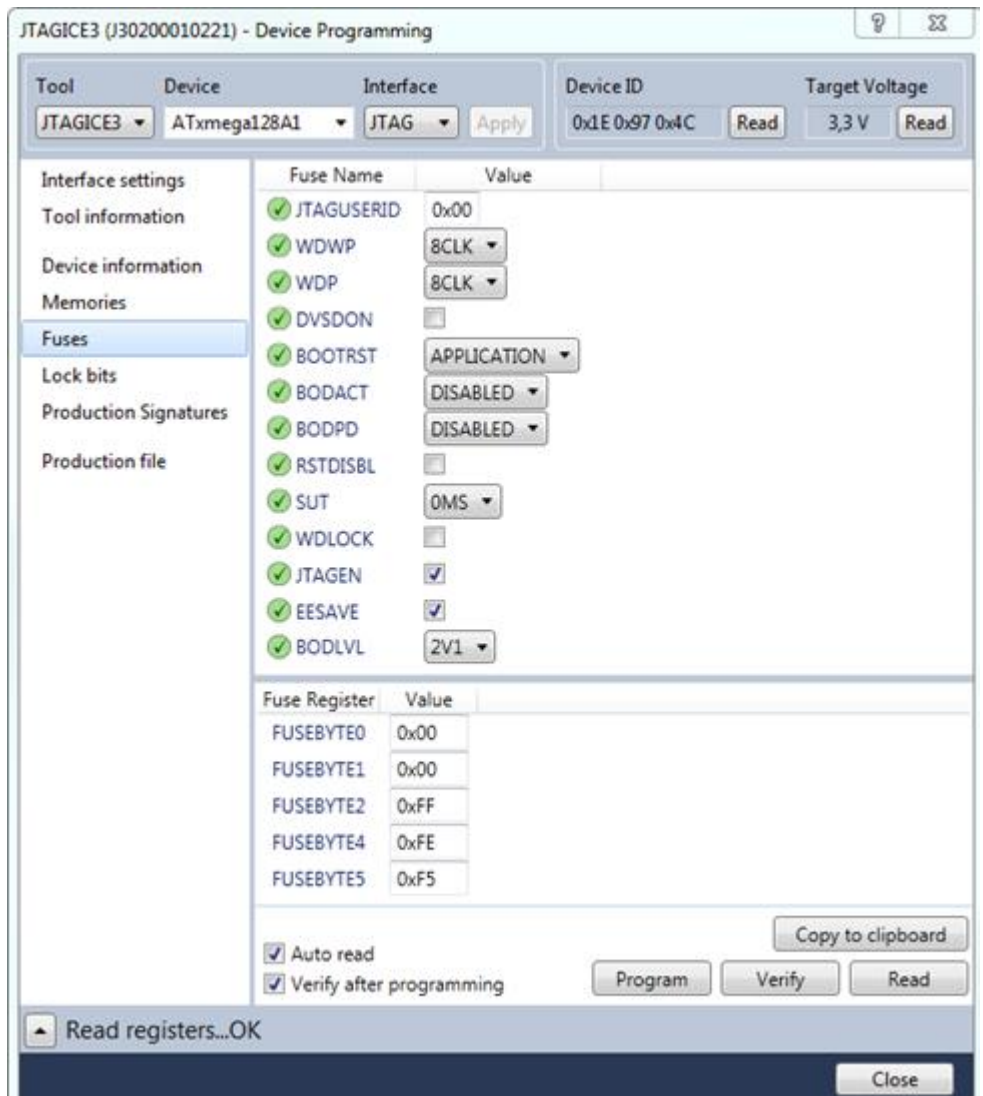

### AVR bootloader – what is it?

- Part of code that starts **BEFORE** RESET interrupt.
- Could be used for self-programmable (i.e. without external device) systems, in case you need to supply firmware update for your IoT device.
- Bootloader address and behavior configured via FUSEs.
- BLB lock bits controls bootloader ability to update application and/or bootloader parts of flash.

### AVR bootloaders

- Arduino bootloader
- USB bootloaders (AVRUSBBoot)
- Serial programmer bootloaders (STK500-compatible)
- Cryptobootloaders
- $\bullet$  …
- Tons of them!

### Watchdog

- Timer that could be used for interrupt or reset device.
- Cleared with **WDR** instruction.

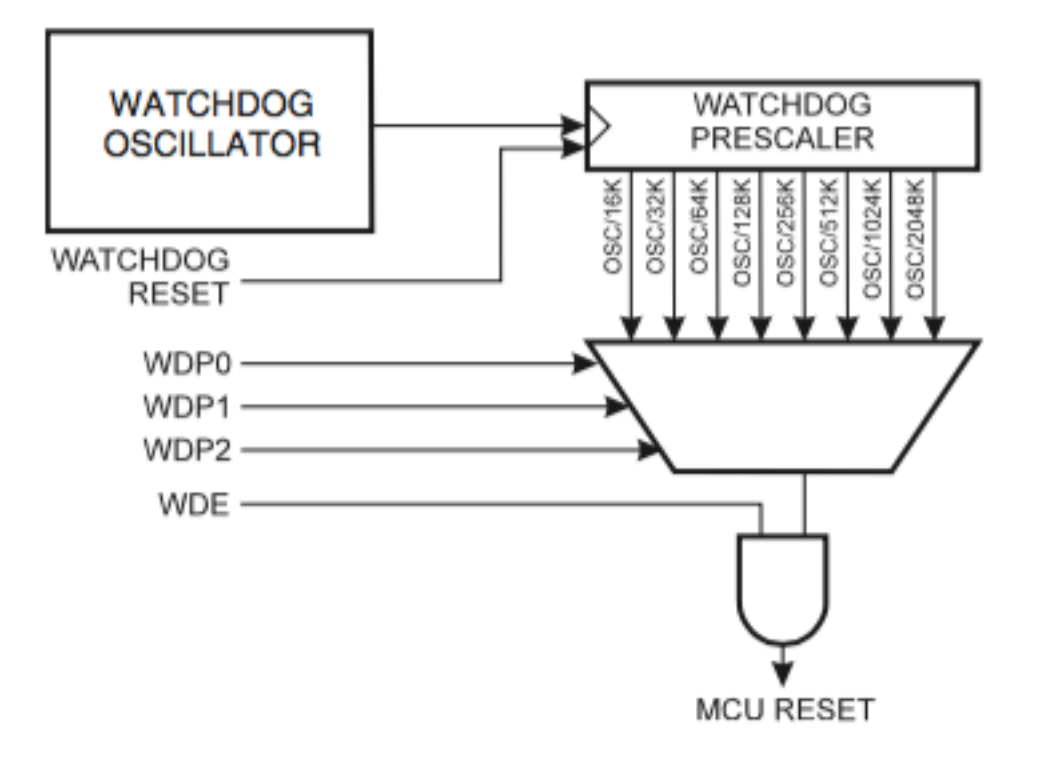

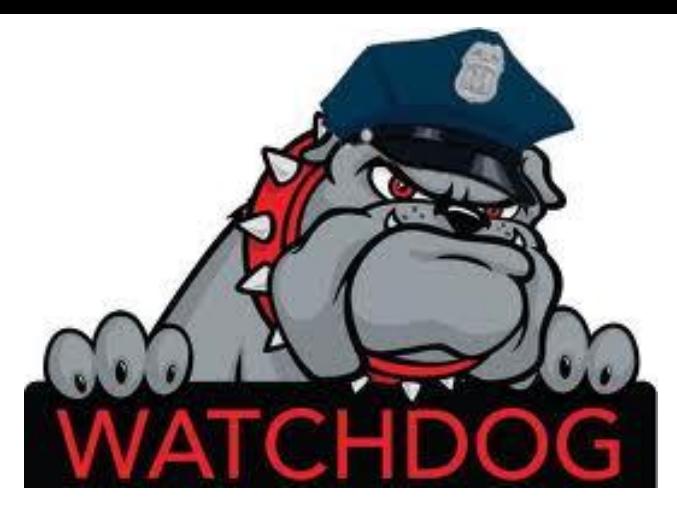

# Development for AVR

### Atmel studio

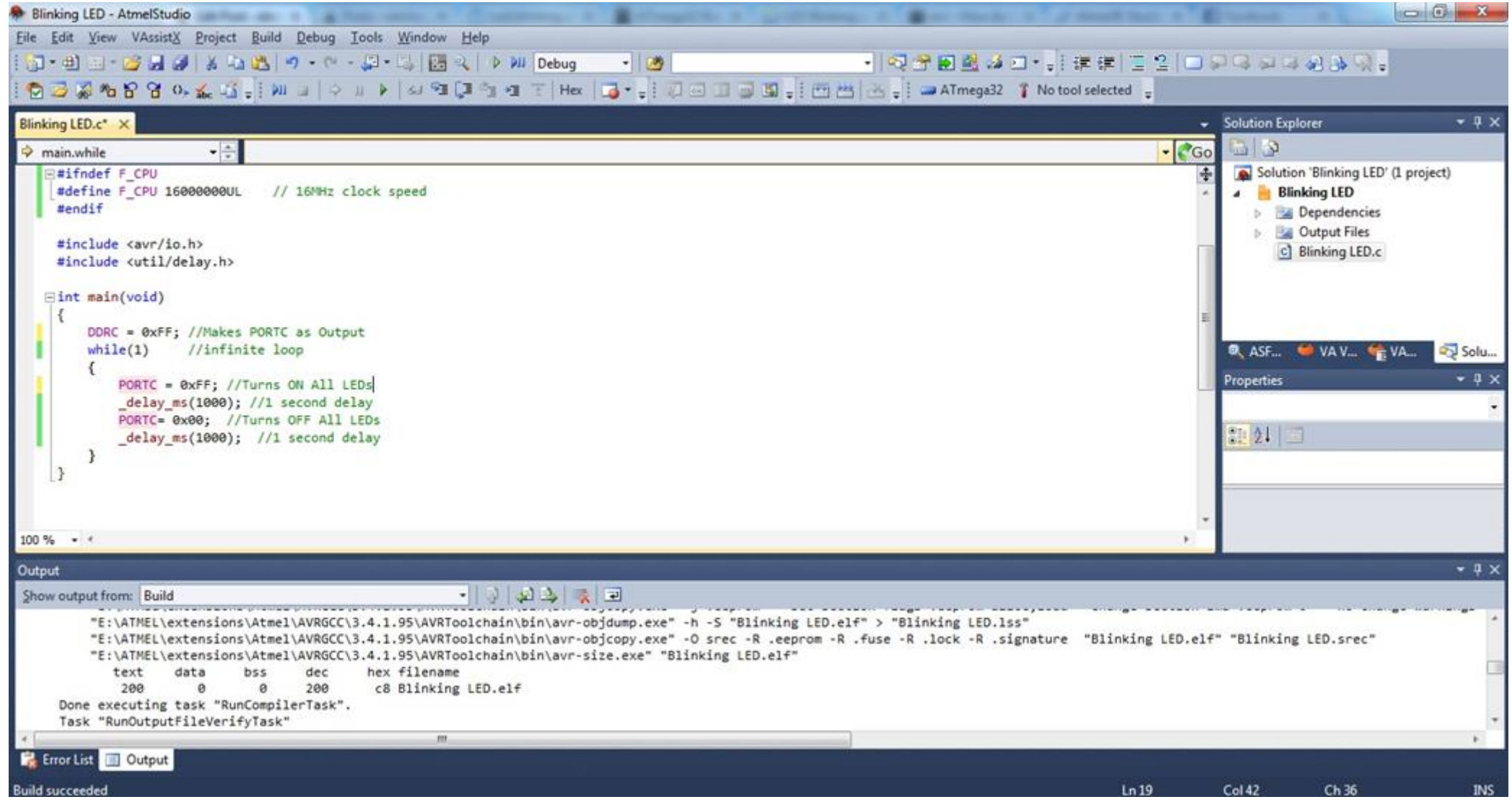

#### AVR-GCC

- Main compiler/debugger kit for the platform
- Used by Atmel studio
- Use "AVR libc" -- http://www.nongnu.org/avr-libc/
- Several optimization options, several memory models

### Other tools

- Arduino
- CodeVision AVR
- IAR Embedded workbench

Debugging AVR

#### JTAG

- Joint Test Action Group (JTAG)
- Special debugging interface added to a chip
- Allows testing, debugging, firmware manipulation and boundary scanning.

LOAD

• Requires external hardware

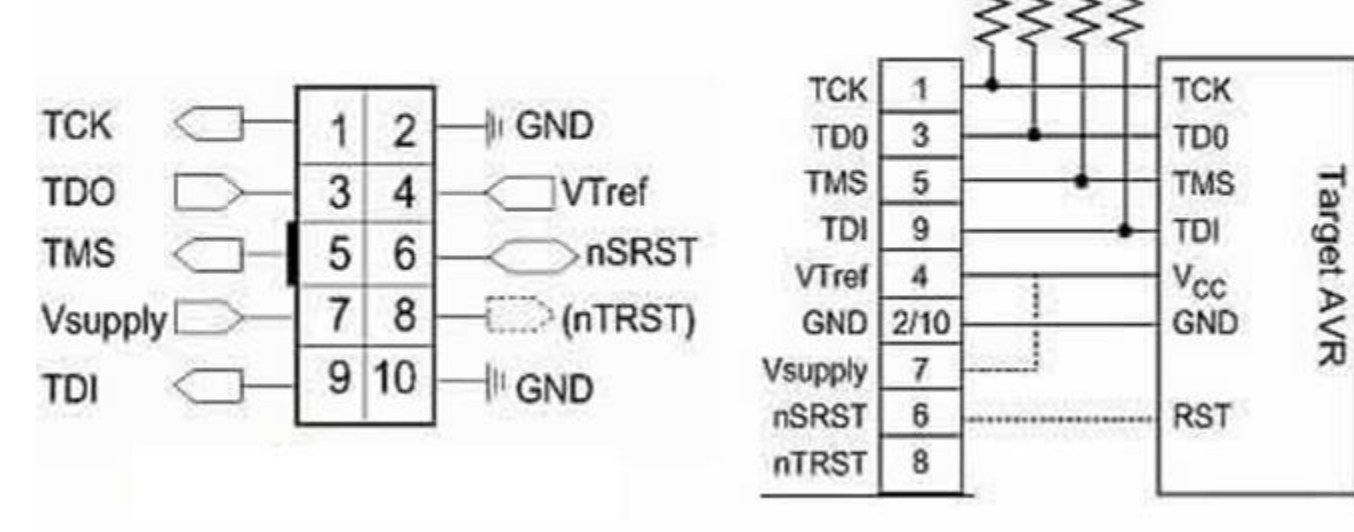

### JTAG for AVRs

AVR JTAG mkII

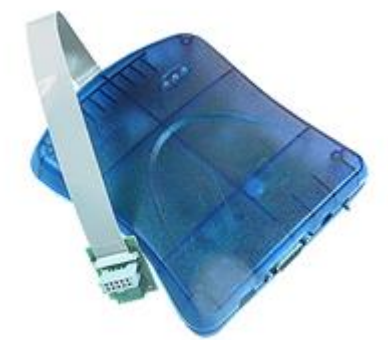

AVR JTAG mkI

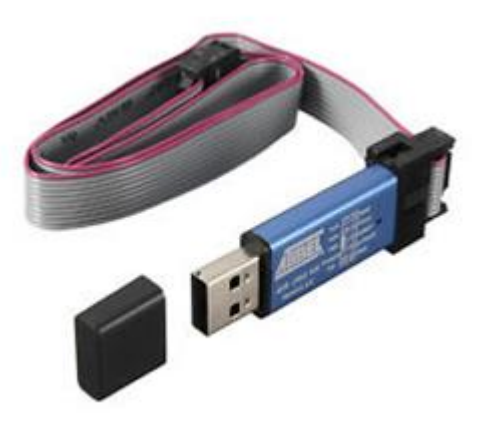

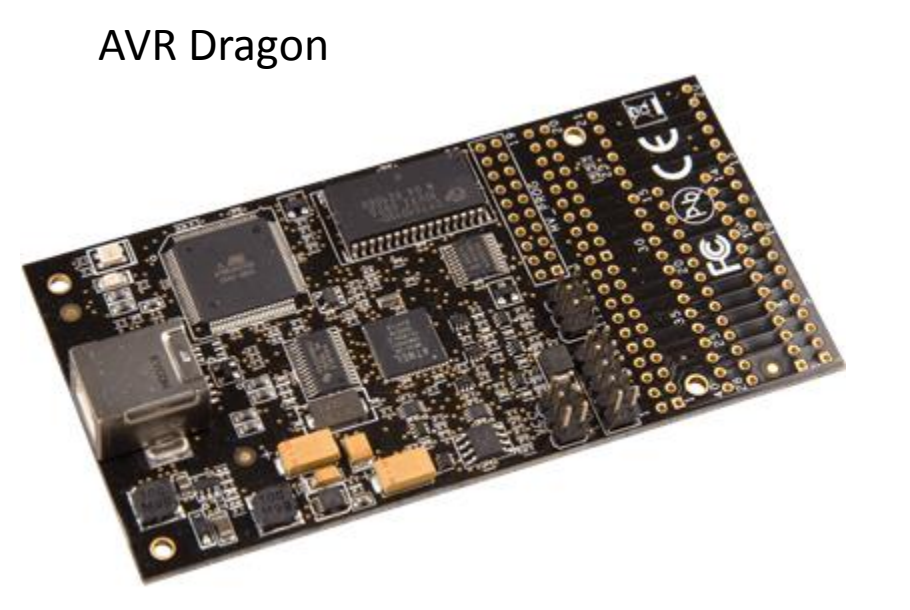

AVR JTAGIce3

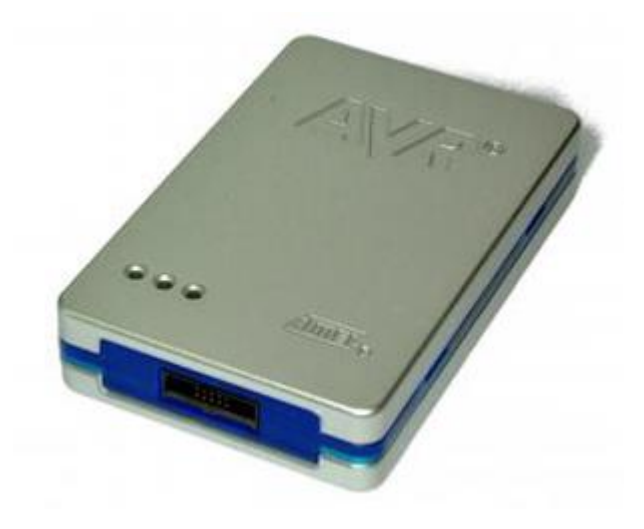

Atmel ICE3

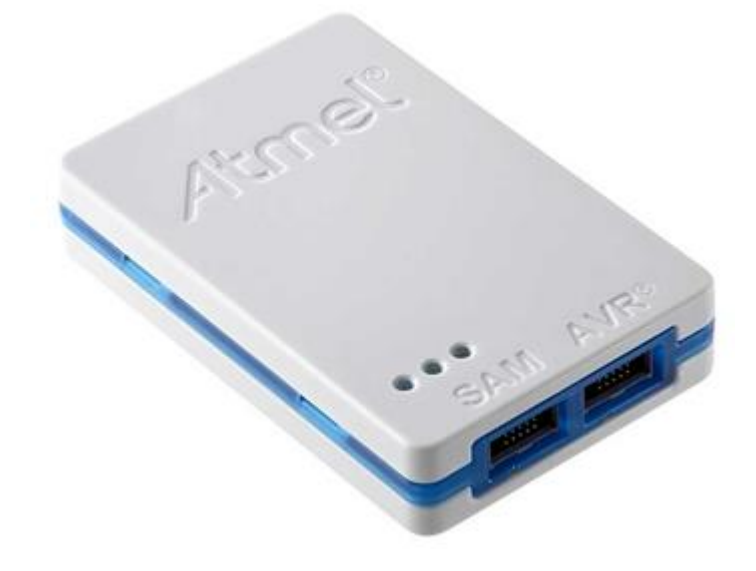

#### Avarice

- Open-source interface between AVR JTAG and GDB
- Also allow to flash/write eeprom, manipulate fuse and lock bits.
- Could *capture* the exeuction flow to restore the firmware
- Example usage:

avarice --program --file test.elf --part atmega128 --jtag /dev/ttyUSB0 :4444

#### AVR-GDB

- Part of "nongnu" AVR gcc kit.
- Roughly ported standard gdb to AVR platform
- Doesn't understand Harvard architecture, i.e. to read flash you will need to resolve it by reference of \$pc:

(gdb) x/10b \$pc + 100

### Simulators

- Atmel Studio simulator
- Proteus simulator
- Simavr
- Simulavr

## VM access:

Login: radare Password: radare

### Ex 1.1: Hello world!

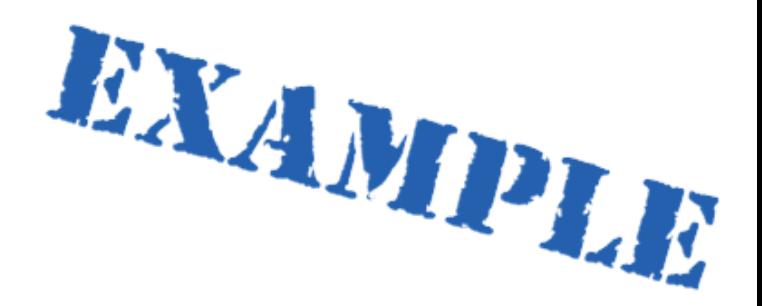

### Real hardware

cd /home/radare/workshop/ex1.1

avarice --mkI --jtag /dev/ttyUSB0 -p -e --file build-crumbuino128/ex1.1.hex -g :4242 avr-gdb

Communication: cutecom or screen /dev/ttyUSB1 9600

### Simulator

cd /home/radare/workshop/ex1.1\_simulator simulavr -P atmega128 -F 16000000 –f build-crumbuino128/ex1.1.elf avr-gdb

### Ex 1.2: Blink!

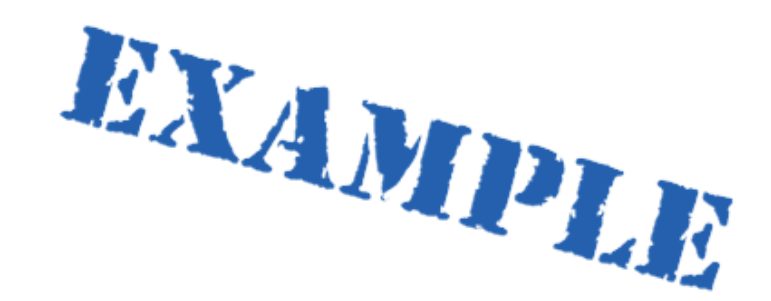

### Real hardware

cd /home/radare/workshop/ex1.2

avarice --mkI --jtag /dev/ttyUSB0 -p -e --file build-crumbuino128/ex1.2.hex -g :4242 avr-gdb

# AVR RE

### Reverse engineering AVR binaries

Pure disassemblers:

- avr-objdump gcc kit standard tool
- Vavrdisasm -- <https://github.com/vsergeev/vavrdisasm>
- ODAweb -- https://www.onlinedisassembler.com/odaweb/ "Normal" disassemblers:
- IDA Pro
- Radare

### IDA PRO: AVR specifics

- Incorrect AVR elf-handling
- Incorrect LPM command behavior
- Addressing issues

...

- Sometimes strange output
- However, usable, but "with care"

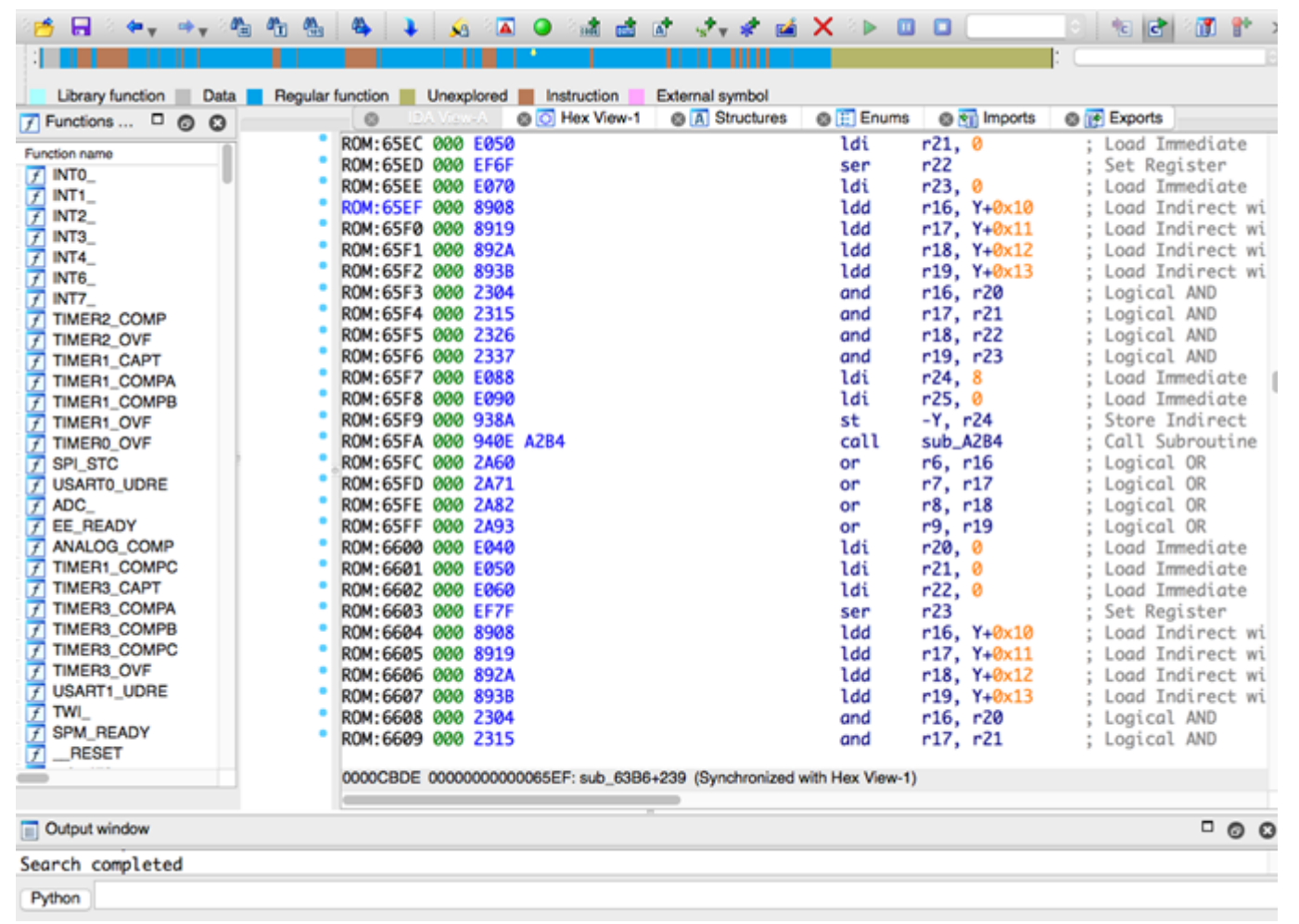

### Radare2

- Opensource reverse engineering framework (RE, debugger, forensics)
- Crossplatform (Linux,Mac,Windows,QNX,Android,iOS, …)
- Scripting
- A lot of Architectures / file-formats
- …
- Without habitual GUI

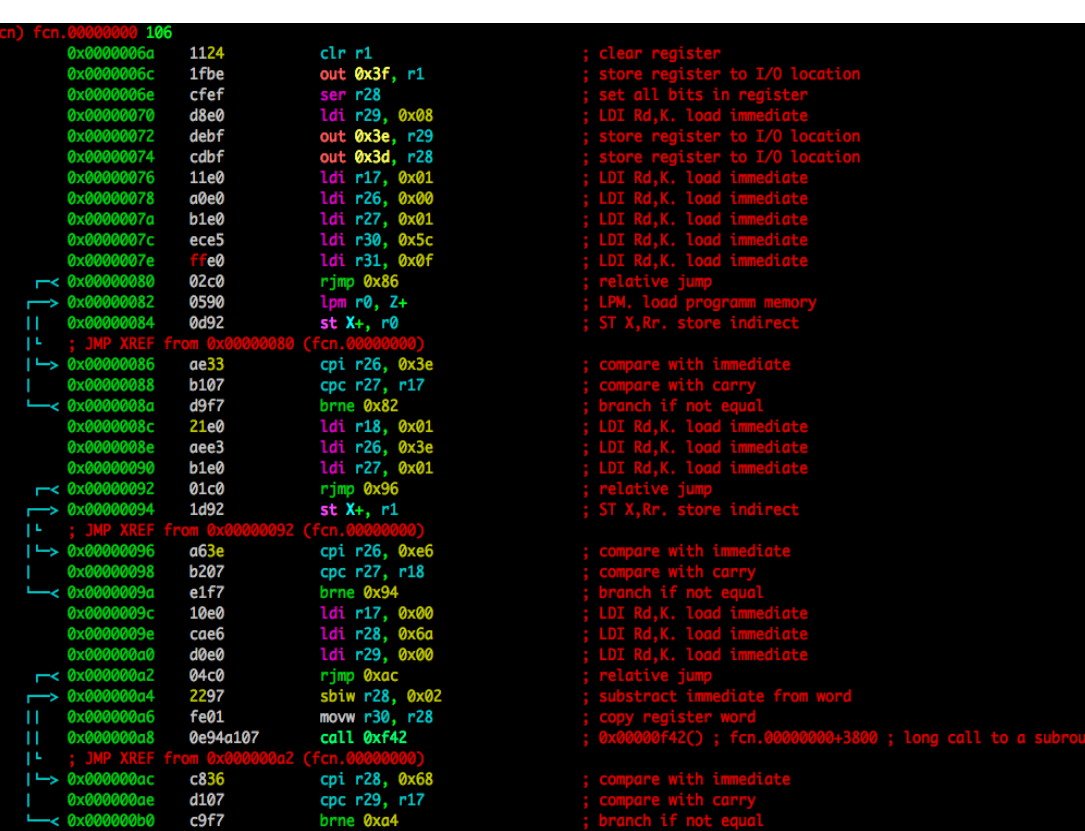

### Radare2. Tools

- radare2
- rabin2
- radiff2
- rafind2
- rasm2
- r2pm
- rarun2
- rax2
- r2agent
- ragg2
- rahash2
- rasign2

### Radare2. Using

• Install from git

# git clone<https://github.com/radare/radare2> # cd radare2 # sys/install.sh

- Packages (yara, retdec / radeco decompilers, …): # r2pm -i radare2
- Console commands
	- # r2 -d /bin/ls debugging
	- # r2 –a avr sample.bin architecture
	- # r2 –b 16 sample.bin specify register size in bits
	- # r2 sample.bin –i script include script

### Radare2. Basic commands

- aaa analyze
- axt xrefs
- s seek
- p disassemble
- $\cdot$   $\sim$  grep
- ! run shell commands
- $\bullet$  / search
- /R search ROP
- /c search instruction
- $\cdot$  ? help

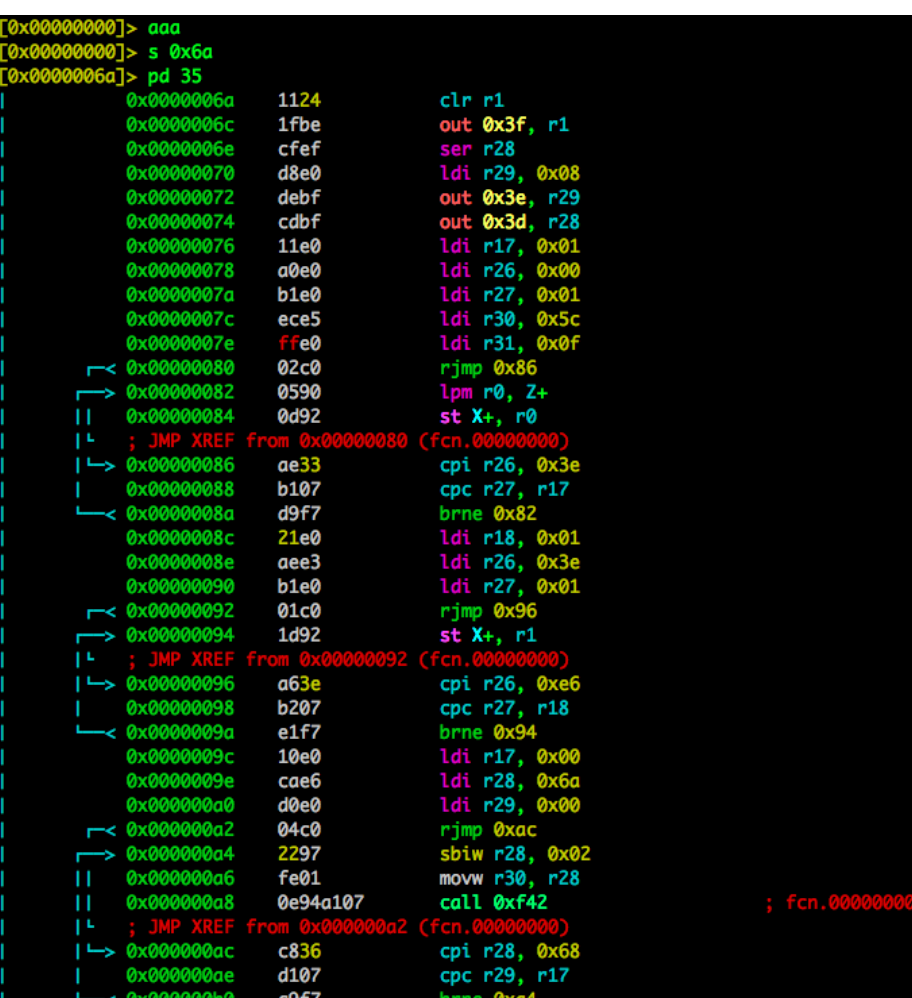

### Radare2. Disassembling

#### $\cdot$  p?

- pd/pD dissamble
- pi/pI print instructions
- Examples:

> pd 35 @ function

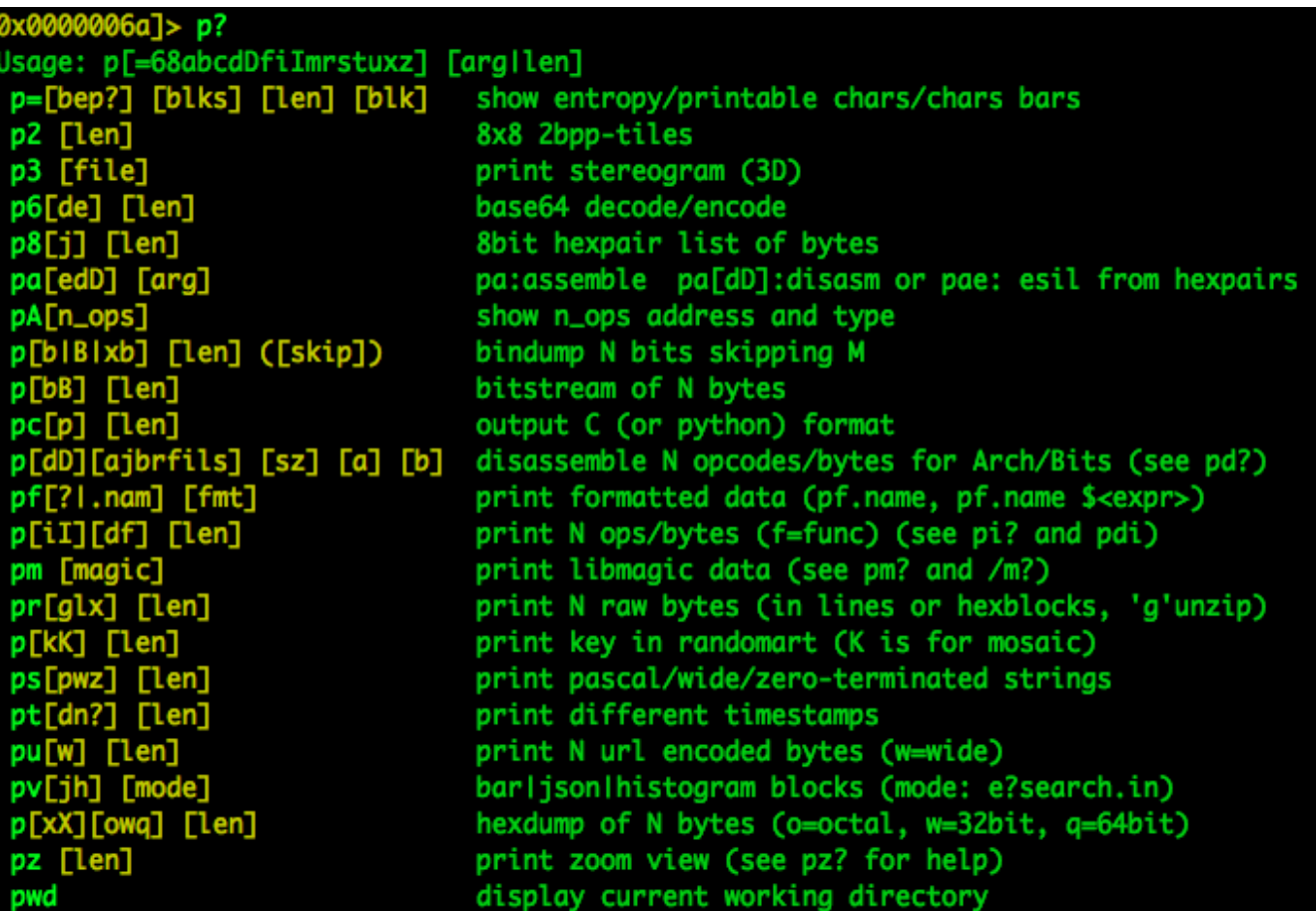

### Radare2. Options

- ~/.radarerc
- e asm.describe=true
- e scr.utf8=true
- e asm.midflags=true
- e asm.emu=true
- eco solarized

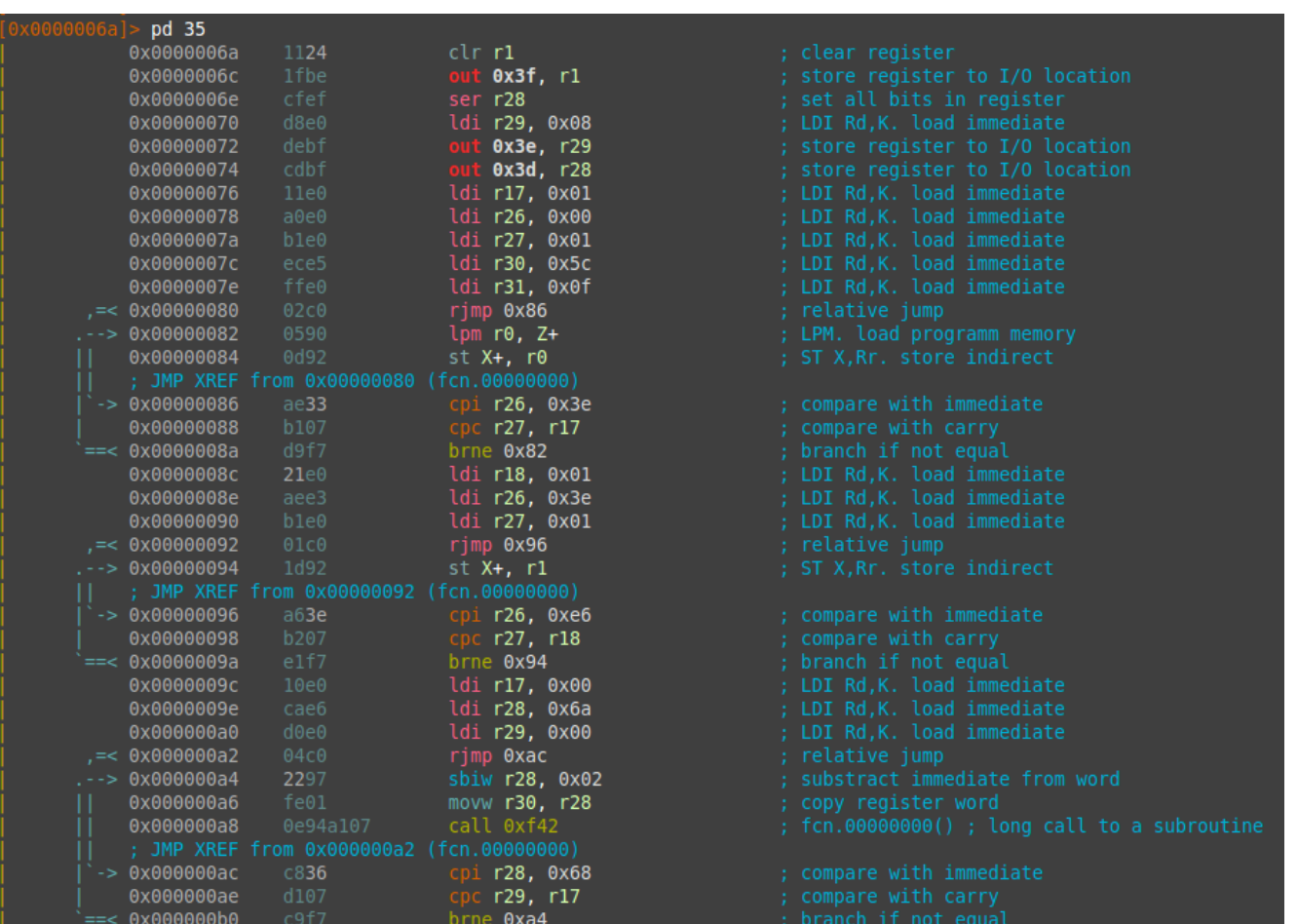

### Radare2. Interfaces

- ASCII VV
- Visual panels V! (vim like controls)
- Web-server r2 -c=H file
- Bokken

Disassembly  $\mathbf{R}$  $r28$ Script

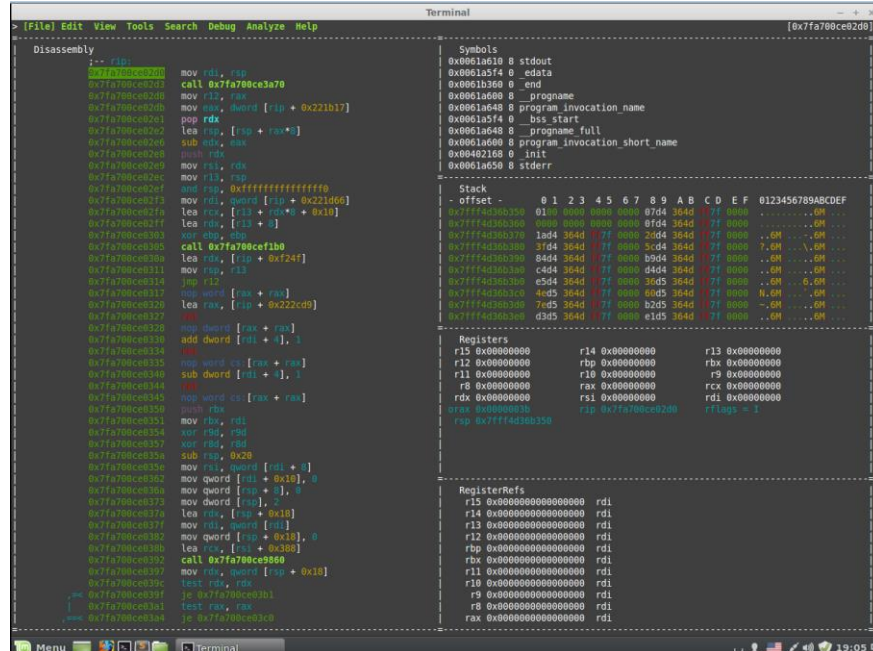

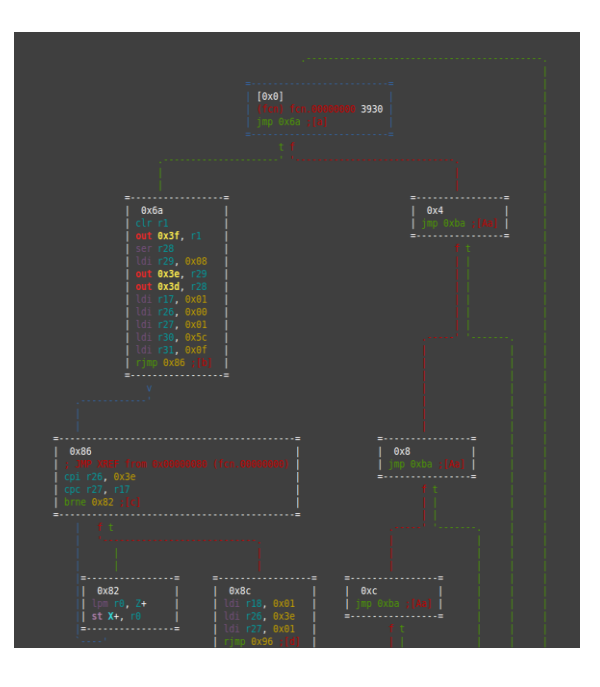

### Training kit content

Arduino (not included)

Atmega128 custom devboard

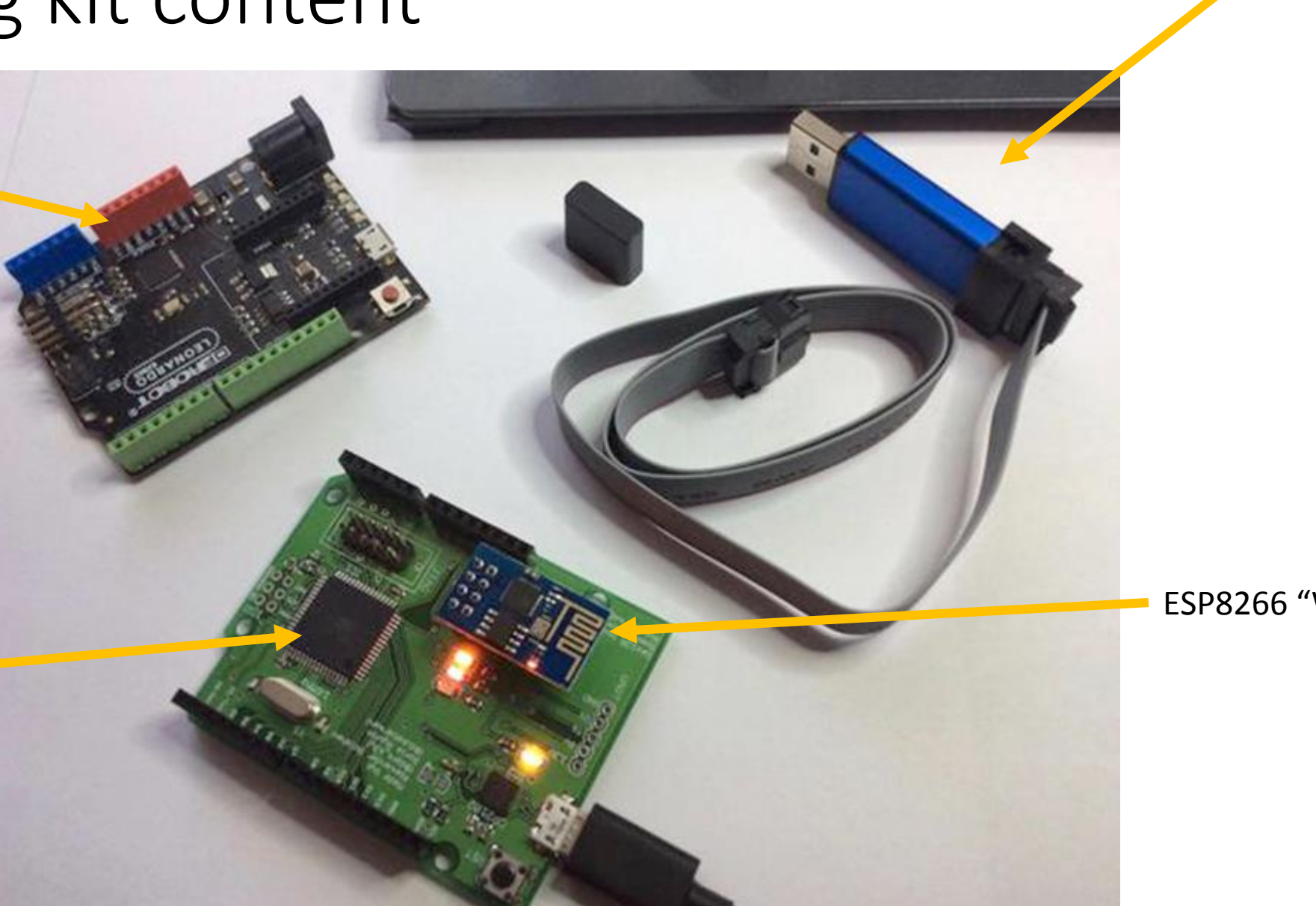

AVR JTAG mkI

ESP8266 "WiFi to serial"

# Part 2: Pre-exploitation

#### You have a device. First steps?

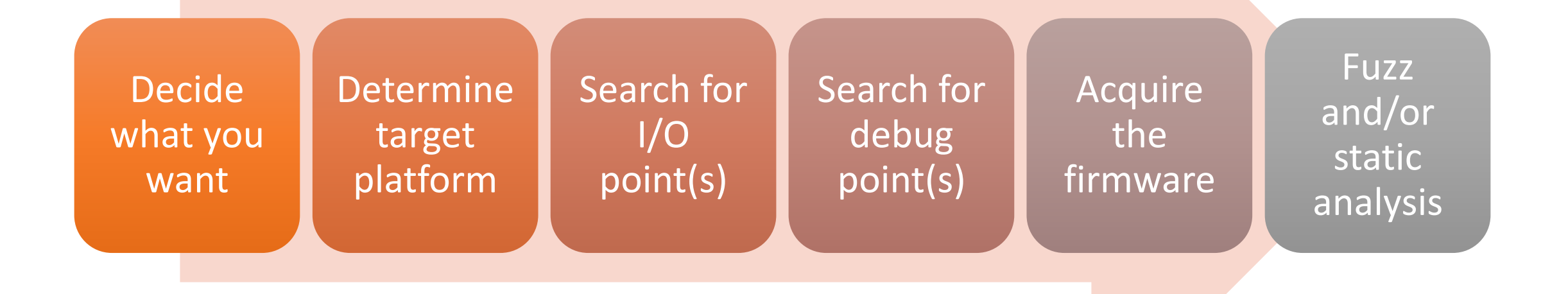

### Let's start with a REAL example

- Let's use training kit board as an example.
- Imagine that you know nothing about it
- We will go through all steps, one by one

### What we want?

At first, decide what you want:

- Abuse functionality
- Read something from EEPROM/Flash/SRAM
- Stay persistant

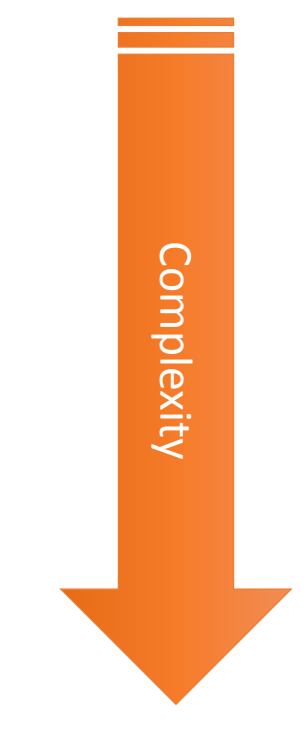

### Determine target platform

• Look at the board and search for all ICs…

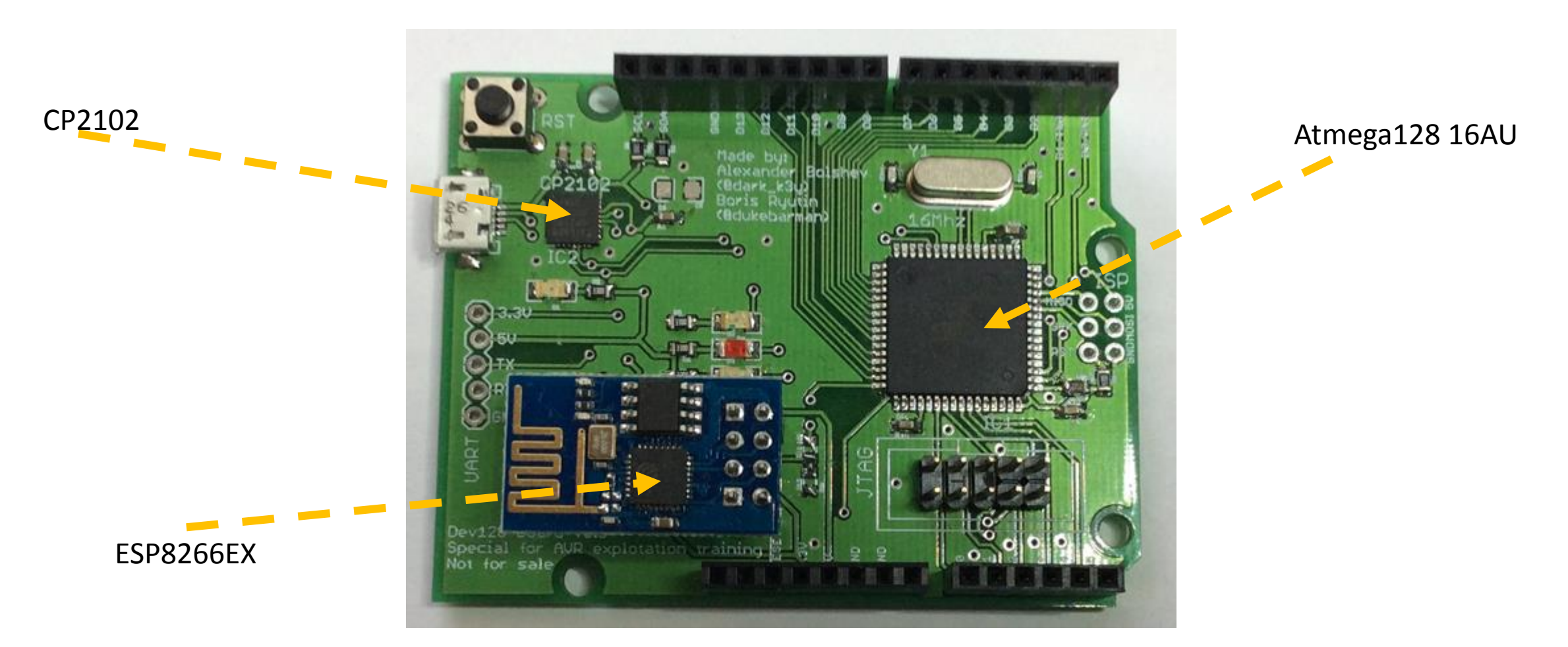

### Digikey/Octopart/Google…

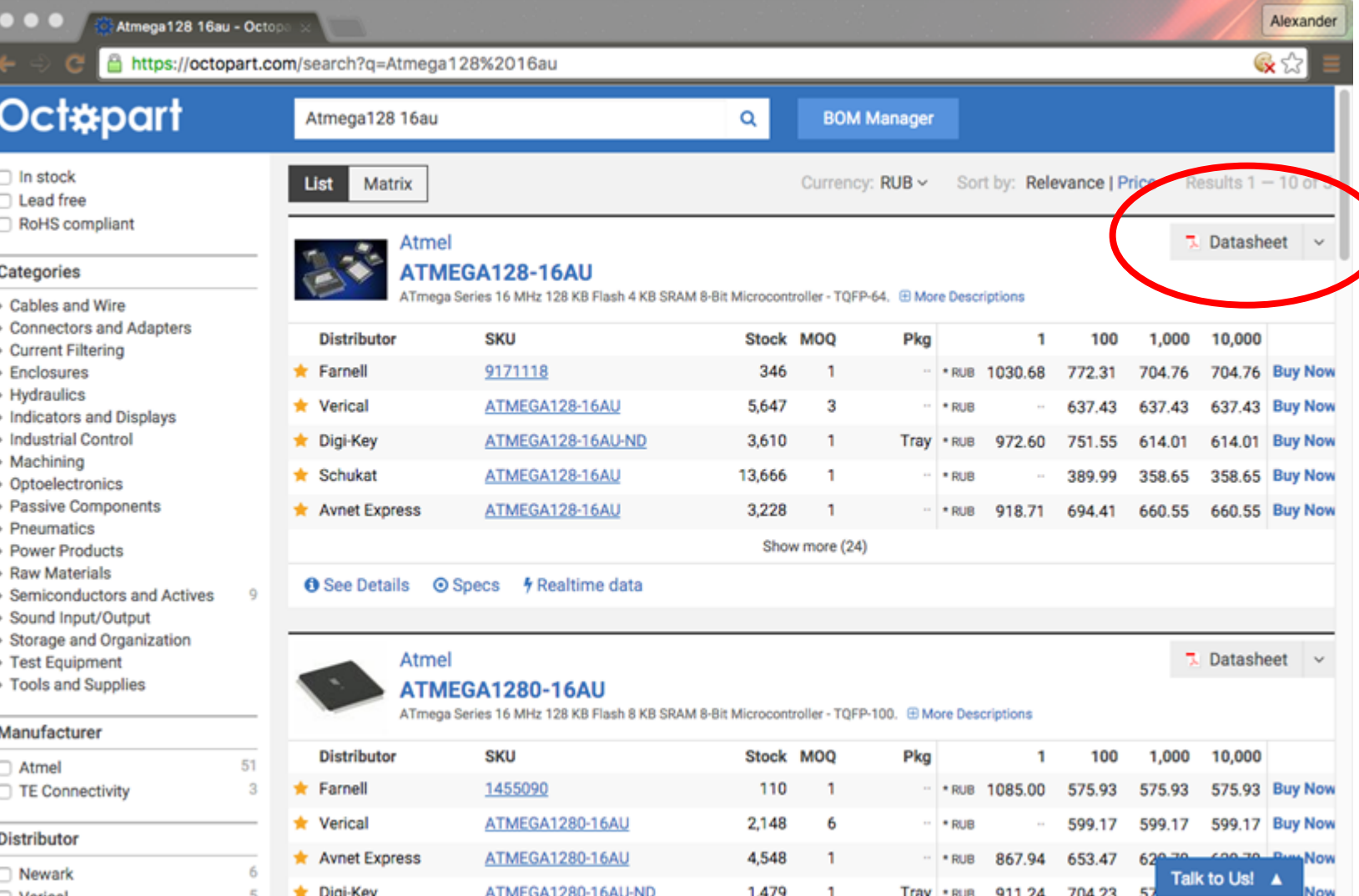
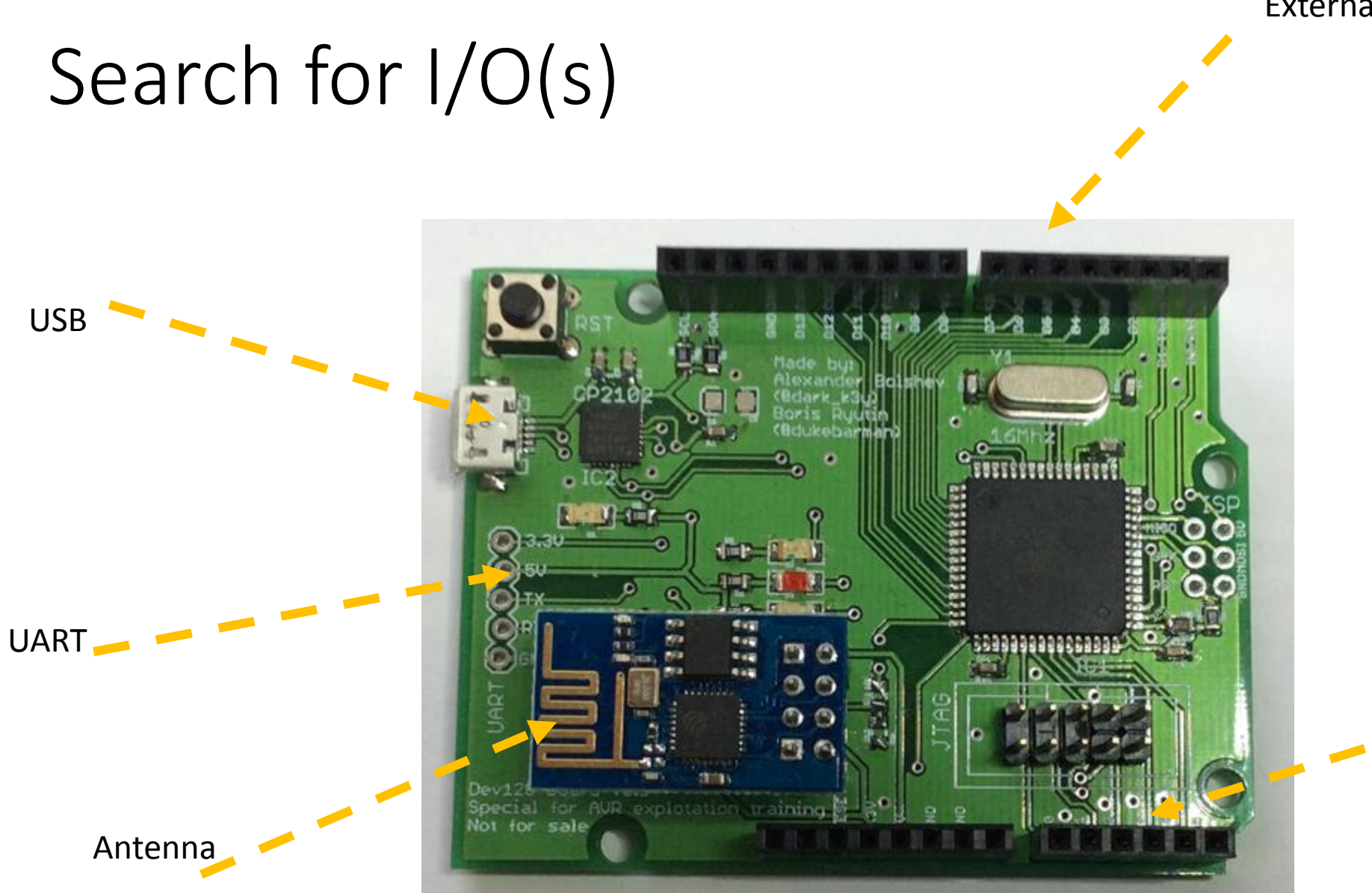

External connectors

External connectors

## Search for I/O(s): tools

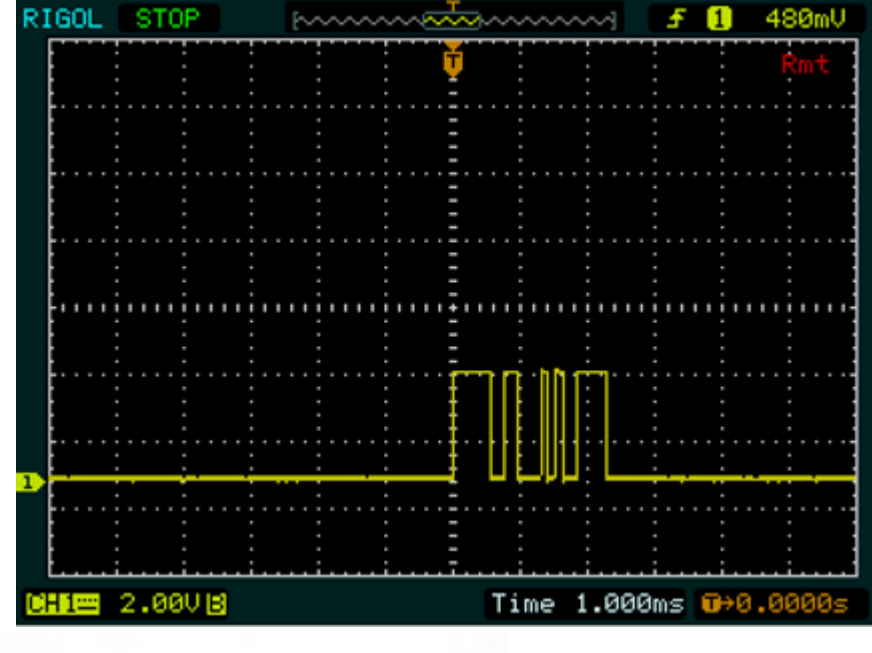

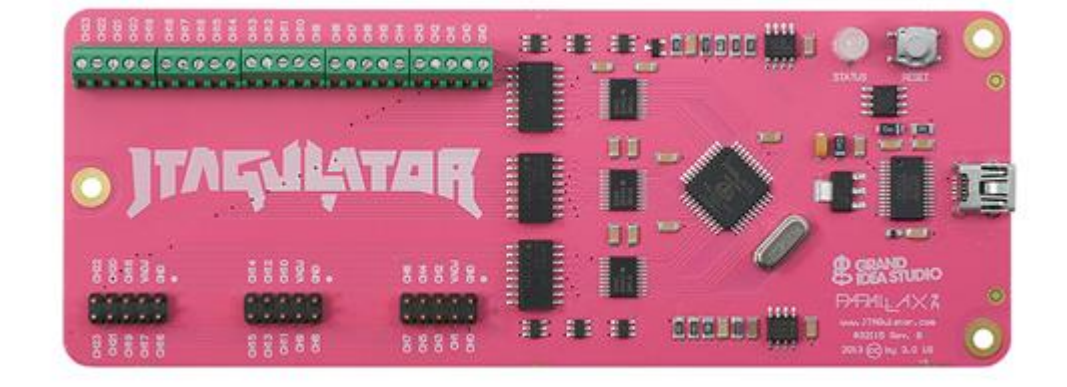

Jtagulator

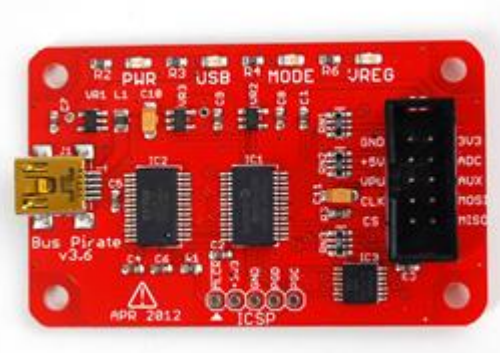

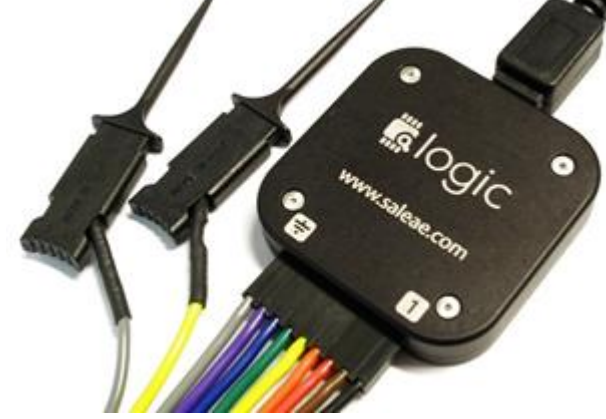

Bus pirate **Saleae logic analyzer** Arduino

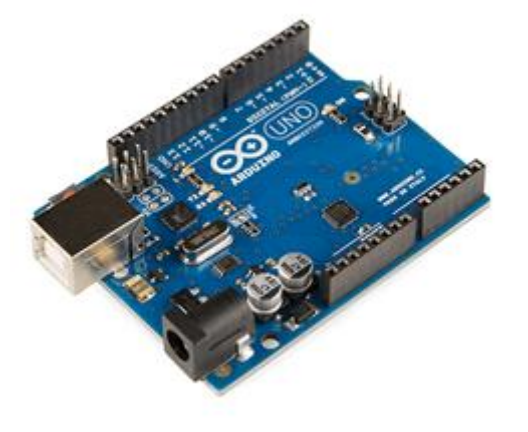

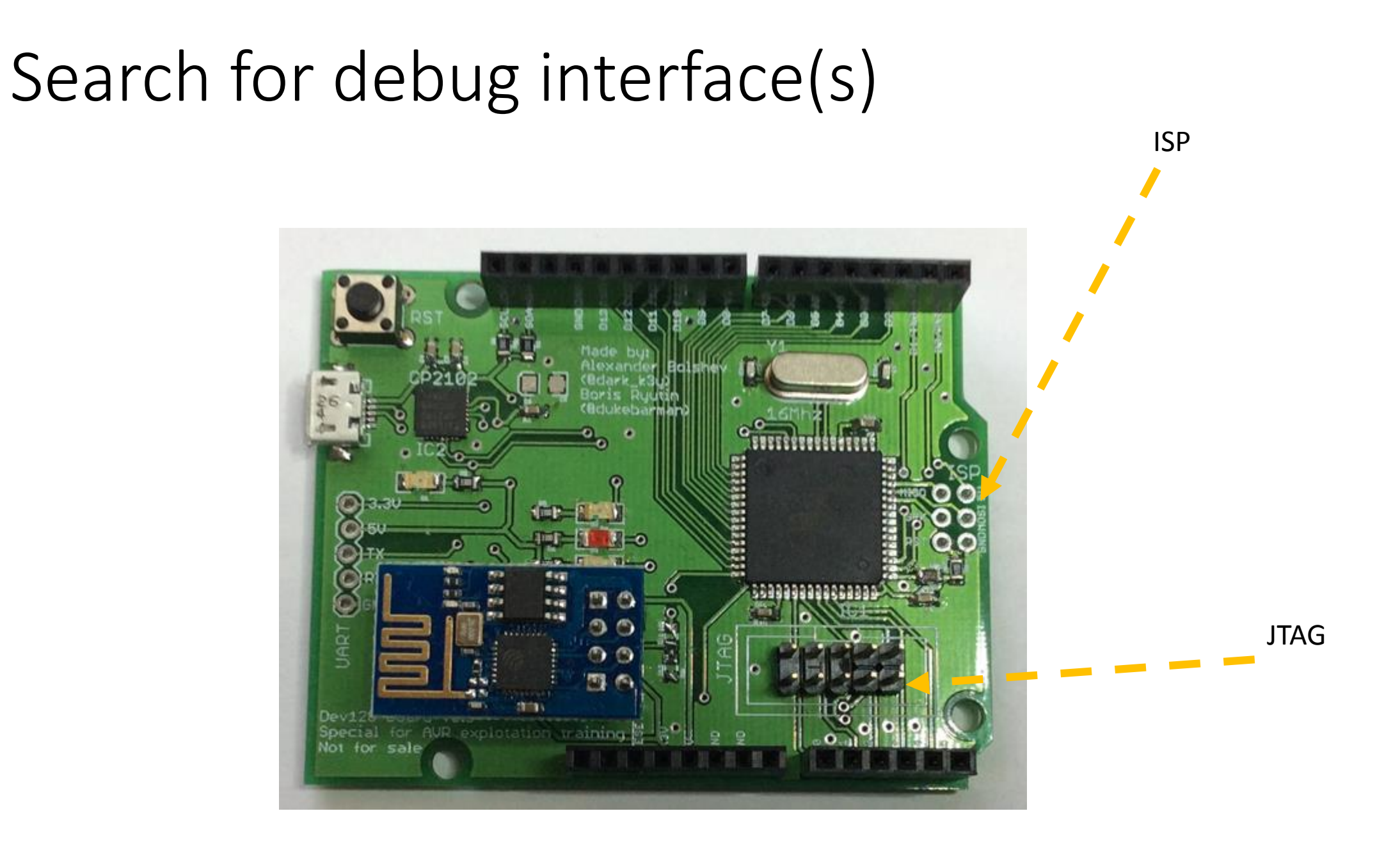

## Search for debug interface(s): tools

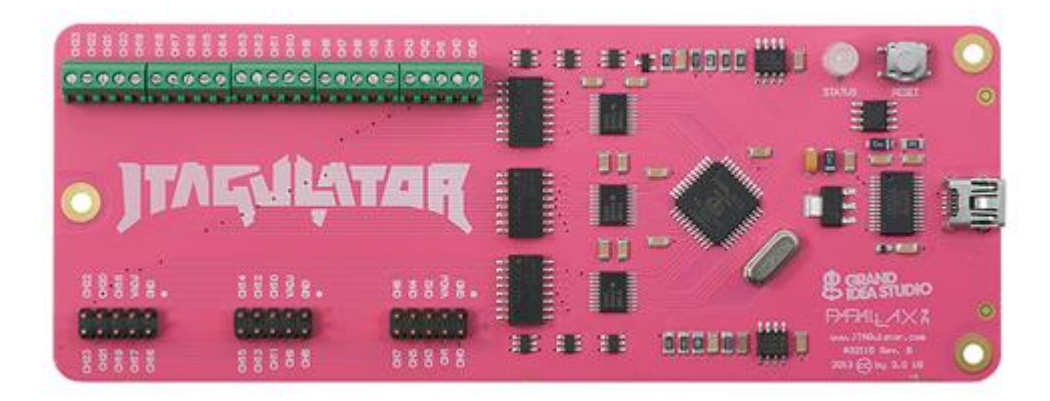

Or cheaper

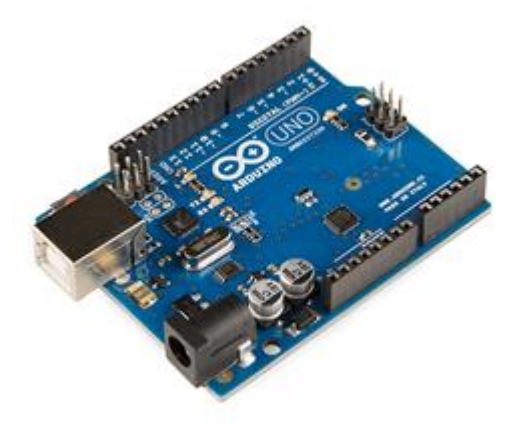

Jtagulator **Arduino + JTAGEnum** 

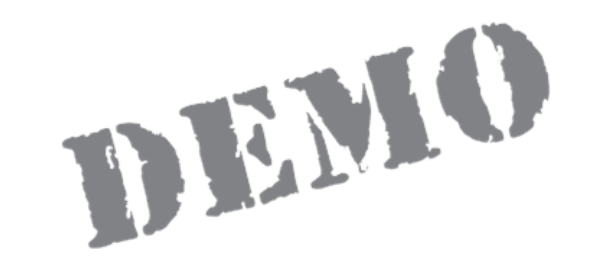

# JTAGEnum against Atmega128 demoboard

## Search for debug & I/O: real device

**Connector** ICS bus

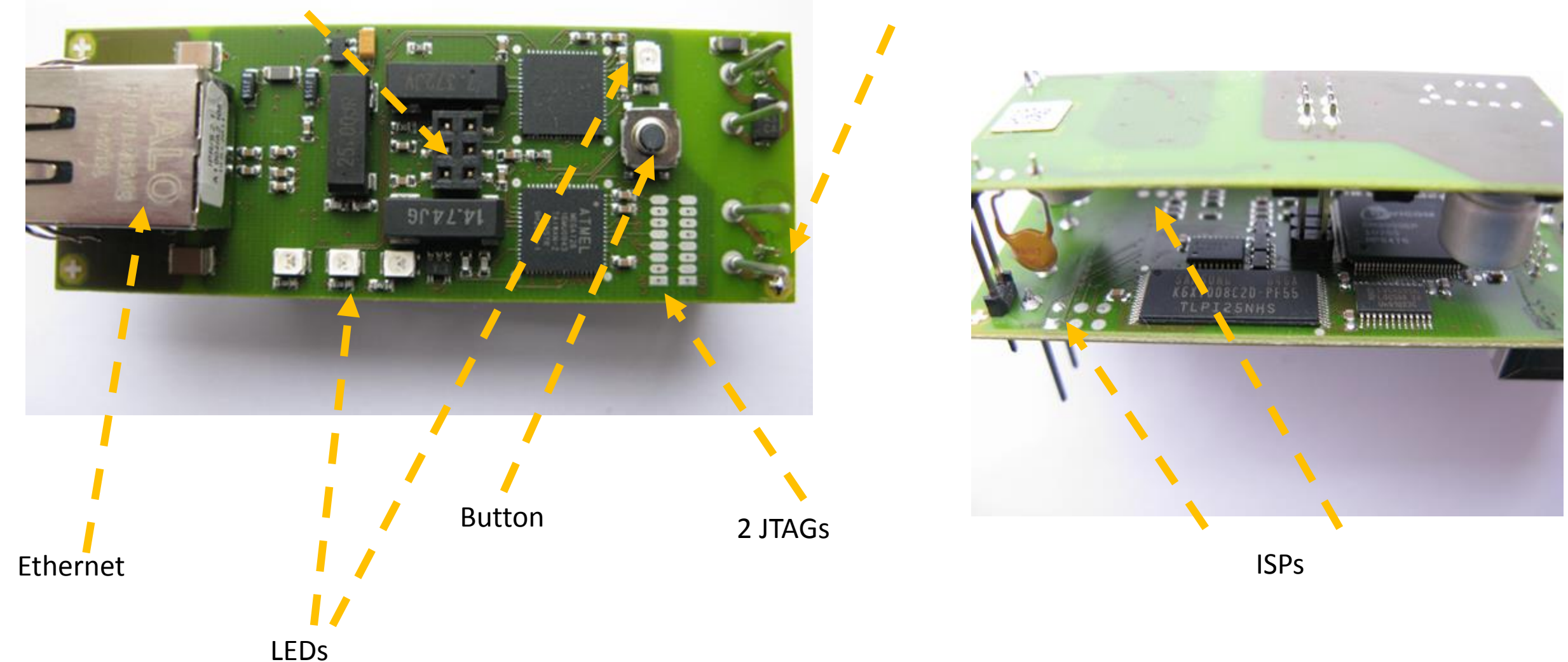

## Acquire the firmware

- From vendor web-site  $\odot$
- Sniffing the update process
- From device

### Acquire the firmware: sniff it!

 $A$ 

 $\overline{\phantom{a}}$ 

 $A.$ 

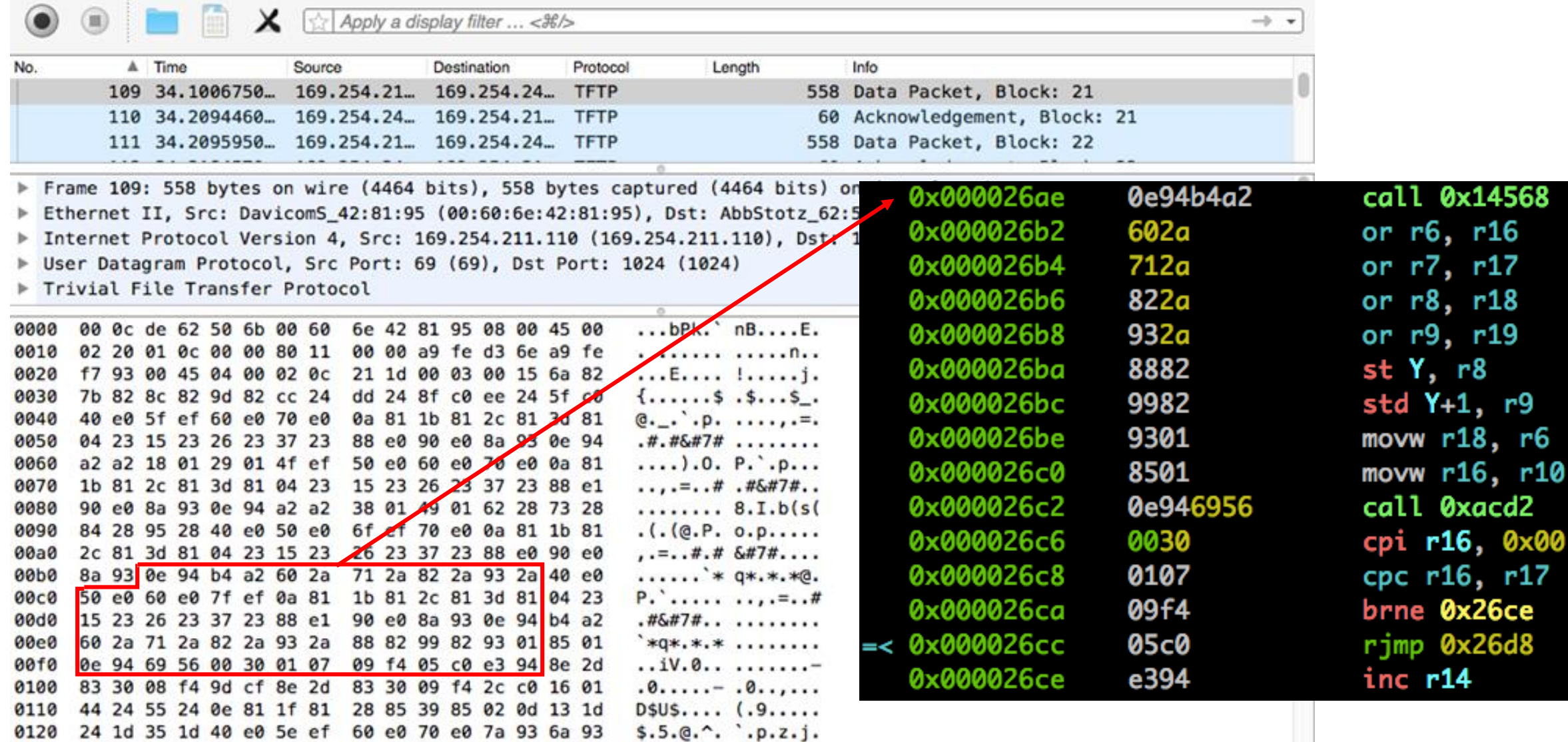

## Acquire the firmware: JTAG or ISP

- Use JTAG or ISP programmer to connect to the board debug ports
- Use:
	- Atmel Studio
	- AVRDude
	- Programmer-specific software to read flash

\$ avrdude -p m128 -c jtagmkI –P /dev/ttyUSB0 \ -U flash:r:"/home/avr/flash.bin":r

## Acquire the firmware: lock bits

• AVR has lock bits that protects device from extracting flash

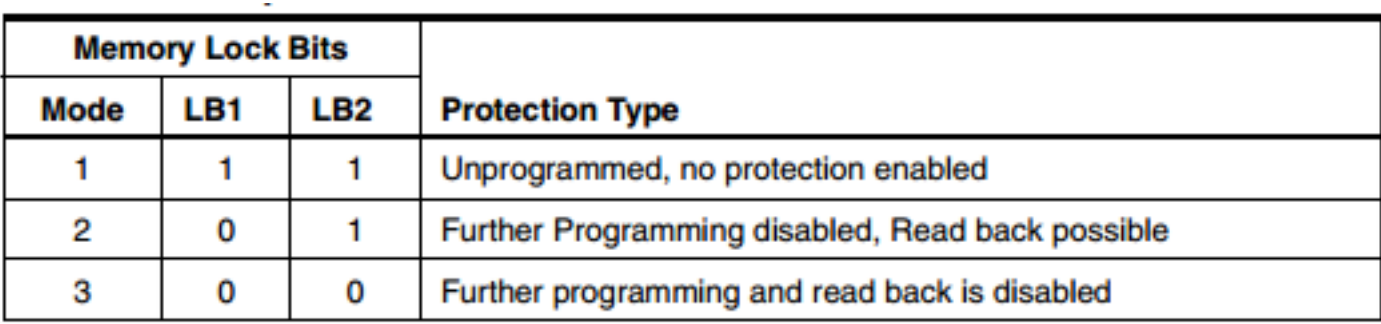

- Removing this lockbits will erase entire device
- If you have them set, you're not lucky, try to get firmware from other sources
- However, if you have lock bits set, but JTAG is **enabled** you could try partial restoration of firmware with avarice –capture (rare case)

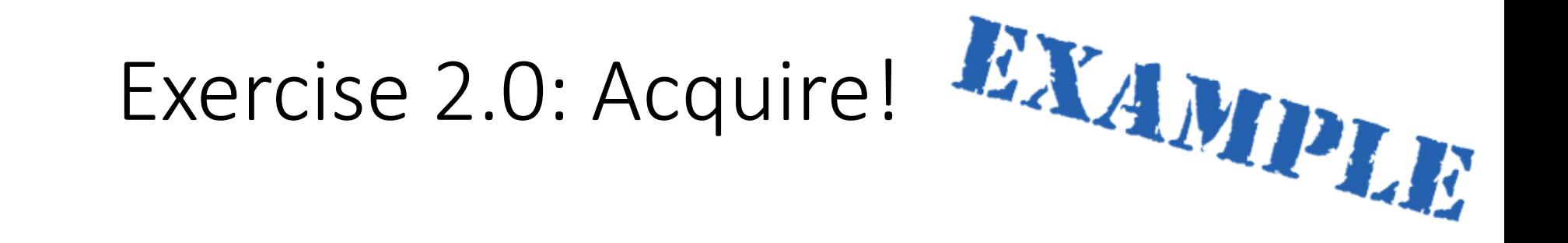

## Real hardware

- Read fuses and lock bits using avarice  $-r$
- Acquire firmware using avrdude

# Firmware reversing: formats

- Raw binary format
- ELF format for AVRs
- Intel HEX format (often used by programmers)
- Could be easily converted between with avr-objcopy, e.g.:

avr-objcopy -R .eeprom -O ihex test.elf "test.hex"

#### Ex 2.1: Hello! RE

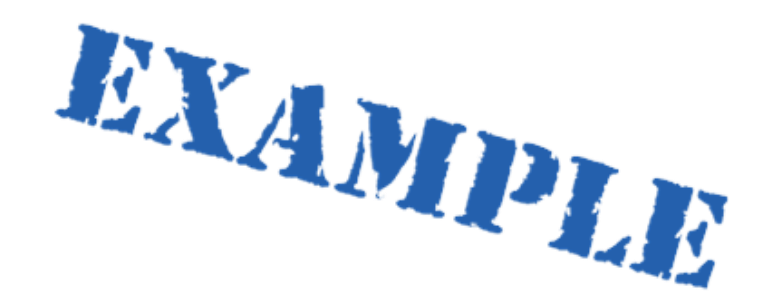

## Real hardware & Simulator

cd /home/radare/workshop/ex2.1

avr-objcopy –I ihex –O binary ex2.1.hex ex2.1.bin

r2 –a avr ex2.1.bin

#### Arithmetic instructions

…

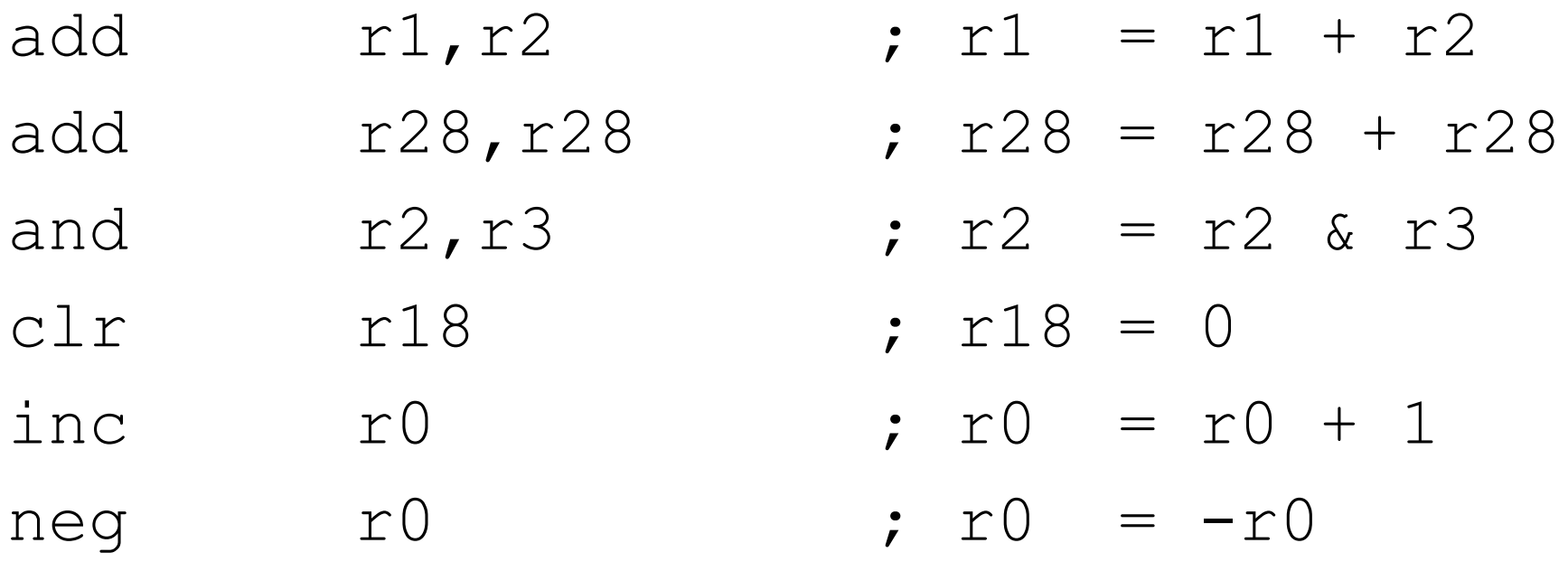

#### Bit manipulation instructions

- lsl r0 ; r0 << 2
- lsr r1 ; r1 >> 2
- rol r15 ; cyclic shift r16 bits to the left
- ror r16 ; cyclic shift r16 bits to the right
- cbr r18,1 ; clear bit 1 in r18
- sbr r16, 3; set bits 0 and 1 in r16
- cbi  $$16, 1 ; PORTB[1] = 0$

## Memory manipulation

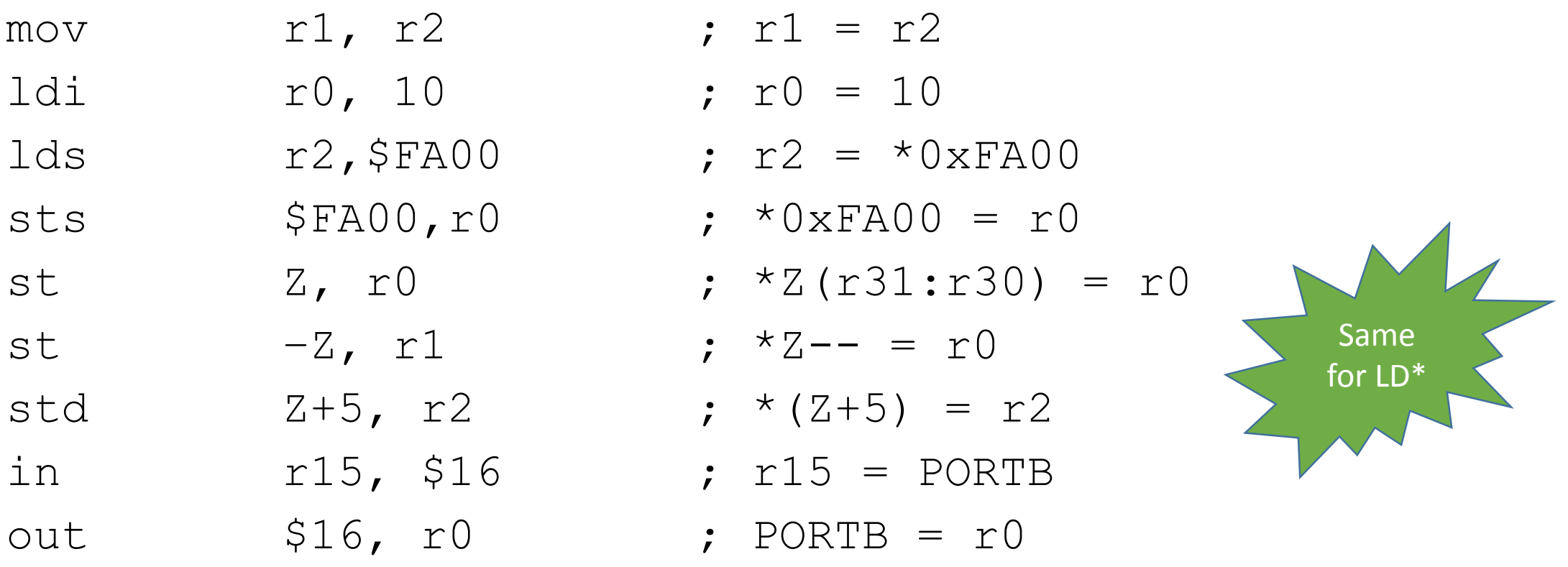

#### Memory manipulation: stack

push r14 ; save r14 on the Stack  $SP = SP - 1$ 

pop r15 ; pop top of Stack to r15  $SP = SP + 1$ 

#### Memory manipulation: flash

lpm r16, Z  $: r16 = * (r31 : r30)$ , but from flash

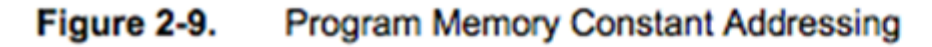

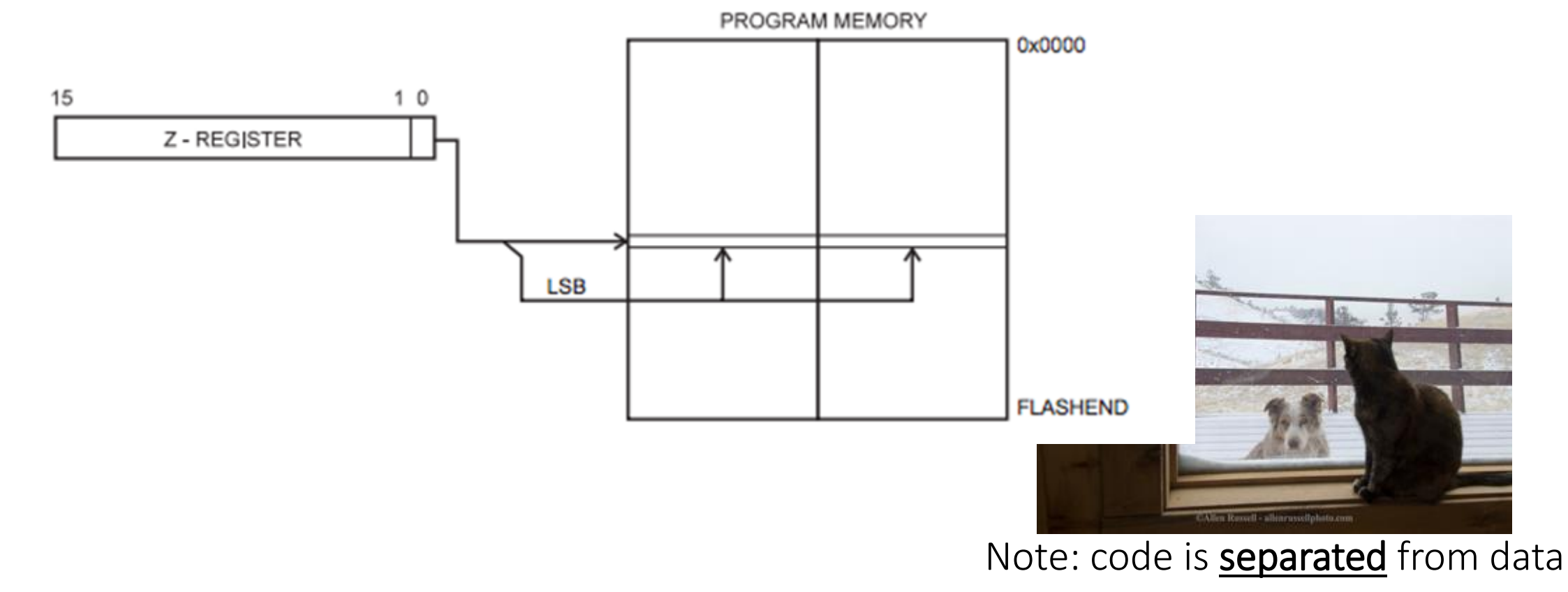

## Unconditional jump/call

- $jmp$   $$ABC1$  ;  $PC = 0xABC1$
- rjmp 5 ; PC = PC + 5 + 1

- call \$ABC1 ; "push PC+2"
	- ; jmp \$ABC
- ret ; "pop PC"

# Harvard architecture? But PC goes to DATA memory

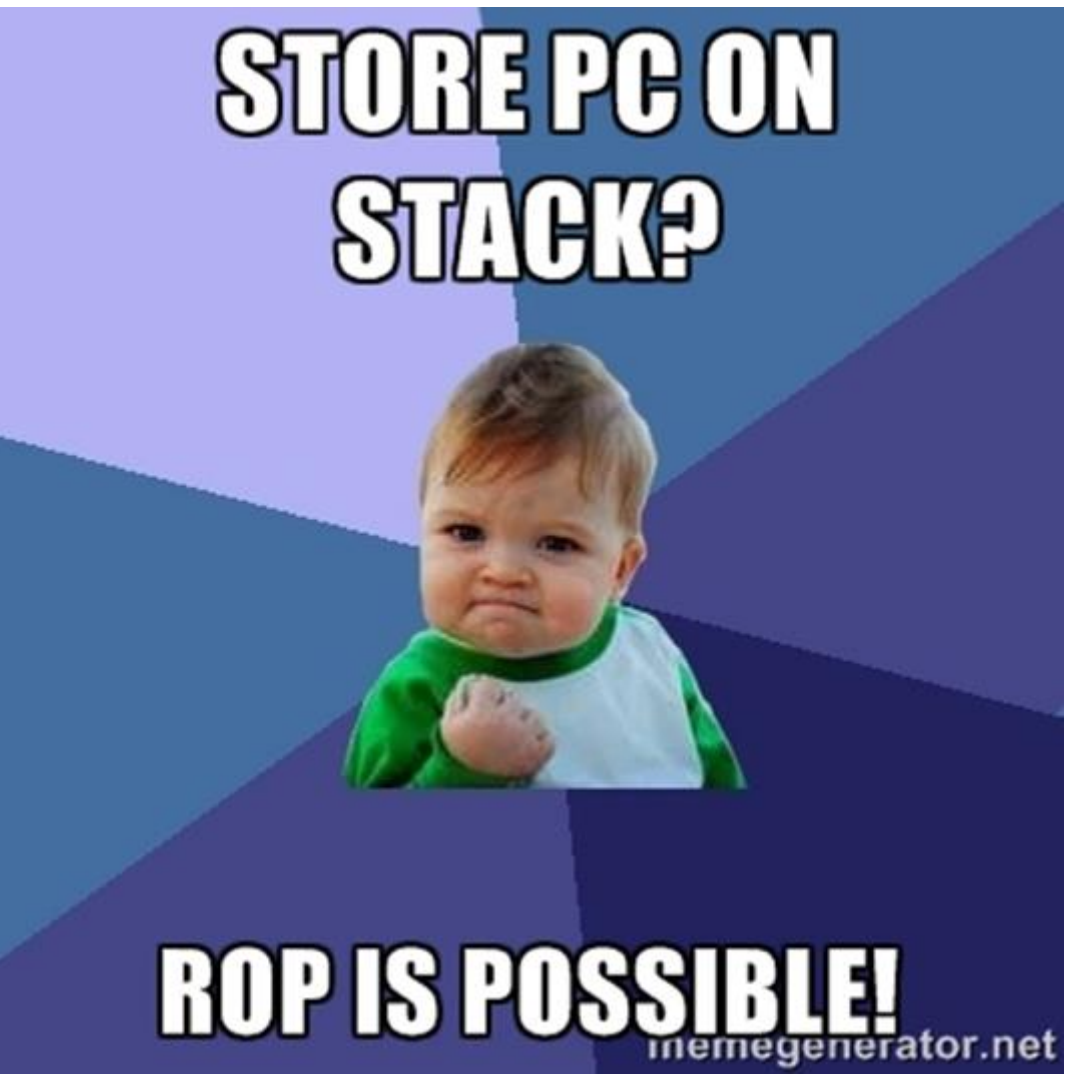

#### SREG – 8-bit status register

- C **C**arry flag
- Z **Z**ero flag
- N **N**egative flag
- V two's complement o**V**erflow indicator
- S **N** ⊕ **V**, for **S**igned tests
- H **H**alf carry flag
- T **T**ransfer bit (BLD/BST)
- I global **I**nterrupt enable/disable flag

### Conditional jump

 $...$ 

cpse  $r1, r0 ; r1 == r2 ?$  $PC \leftarrow PC + 2 : PC \leftarrow PC + 3$ 

breq 10 ; Z ? PC  $\leftarrow$  PC + 1 + 10 brne 11 ; !Z ? PC ← PC + 1 + 10

## SREG manipulations

- sec/clc set/clear carry
- sei/cli set/clear global interruption flag
- se $*/c$ l $*$  set/clear  $*$  flag in SRGE

## Special

- break debugger break
- nop no operation
- sleep enter sleep mode
- wdr watchdog reset

## Ex 2.2: Blink! RE

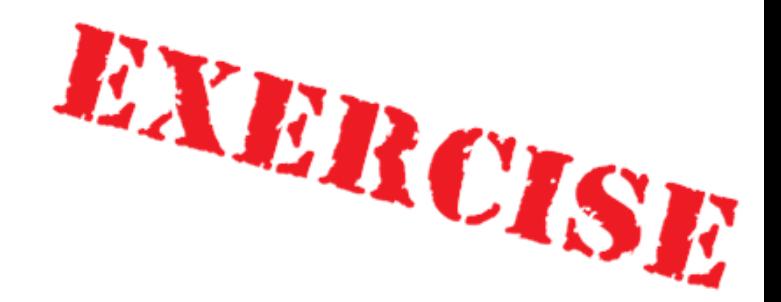

# Real hardware & Simulator

cd /home/radare/workshop/ex2.1

avr-objcopy –I ihex –O binary blink.hex blink.bin

r2 –a avr ex2.1.bin

## Questions:

- 1. Identify main() function and describe it using af
- 2. Find the LED switching command
- 3. What type of delay is used and why accurate frequency is required?
- 4. Locate interrupt vector and init code, explain what happens inside init code.

## Reversing: function szignatures

- Most of firmwares contains zero or little strings.
- How to start?
- Use function signatures.
- However, in AVR world signatures may be to vary.
- Be prepared to predict target compiler/library/RTOS and options… or bruteforce it.
- In R2, signatures are called zignatures.

# Embedded code priorities

- Size
- Speed
- Hardware limits
- Redundancy

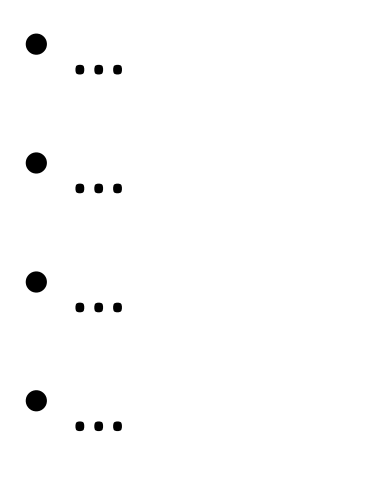

• Security

# Fuzzing specifics

- Fuzzing is Fuzzing. Everywhere.
- But… we're in embedded world.
- Sometimes you **could** detect crash through test/debug UART or pins
- In most cases, you could detect crash only by noticing, that device is no longer response
- Moreover, **watchdog timer** will could limit your detection capabilities, because it will reset device.
- So how to detect crash?

## Fuzzing: ways to detect crash

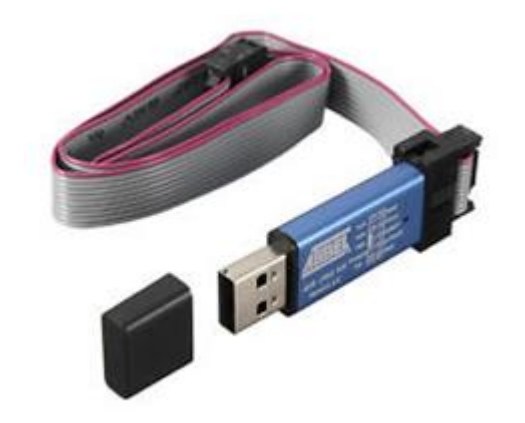

- JTAG debugger break on RESET
- External analysis of functionality detect execution pauses
- Detect bootloader/initialization code (e.g. for SRAM) behavior with logic analyzer and/or FPGA
- Detect power consumption change with oscilloscope/DAQ

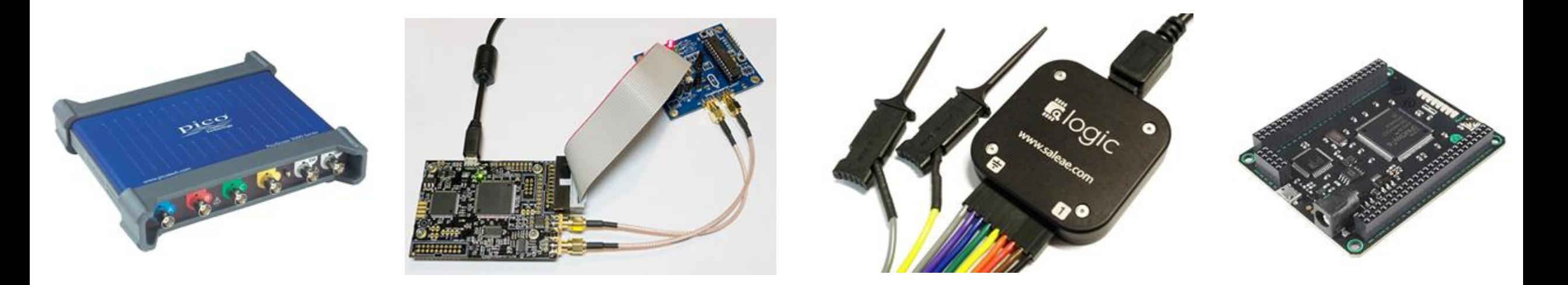

## Sometimes Arduino is enough to detect

- I <sup>2</sup>C and SPI init sequencies could be captured by Arduino GPIOs
- If bootloader is slow and waits  $\sim$ 1 second, this power consumption reduction could be reliably detected with cheap current sensor, e.g.:

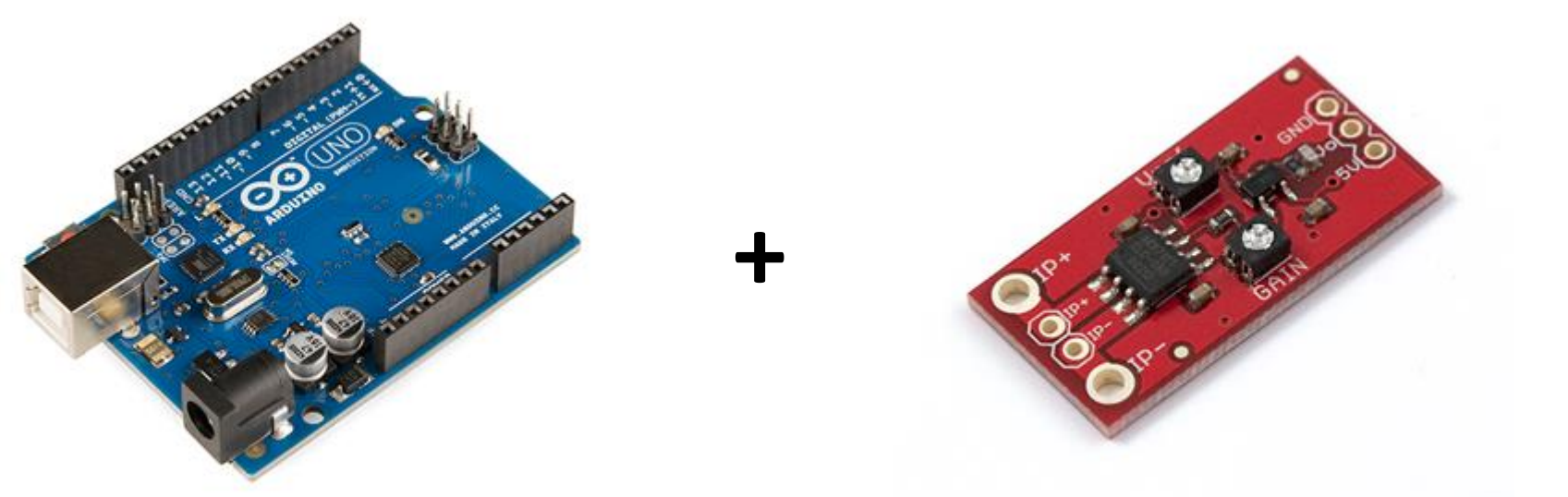

SparkFun Low Current Sensor Breakout - ACS712 https://www.sparkfun.com/products/8883

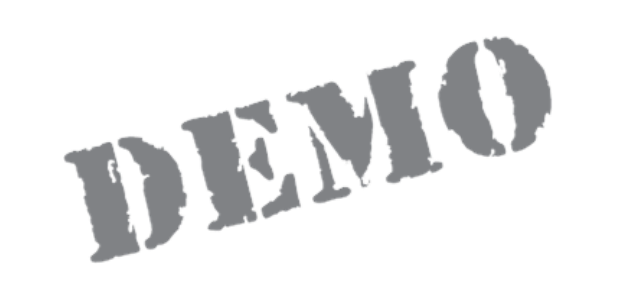

# Let's proof it.

# Part 3: Exploitation

## Quick intro to ROP-chains

- Return Oriented Programming
- Series of function returns
- We're searching for primitives ("gadgets") ending with 'ret' that could be transformed into useful chain
- SP is our new PC

## Notice: Arduino

- The next examples/exercises will be based upon Arduio 'libc' (in fact, Non-GNU AVR libc + Arduino wiring libs)
- We're using Arduino because it's complex, full of gadgets but free (against IAR or CV which are also complex and full of gadgets)
- Also, Arduino is fairly popular today, due to enormous number of libraries and "quick start" (e.g. quick bugs)

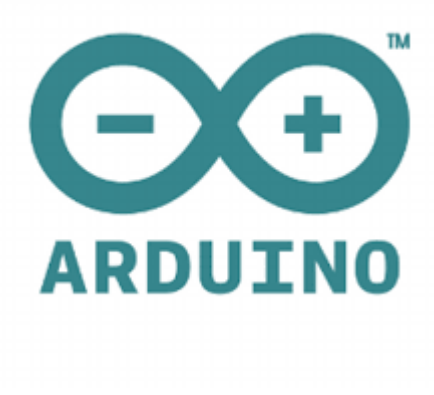

#### Ex  $3.1 - 3.3$

## Real hardware

cd /home/radare/workshop/ex3.1

avarice --mkI --jtag /dev/ttyUSB0 -p -e --file build-crumbuino128/ex3.1.hex -g :4242 avr-gdb

#### Simulator

cd /home/radare/workshop/ex3.1\_simulator simulavr -P atmega128 -F 16000000 –f build-crumbuino128/ex3.1.elf avr-gdb

Or: node exploit.js

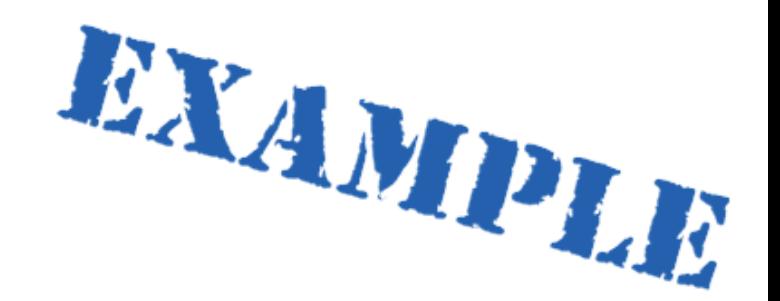

# Example 3.1: Abusing functionality: ret to function
#### Internal-SRAM only memory map

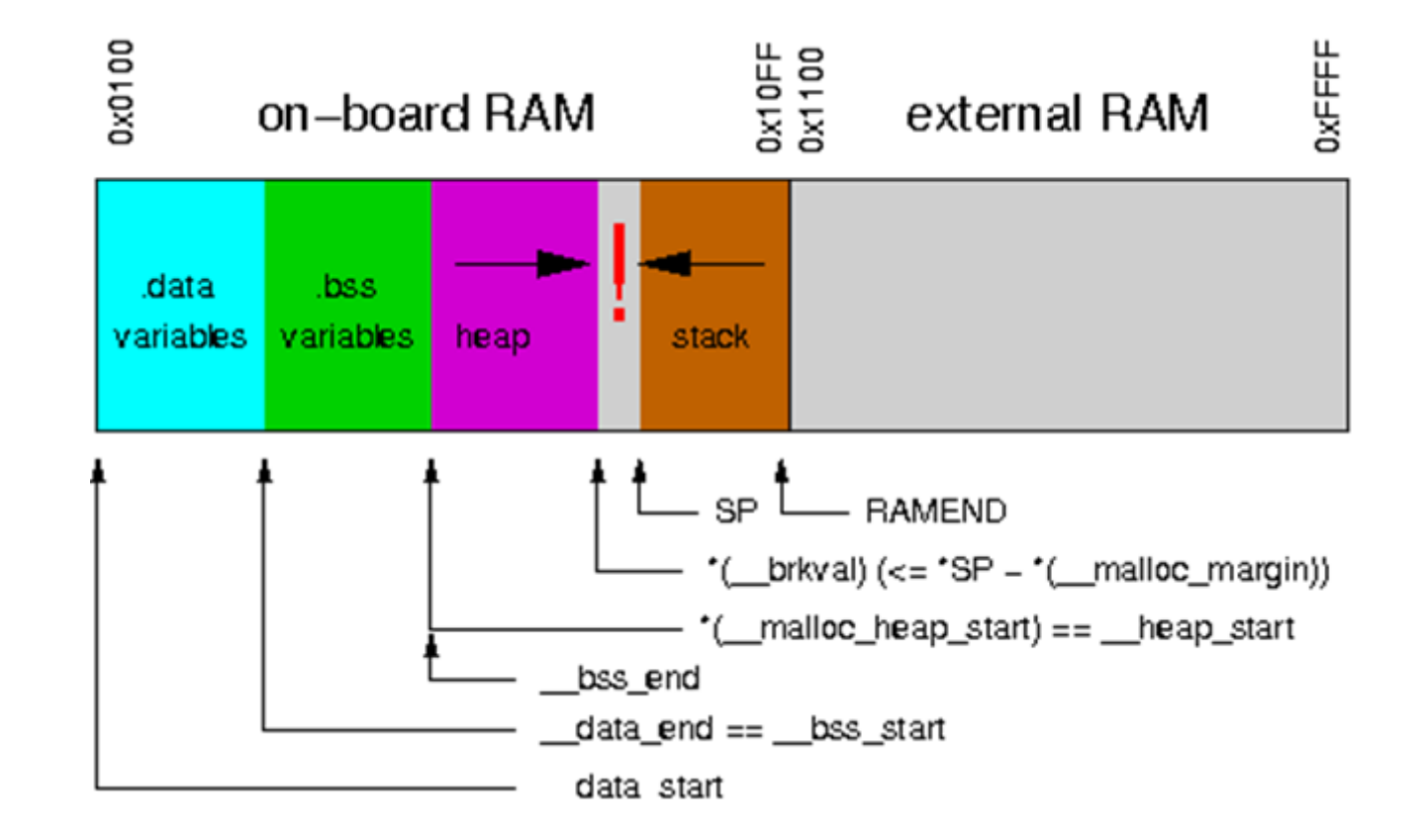

#### Overflowing the heap => Rewriting the stack!

#### How to connect data(string/binary) to code?

#### Standard model: with .data variables

- Determine data offset in flash
- Find init code/firmware prologue where .data is copied to SRAM
- Using debugging or brain calculate offset of data in SRAM
- Search code for this address

Economy model: direct read with lpm/elpm

- Determine data offset in flash
- Search code with \*lpm addressing to this offset

### ABI, Types and frame layouts (GCC)

- Types: standard (short  $==$  int  $==$  2, long  $==$  4, except for double (4))
- Int could be 8 bit if -mint 8 option is enforced.
- Call-used: **R18–R27, R30, R31**
- Call-saved**: R2–R17, R28, R29**
- **R29:R28** used as frame pointer
- Frame layout after function prologue:

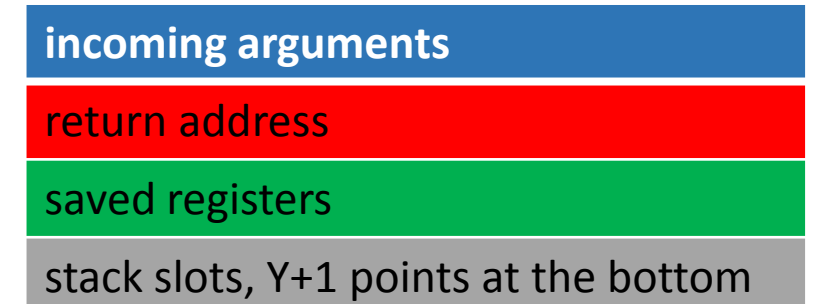

### Calling convention: arguments

- An argument is passed either completely in registers or completely in memory.
- To find the register where a function argument is passed, initialize the register number  $R_n$  with R26 and follow this procedure:
	- 1. If the argument size is an odd number of bytes, round up the size to the next even number.
	- 2. Subtract the rounded size from the register number *R<sup>n</sup>* .
	- 3. If the new  $R_n$  is at least R18 and the size of the object is non-zero, then the low-byte of the argument is passed in *R<sup>n</sup>* . Other bytes will be passed in *Rn+1*, *Rn+2*, etc.
	- 4. If the new register number  $R_n$  is smaller than R18 or the size of the argument is zero, the argument will be passed in memory.
	- 5. If the current argument is passed in memory, stop the procedure: All subsequent arguments will also be passed in memory.
	- 6. If there are arguments left, goto 1. and proceed with the next argument.
- Varagrs are passed on the stack.

#### Calling conventions: returns

- Return values with a size of 1 byte up to and including a size of 8 bytes will be returned in registers.
- For example, an 8-bit value is returned in R24 and an 32-bit value is returned R22...R25.
- Return values whose size is outside that range will be returned in memory.

#### Example

For

#### int func (char a, long b);

- a will be passed in R24.
- b will be passed in R20, R21, R22 and R23 with the LSB in R20 and the MSB in R23.
- the result is returned in R24 (LSB) and R25 (MSB).

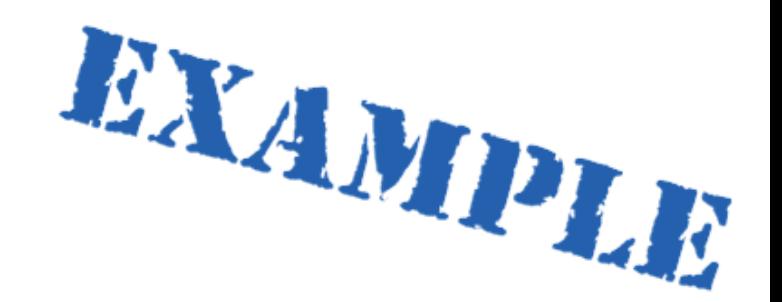

# Example 3.2: Abusing functionality: simple ROP

### ROP gadget sources

- User functions
- "Standard" or RTOS functions
- Data segment  $\odot$
- Bootloader section

#### ROP chain size

- It's MCU
- SRAM is small
- SRAM is divided between register file, heap and stack
- Stack size is small
- We're low on chain size
- Obviously, you will be limited with 20-40 bytes (~15-30 gadgets)
- However it all depends on compiler and **memory model**

#### Memory maps – external SRAM/separated stack

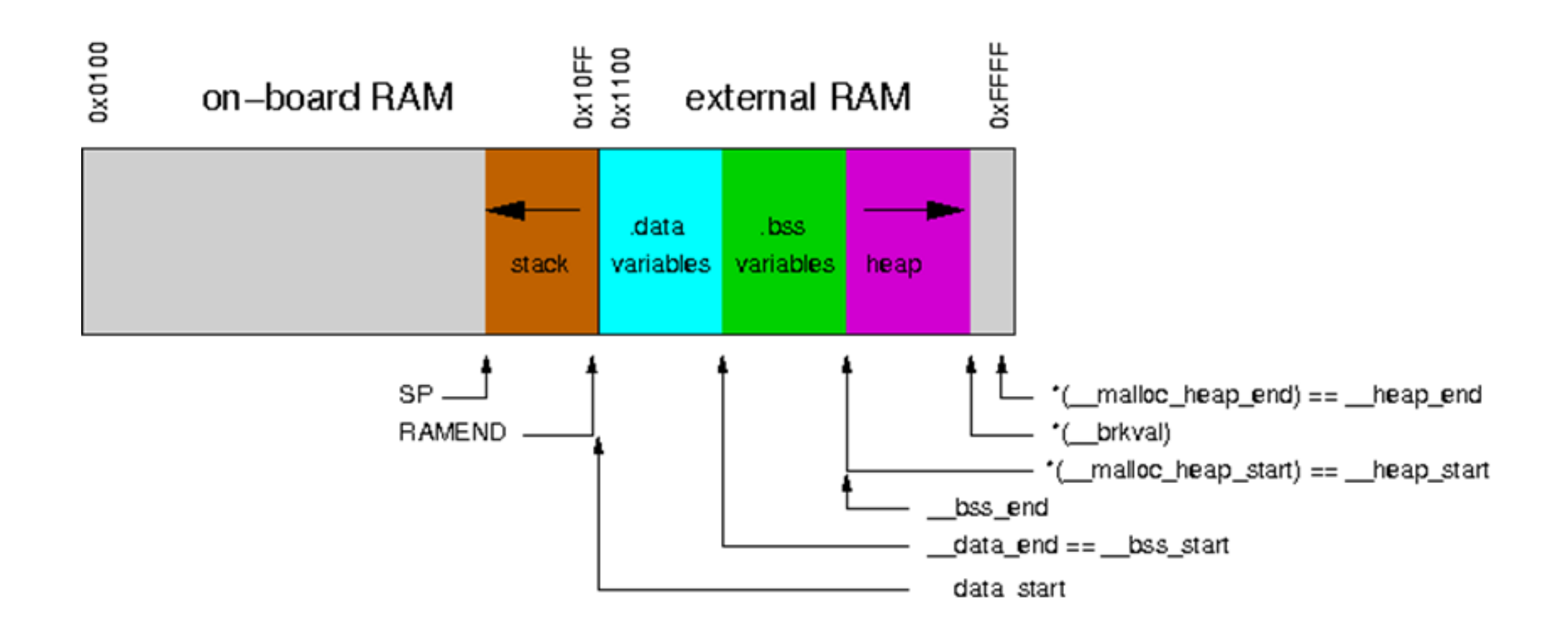

#### Memory maps – external SRAM/mixed stack

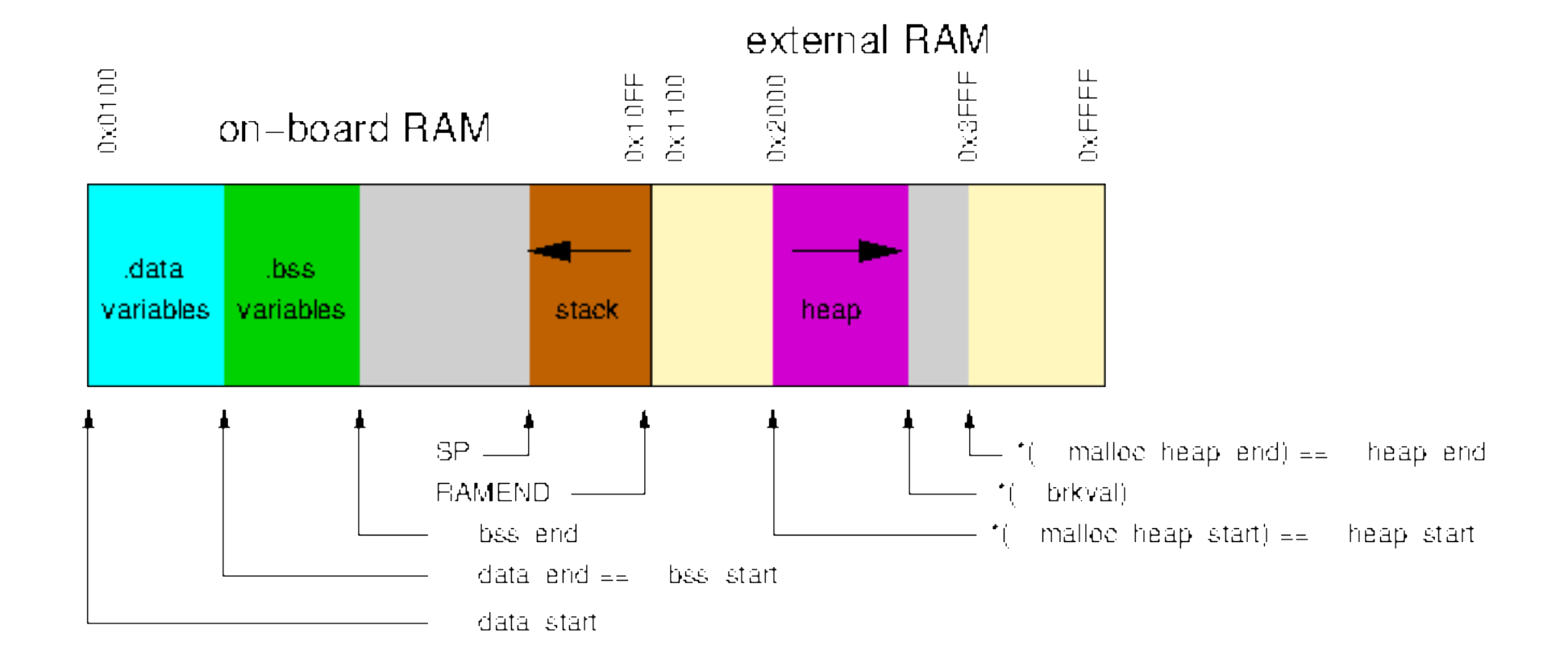

#### Detecting "standard" functions

- In AVR we have bunch of compilers, libraries and even RToSes
- So, "standard" function could be vary.
- More bad news: memory model and optimization options could change function.
- The best approach is try to detect functions like malloc/str(n)cpy and then find the exact compiler/options that generates such code
- After it, use function signatures to restore the rest of the code
- In Radare2, you could use zignatures or Yara.

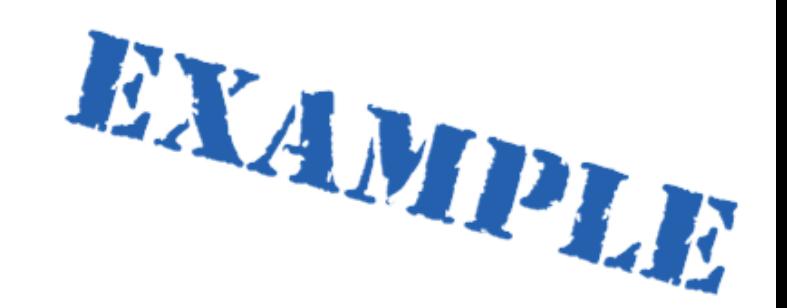

## Example 3.3: more complex ROP

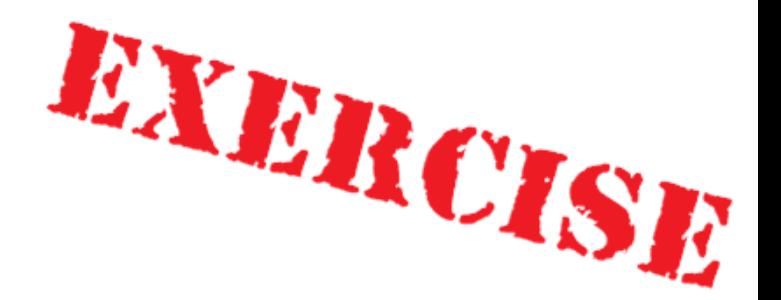

### Exercise 3.1: ret 2 function

build exploit that starts with ABC but calls switchgreen() function

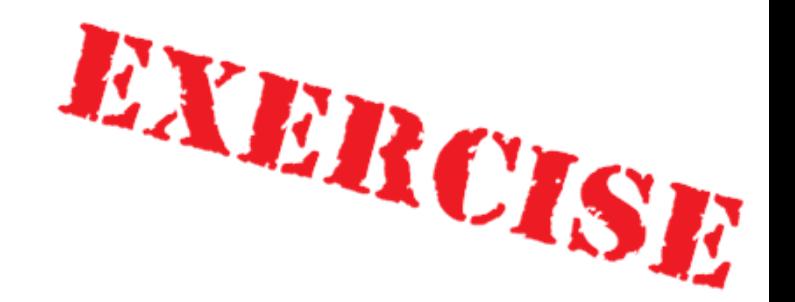

### Exercise 3.3: print something else

3.3.1) build exploit that prints "a few seconds…" 3.3.2 (homework) build exploit that prints "blink a few seconds…"

#### Ex 3.4

### Real hardware

cd /home/radare/workshop/ex3.1

in Blink.ino change APNAME constant from "esp\_123" to "esp\_your3digitnumber"

make

avr-objdump –I ihex –O binary build-crumbuino128/ex3.4.hex ex3.4.bin

avarice --mkI --jtag /dev/ttyUSB0 -p -e --file build-crumbuino128/ex3.4.hex -g :4242 avr-gdb

Connect to "esp\_your3digitnumber" and type [http://192.168.4.1](http://192.168.4.1/) in your browser

#### Simulator

cd /home/radare/workshop/ex3.4\_simulator On 1<sup>st</sup> terminal: node exploit.js On  $2^{nd}$  terminal:  $tail$  –f seriall.txt In your browser: http://127.0.0.1:5000

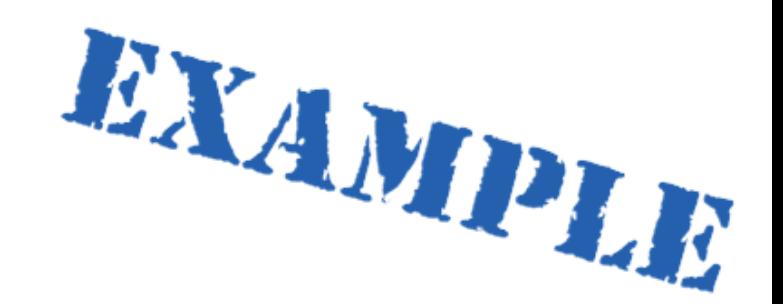

# Example 3.4: Blinking through HTTP GET

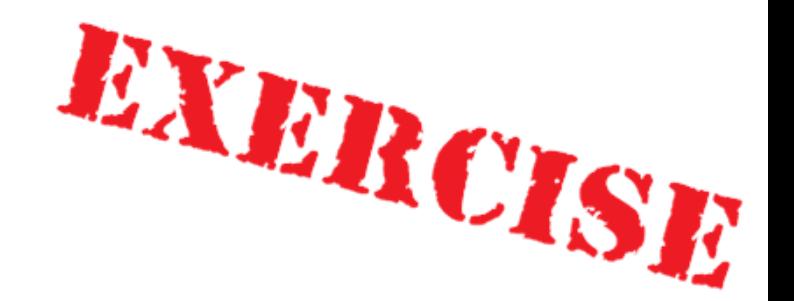

# Exercise 3.4: UARTing through HTTP query

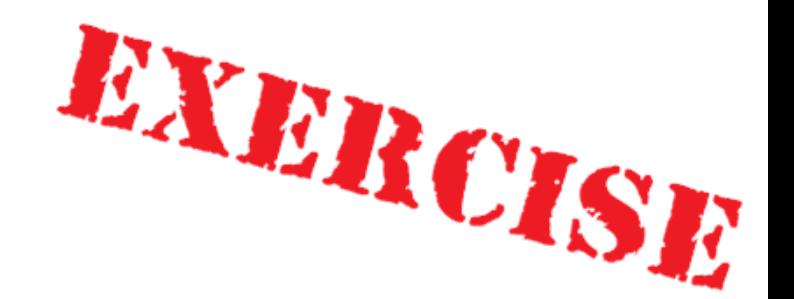

# Exercise 3.5: Blinking through HTTP Post

It's possible to construct ROP with debugger… …But if I don't have some, how I could determine the overflow point?

- Reverse and use external analysis to find function that overflows
- Bruteforce it!

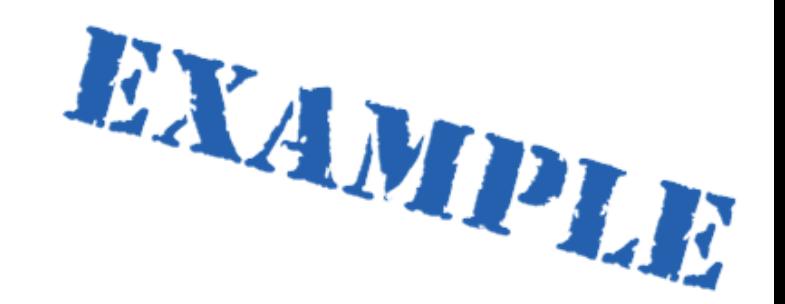

# Arduino blink (ROP without debugger)

### Part 4: Post-exploitation && Tricks

### What do we want? (again)

- Evade watchdog
- Work with persistent memory (EEPROM and Flash)
- Stay persistent in device
- Control device for a long time

#### Evade the watchdog

In most cases, there three ways:

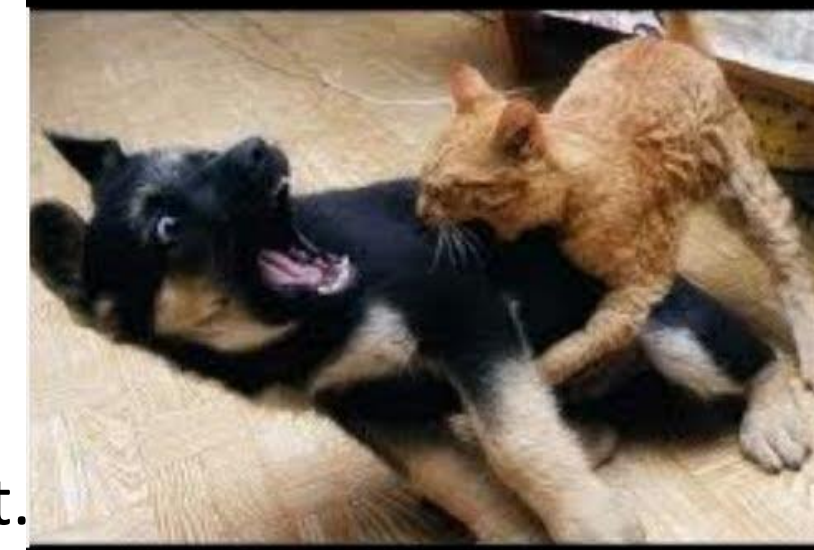

- 1. Find a ROP with **WDR** and periodically jump to it.
- 2. Find watchdog disable code and try to jump to it.
- 3. Construct watchdog disable code over watchdog enable code.

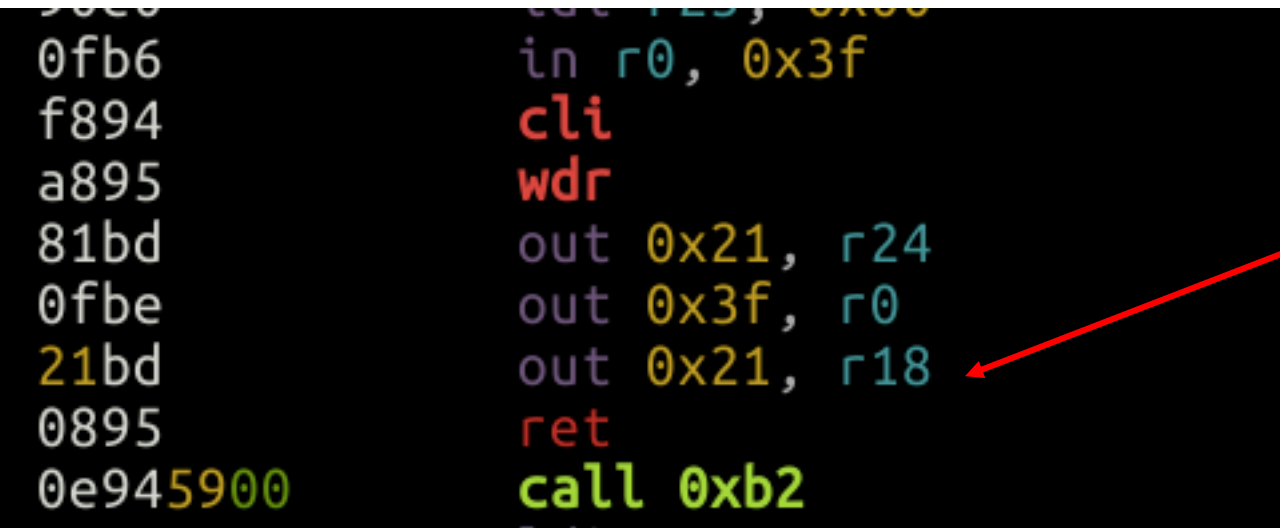

Set r18 to 0 and JMP here

#### Fun and scary things to do with memory…

- Read/write EEPROM (and extract cryptography keys)
- Read parts of flash (e.g., reading locked bootloader section) could be more useful than it seems
- Staying persistent (writing flash)

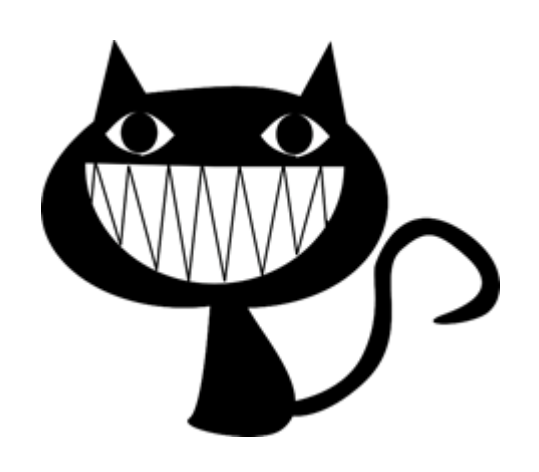

#### Reading EEPROM/Flash

- Ok, in most cases it's almost easy to find gadget(s) that reads byte from EEPROM or flash and stores it somewhere.
- We could send it back over UART or any external channel gadgets
- Not always possible, but there are good chances

### Writing flash

- Writing flash is locked during normal program execution
- However, if you use "jump-to-bootloader" trick, you could write flash from bootloader sections.
- To do this, you need bootloader of that has enough gadgets.
- However, modern bootloaders are big and sometimes you could be lucky (e.g. Arduino bootloader)
- Remember to **disable interrupts** before jumping to bootloader.

#### "Infinite-ROP" trick\*

- 1. Set array to some "upper" stack address (A1) and N to some value (128/256/etc) and JMP to read(..)
- 2. Output ROP-chain from UART to A1.
- 3. Set SPH/SPL to A1 (gadgets could be got from init code)
- 4. JMP to RET.
- 5. ???
- 6. Profit!

Don't forget to include 1 and 3-4 gadgets in the ROP-chain that you are sending by UART.

\*Possible on firmwares with read(array, N) from UART functions and complex init code

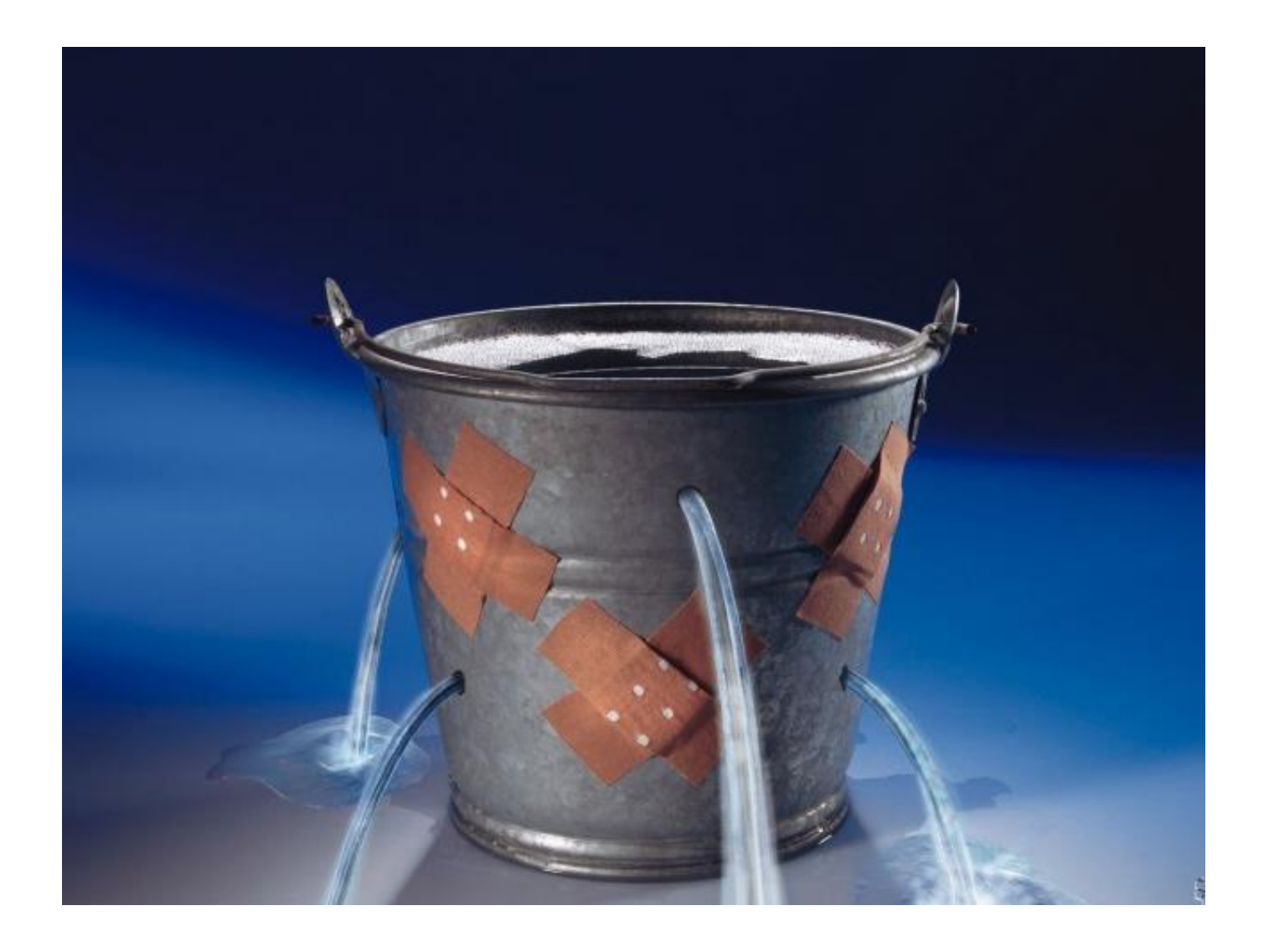

Mitigations

### Mitigations (software)

- Safe code/Don't trust external data (read 24 deadly sins of computer security)
- Reduce code size (less code -> less ROP gadgets)
- Use rimp/imp instead of call/ret (ofc, it won't save you from ret2 function)
- Use "inconvenient" memory models with small stack
- Use stack canaries in your RTOS
- Limit external libraries
- Use watchdogs
- Periodically check stack limits (to avoid stack expansion tricks)

### Mitigations (hardware)

- Disable JTAG/debuggers/etc, remove pins/wires of JTAG/ISP/UART
- Write lock bits to 0/0
- Use multilayered PCBs
- Use external/hardware watchdogs
- Use new ICs (more secure against various hardware attacks)
- Use external safety controls/processors

And last, but not least:

• Beware of Dmitry Nedospasov ;)

### Part 4: Post-exploitation && Tricks

#### Conclusions

- RCE on embedded systems isn't so hard as it seems.
- Abusing of functionality is the main consequence of such attacks
- However, more scary things like extracting cipherkeys or rewriting the flash is possible
- When developing embedded system remember that security also should be part of the Software DLC process.

### Books/links

- Белов А.В. Разработка устройств на микроконтроллерах AVR
- Atmega128 disasm thread: <http://www.avrfreaks.net/forum/disassembly-atmega128-bin-file>
- [Exploiting buffer overflows on arduino: http://electronics.stackexchange.com/questions/78880/exploiting](http://electronics.stackexchange.com/questions/78880/exploiting-stack-buffer-overflows-on-an-arduino)stack-buffer-overflows-on-an-arduino
- Code Injection Attacks on Harvard-Architecture Devices: <http://arxiv.org/pdf/0901.3482.pdf>
- [Buffer overflow attack on an Atmega2560: http://www.avrfreaks.net/forum/buffer-overflow-attack](http://www.avrfreaks.net/forum/buffer-overflow-attack-atmega2560?page=all)atmega2560?page=all
- Jump to bootloader: <http://www.avrfreaks.net/forum/jump-bootloader-app-help-needed>
- AVR Libc reference manual: [http://www.atmel.com/webdoc/AVRLibcReferenceManual/overview\\_1overview\\_avr-libc.html](http://www.atmel.com/webdoc/AVRLibcReferenceManual/overview_1overview_avr-libc.html)
- AVR GCC calling conventions: <https://gcc.gnu.org/wiki/avr-gcc>
- Travis Goodspeed, Nifty Tricks and Sage Advice for Shellcode on Embedded Systems: https://conference.hitb.org/hitbsecconf2013ams/materials/D1T1%20-%20Travis%20Goodspeed%20- [%20Nifty%20Tricks%20and%20Sage%20Advice%20for%20Shellcode%20on%20Embedded%20Systems.pdf](https://conference.hitb.org/hitbsecconf2013ams/materials/D1T1 - Travis Goodspeed - Nifty Tricks and Sage Advice for Shellcode on Embedded Systems.pdf)
- Pandora's Cash Box: [The Ghost Under Your POS: https://recon.cx/2015/slides/recon2015-17-nitay](https://recon.cx/2015/slides/recon2015-17-nitay-artenstein-shift-reduce-Pandora-s-Cash-Box-The-Ghost-Under-Your-POS.pdf)artenstein-shift-reduce-Pandora-s-Cash-Box-The-Ghost-Under-Your-POS.pdf

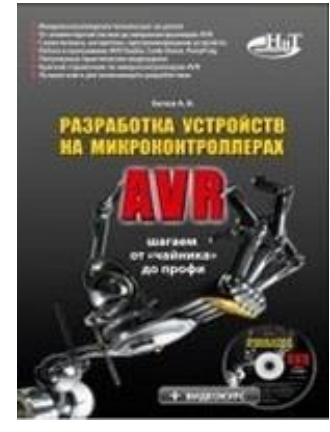

#### Radare2. Links

- [http://radare.org](http://radare.org/)
- [https://github.com/pwntester/cheatsheets/blob/master/radare2.](https://github.com/pwntester/cheatsheets/blob/master/radare2.md) md
- <https://www.gitbook.com/book/radare/radare2book/details>
- <https://github.com/radare/radare2ida>

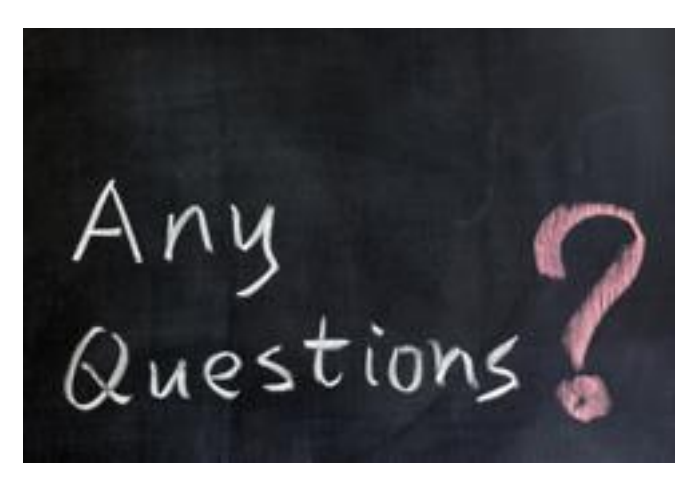

@dark\_k3y

@dukeBarman

http://radare.org/r/

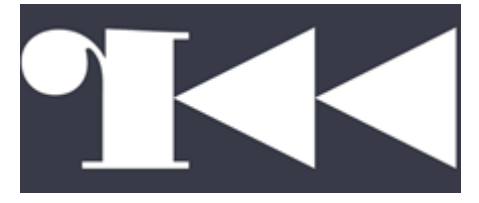

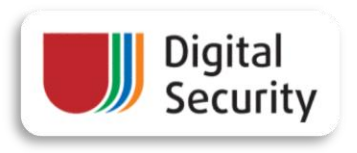

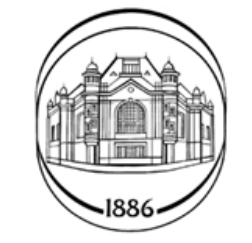

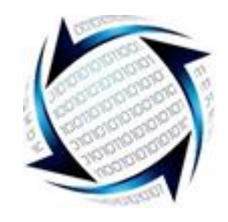

http://dsec.ru http://eltech.ru http://zorsecurity.ru
## Now it's CTF time!

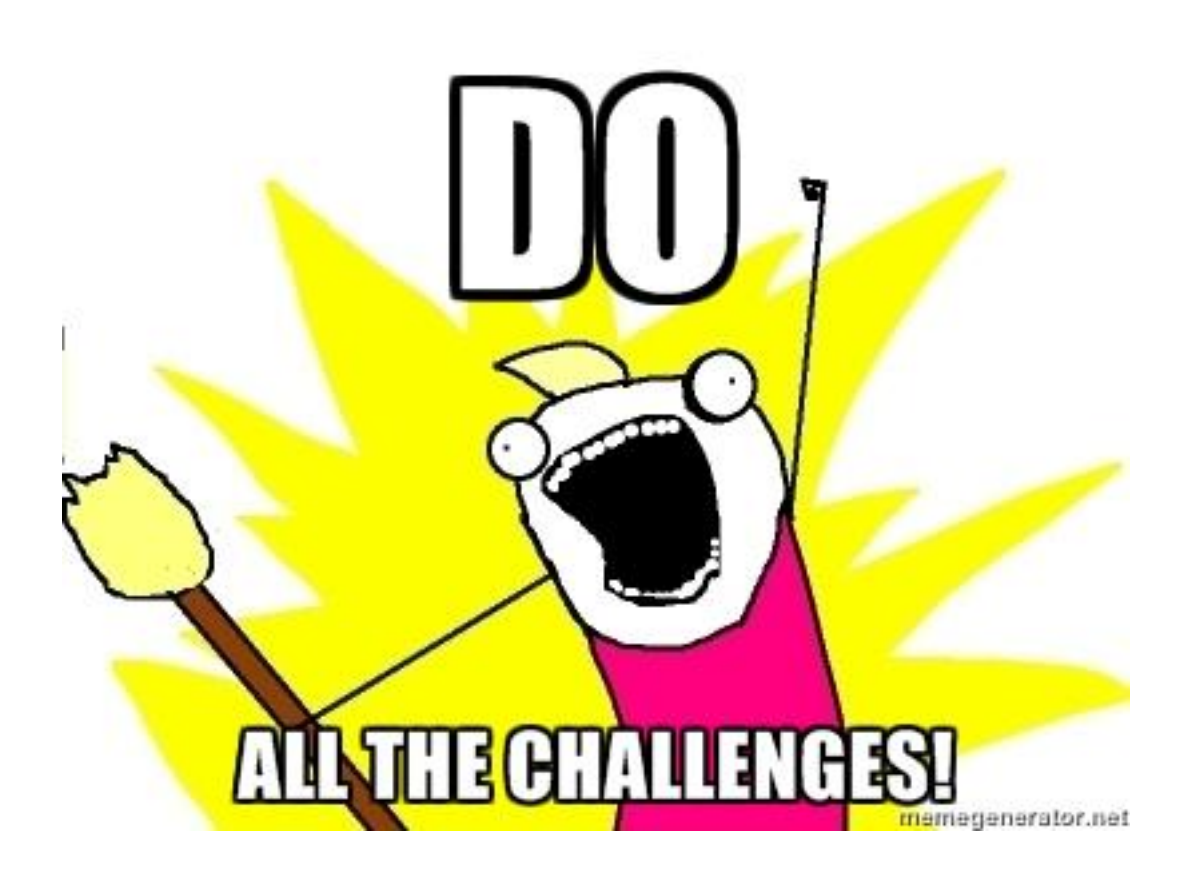